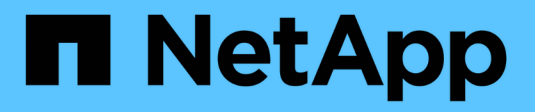

# **Gestire i server SMB** ONTAP 9

NetApp April 24, 2024

This PDF was generated from https://docs.netapp.com/it-it/ontap/smb-admin/modify-servers-task.html on April 24, 2024. Always check docs.netapp.com for the latest.

# **Sommario**

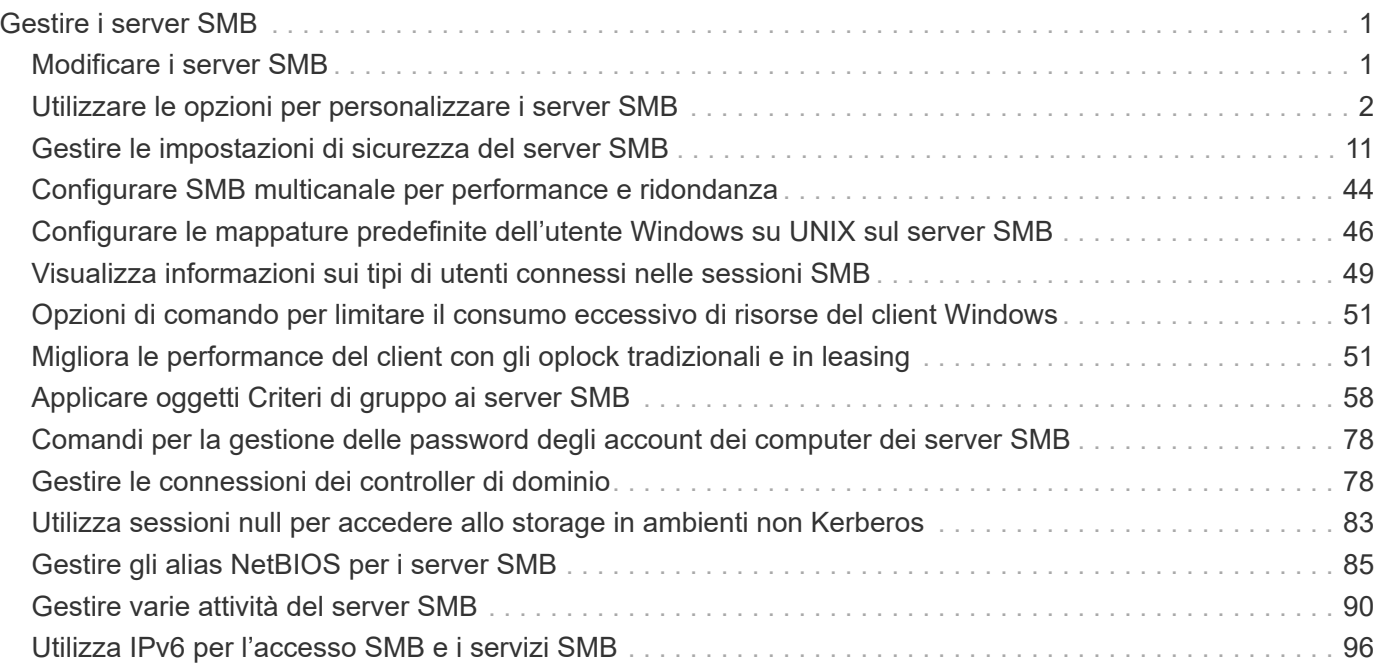

# <span id="page-2-0"></span>**Gestire i server SMB**

# <span id="page-2-1"></span>**Modificare i server SMB**

È possibile spostare un server SMB da un gruppo di lavoro a un dominio Active Directory, da un gruppo di lavoro a un altro gruppo di lavoro o da un dominio Active Directory a un gruppo di lavoro utilizzando vserver cifs modify comando.

# **A proposito di questa attività**

È inoltre possibile modificare altri attributi del server SMB, ad esempio il nome del server SMB e lo stato amministrativo. Per ulteriori informazioni, consulta la pagina man.

# **Scelte**

- Spostare il server SMB da un gruppo di lavoro a un dominio Active Directory:
	- a. Impostare lo stato amministrativo del server SMB su down.

Cluster1::>vserver cifs modify -vserver vs1 -status-admin down

b. Spostare il server SMB dal gruppo di lavoro a un dominio Active Directory: vsserver cifs modify -vserver *vserver\_name* -domain *domain\_name*

Cluster1::>vserver cifs modify -vserver vs1 -domain example.com

Per creare un account macchina Active Directory per il server SMB, è necessario fornire il nome e la password di un account Windows con privilegi sufficienti per aggiungere computer a ou=*example* ou container all'interno di `*example*`dominio .com.

A partire da ONTAP 9.7, l'amministratore ad può fornire un URI a un file keytab in alternativa a un nome e una password a un account Windows con privilegi. Quando si riceve l'URI, includerlo in -keytab-uri con il vserver cifs comandi.

- Spostare il server SMB da un gruppo di lavoro a un altro gruppo di lavoro:
	- a. Impostare lo stato amministrativo del server SMB su down.

Cluster1::>vserver cifs modify -vserver vs1 -status-admin down

b. Modificare il gruppo di lavoro per il server SMB: vserver cifs modify -vserver *vserver\_name* -workgroup *new\_workgroup\_name*

Cluster1::>vserver cifs modify -vserver vs1 -workgroup workgroup2

• Spostare il server SMB da un dominio Active Directory a un gruppo di lavoro:

a. Impostare lo stato amministrativo del server SMB su down.

Cluster1::>vserver cifs modify -vserver vs1 -status-admin down

b. Spostare il server SMB dal dominio Active Directory a un gruppo di lavoro: vserver cifs modify -vserver *vserver\_name* -workgroup *workgroup\_name*

cluster1::> vserver cifs modify -vserver vs1 -workgroup workgroup1

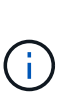

Per accedere alla modalità workgroup, tutte le funzioni basate sul dominio devono essere disattivate e la relativa configurazione rimossa automaticamente dal sistema, incluse le condivisioni a disponibilità continua, le copie shadow e AES. Tuttavia, gli ACL delle condivisioni configurati nel dominio, come "EXAMPLE.COM\userName", non funzionano correttamente, ma non possono essere rimossi da ONTAP. Rimuovere questi ACL di condivisione il prima possibile utilizzando strumenti esterni dopo il completamento del comando. Se AES è attivato, potrebbe essere richiesto di fornire il nome e la password di un account Windows con privilegi sufficienti per disattivarlo nel dominio "example.com".

▪ Modificare gli altri attributi utilizzando il parametro appropriato di vserver cifs modify comando.

# <span id="page-3-0"></span>**Utilizzare le opzioni per personalizzare i server SMB**

# <span id="page-3-1"></span>**Opzioni server SMB disponibili**

È utile sapere quali opzioni sono disponibili quando si considera come personalizzare il server SMB. Anche se alcune opzioni sono per uso generale sul server SMB, molte vengono utilizzate per abilitare e configurare funzionalità SMB specifiche. Le opzioni dei server SMB sono controllate con vserver cifs options modify opzione.

L'elenco seguente specifica le opzioni del server SMB disponibili a livello di privilegi di amministratore:

#### • **Configurazione del valore di timeout della sessione SMB**

La configurazione di questa opzione consente di specificare il numero di secondi di inattività prima della disconnessione di una sessione SMB. Una sessione inattiva è una sessione in cui un utente non ha file o directory aperti sul client. Il valore predefinito è 900 secondi.

#### • **Configurazione dell'utente UNIX predefinito**

La configurazione di questa opzione consente di specificare l'utente UNIX predefinito utilizzato dal server SMB. ONTAP crea automaticamente un utente predefinito denominato "pcuser" (con un UID di 65534), crea un gruppo denominato "pcuser" (con un GID di 65534) e aggiunge l'utente predefinito al gruppo "pcuser". Quando si crea un server SMB, ONTAP configura automaticamente "pcuser" come utente UNIX predefinito.

#### • **Configurazione dell'utente UNIX guest**

La configurazione di questa opzione consente di specificare il nome di un utente UNIX a cui vengono mappati gli utenti che accedono da domini non attendibili, consentendo a un utente di un dominio non attendibile di connettersi al server SMB. Per impostazione predefinita, questa opzione non è configurata (non esiste alcun valore predefinito); pertanto, l'impostazione predefinita è di non consentire agli utenti di domini non attendibili di connettersi al server SMB.

## • **Abilitazione o disabilitazione dell'esecuzione della concessione in lettura per i bit di modalità**

L'attivazione o la disattivazione di questa opzione consente di specificare se consentire ai client SMB di eseguire file eseguibili con bit in modalità UNIX ai quali hanno accesso in lettura, anche quando il bit eseguibile UNIX non è impostato. Questa opzione è disattivata per impostazione predefinita.

# • **Abilitazione o disabilitazione della possibilità di eliminare i file di sola lettura dai client NFS**

L'attivazione o la disattivazione di questa opzione determina se consentire ai client NFS di eliminare file o cartelle con il set di attributi di sola lettura. La semantica di eliminazione NTFS non consente l'eliminazione di un file o di una cartella quando viene impostato l'attributo di sola lettura. La semantica di eliminazione di UNIX ignora il bit di sola lettura, utilizzando invece le autorizzazioni della directory principale per determinare se un file o una cartella può essere eliminata. L'impostazione predefinita è disabled, Che determina la semantica di eliminazione di NTFS.

# • **Configurazione degli indirizzi del server Windows Internet Name Service**

La configurazione di questa opzione consente di specificare un elenco di indirizzi del server WINS (Windows Internet Name Service) come elenco delimitato da virgole. Specificare gli indirizzi IPv4. Gli indirizzi IPv6 non sono supportati. Non esiste alcun valore predefinito.

L'elenco seguente specifica le opzioni del server SMB disponibili al livello di privilegio avanzato:

## • **Concessione delle autorizzazioni di gruppo UNIX agli utenti CIFS**

La configurazione di questa opzione determina se all'utente CIFS in entrata che non è il proprietario del file può essere concessa l'autorizzazione di gruppo. Se l'utente CIFS non è il proprietario del file di sicurezza UNIX e questo parametro è impostato su true, quindi viene concessa l'autorizzazione di gruppo per il file. Se l'utente CIFS non è il proprietario del file di sicurezza UNIX e questo parametro è impostato su false, Quindi, le normali regole UNIX sono applicabili per concedere l'autorizzazione al file. Questo parametro è applicabile ai file di sicurezza UNIX con autorizzazione impostata su mode bits E non è applicabile ai file con la modalità di sicurezza NTFS o NFSv4. L'impostazione predefinita è false.

## • **Abilitazione o disabilitazione di SMB 1.0**

SMB 1.0 è disattivato per impostazione predefinita su una SVM per la quale viene creato un server SMB in ONTAP 9.3.

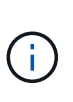

A partire da ONTAP 9.3, SMB 1.0 è disattivato per impostazione predefinita per i nuovi server SMB creati in ONTAP 9.3. È necessario migrare a una versione SMB più recente il prima possibile per prepararsi ai miglioramenti di sicurezza e conformità. Per ulteriori informazioni, contatta il tuo rappresentante NetApp.

## • **Abilitazione o disabilitazione di SMB 2.x**

SMB 2.0 è la versione SMB minima che supporta il failover LIF. Se si disattiva SMB 2.x, anche ONTAP disattiva automaticamente SMB 3.X.

SMB 2.0 è supportato solo su SVM. L'opzione è attivata per impostazione predefinita sulle SVM

#### • **Abilitazione o disabilitazione di SMB 3.0**

SMB 3.0 è la versione SMB minima che supporta le condivisioni a disponibilità continua. Windows Server 2012 e Windows 8 sono le versioni minime di Windows che supportano SMB 3.0.

SMB 3.0 è supportato solo su SVM. L'opzione è attivata per impostazione predefinita sulle SVM

#### • **Abilitazione o disabilitazione di SMB 3.1**

Windows 10 è l'unica versione di Windows che supporta SMB 3.1.

SMB 3.1 è supportato solo su SVM. L'opzione è attivata per impostazione predefinita sulle SVM

#### • **Abilitazione o disabilitazione dell'offload delle copie ODX**

L'offload delle copie ODX viene utilizzato automaticamente dai client Windows che lo supportano. Questa opzione è attivata per impostazione predefinita.

#### • **Abilitazione o disabilitazione del meccanismo di copia diretta per l'offload delle copie ODX**

Il meccanismo di copia diretta aumenta le prestazioni dell'operazione di offload delle copie quando i client Windows tentano di aprire il file di origine di una copia in una modalità che impedisce la modifica del file mentre la copia è in corso. Per impostazione predefinita, il meccanismo di copia diretta è attivato.

#### • **Abilitazione o disabilitazione dei riferimenti automatici ai nodi**

Con i riferimenti automatici ai nodi, il server SMB fa automaticamente riferimento ai client a una LIF di dati locale al nodo che ospita i dati a cui si accede attraverso la condivisione richiesta.

#### • **Attivazione o disattivazione delle policy di esportazione per SMB**

Questa opzione è disattivata per impostazione predefinita.

#### • **Abilitazione o disabilitazione dell'utilizzo dei punti di giunzione come punti di analisi**

Se questa opzione è attivata, il server SMB espone i punti di giunzione ai client SMB come punti di analisi. Questa opzione è valida solo per connessioni SMB 2.x o SMB 3.0. Questa opzione è attivata per impostazione predefinita.

Questa opzione è supportata solo sulle SVM. L'opzione è attivata per impostazione predefinita sulle SVM

#### • **Configurazione del numero massimo di operazioni simultanee per connessione TCP**

Il valore predefinito è 255.

#### • **Abilitazione o disabilitazione della funzionalità locale di utenti e gruppi Windows**

Questa opzione è attivata per impostazione predefinita.

#### • **Attivazione o disattivazione dell'autenticazione degli utenti Windows locali**

Questa opzione è attivata per impostazione predefinita.

#### • **Attivazione o disattivazione della funzionalità di copia shadow VSS**

ONTAP utilizza la funzionalità di copia shadow per eseguire backup remoti dei dati memorizzati utilizzando la soluzione Hyper-V su SMB.

Questa opzione è supportata solo sulle SVM e solo per le configurazioni Hyper-V su SMB. L'opzione è attivata per impostazione predefinita sulle SVM

#### • **Configurazione della profondità della directory della copia shadow**

La configurazione di questa opzione consente di definire la profondità massima delle directory in cui creare copie shadow quando si utilizza la funzionalità di copia shadow.

Questa opzione è supportata solo sulle SVM e solo per le configurazioni Hyper-V su SMB. L'opzione è attivata per impostazione predefinita sulle SVM

#### • **Attivazione o disattivazione delle funzionalità di ricerca multidominio per la mappatura dei nomi**

Se questa opzione è attivata, quando un utente UNIX viene mappato a un utente di dominio Windows utilizzando un carattere jolly (\*) nella parte di dominio del nome utente Windows (ad esempio, \* joe), ONTAP ricerca l'utente specificato in tutti i domini con trust bidirezionali nel dominio principale. Il dominio principale è il dominio che contiene l'account del computer del server SMB.

In alternativa alla ricerca di tutti i domini trusted bidirezionalmente, è possibile configurare un elenco di domini trusted preferiti. Se questa opzione è attivata e viene configurato un elenco preferito, l'elenco preferito viene utilizzato per eseguire ricerche di mappatura dei nomi di più domini.

L'impostazione predefinita prevede l'attivazione delle ricerche di associazione dei nomi a più domini.

#### • **Configurazione della dimensione del settore del file system**

La configurazione di questa opzione consente di configurare la dimensione del settore del file system in byte che ONTAP invia ai client SMB. Sono disponibili due valori validi per questa opzione: 4096 e. 512. Il valore predefinito è 4096. Potrebbe essere necessario impostare questo valore su 512 Se l'applicazione Windows supporta solo una dimensione di settore di 512 byte.

## • **Attivazione o disattivazione del controllo dinamico degli accessi**

L'attivazione di questa opzione consente di proteggere gli oggetti sul server SMB utilizzando il controllo dinamico dell'accesso (DAC), incluso l'utilizzo del controllo per organizzare i criteri di accesso centrali e l'utilizzo degli oggetti Criteri di gruppo per implementare i criteri di accesso centrali. L'opzione è disattivata per impostazione predefinita.

Questa opzione è supportata solo sulle SVM.

## • **Impostazione delle restrizioni di accesso per le sessioni non autenticate (limitazione anonima)**

L'impostazione di questa opzione determina le restrizioni di accesso per le sessioni non autenticate. Le restrizioni vengono applicate agli utenti anonimi. Per impostazione predefinita, non esistono restrizioni di accesso per gli utenti anonimi.

#### • **Abilitazione o disabilitazione della presentazione di ACL NTFS su volumi con sicurezza efficace UNIX (volumi di sicurezza UNIX o volumi di sicurezza misti con sicurezza effettiva UNIX)**

L'attivazione o la disattivazione di questa opzione determina il modo in cui la sicurezza dei file su file e cartelle con protezione UNIX viene presentata ai client SMB. Se abilitato, ONTAP presenta file e cartelle in volumi con protezione UNIX ai client SMB come dotati di protezione dei file NTFS con ACL NTFS. Se

disattivato, ONTAP presenta i volumi con sicurezza UNIX come volumi FAT, senza alcuna protezione dei file. Per impostazione predefinita, i volumi presentano la protezione dei file NTFS con ACL NTFS.

#### • **Abilitazione o disabilitazione della funzionalità SMB finta aperta**

L'abilitazione di questa funzionalità migliora le performance di SMB 2.x e SMB 3.0 ottimizzando il modo in cui ONTAP effettua richieste aperte e ravvicinato quando si esegue una query per ottenere informazioni sugli attributi su file e directory. Per impostazione predefinita, la funzionalità SMB fake open è attivata. Questa opzione è utile solo per le connessioni effettuate con SMB 2.x o versioni successive.

#### • **Abilitazione o disabilitazione delle estensioni UNIX**

L'attivazione di questa opzione attiva le estensioni UNIX su un server SMB. Le estensioni UNIX consentono di visualizzare la sicurezza in stile POSIX/UNIX tramite il protocollo SMB. Per impostazione predefinita, questa opzione è disattivata.

Se si dispone di client SMB basati su UNIX, come i client Mac OSX, è necessario attivare le estensioni UNIX. L'abilitazione delle estensioni UNIX consente al server SMB di trasmettere le informazioni di sicurezza POSIX/UNIX tramite SMB al client basato su UNIX, che quindi traduce le informazioni di sicurezza in sicurezza POSIX/UNIX.

#### • **Abilitazione o disabilitazione del supporto per le ricerche di nomi brevi**

L'attivazione di questa opzione consente al server SMB di eseguire ricerche sui nomi brevi. Una query di ricerca con questa opzione attivata tenta di associare 8.3 nomi di file con nomi di file lunghi. Il valore predefinito per questo parametro è false.

#### • **Abilitazione o disabilitazione del supporto per la pubblicità automatica delle funzionalità DFS**

L'attivazione o la disattivazione di questa opzione determina se i server SMB pubblicizzano automaticamente le funzionalità DFS ai client SMB 2.x e SMB 3.0 che si connettono alle condivisioni. ONTAP utilizza i riferimenti DFS nell'implementazione di collegamenti simbolici per l'accesso SMB. Se attivato, il server SMB comunica sempre le funzionalità DFS indipendentemente dall'attivazione dell'accesso tramite collegamento simbolico. Se disattivato, il server SMB comunica le funzionalità DFS solo quando i client si connettono alle condivisioni in cui è attivato l'accesso al collegamento simbolico.

## • **Configurazione del numero massimo di crediti SMB**

A partire da ONTAP 9.4, configurazione di -max-credits L'opzione consente di limitare il numero di crediti da concedere su una connessione SMB quando client e server eseguono SMB versione 2 o successiva. Il valore predefinito è 128.

## • **Abilitazione o disabilitazione del supporto per SMB multicanale**

Attivazione di -is-multichannel-enabled L'opzione di ONTAP 9.4 e versioni successive consente al server SMB di stabilire più connessioni per una singola sessione SMB quando vengono implementate le NIC appropriate sul cluster e sui relativi client. In questo modo si migliora il throughput e la tolleranza agli errori. Il valore predefinito per questo parametro è false.

Quando SMB Multichannel è attivato, è anche possibile specificare i seguenti parametri:

- Numero massimo di connessioni consentite per sessione multicanale. Il valore predefinito per questo parametro è 32.
- Il numero massimo di interfacce di rete pubblicizzate per ogni sessione multicanale. Il valore predefinito per questo parametro è 256.

# **Configurazione delle opzioni del server SMB**

È possibile configurare le opzioni del server SMB in qualsiasi momento dopo aver creato un server SMB su una macchina virtuale di storage (SVM).

# **Fase**

1. Eseguire l'azione desiderata:

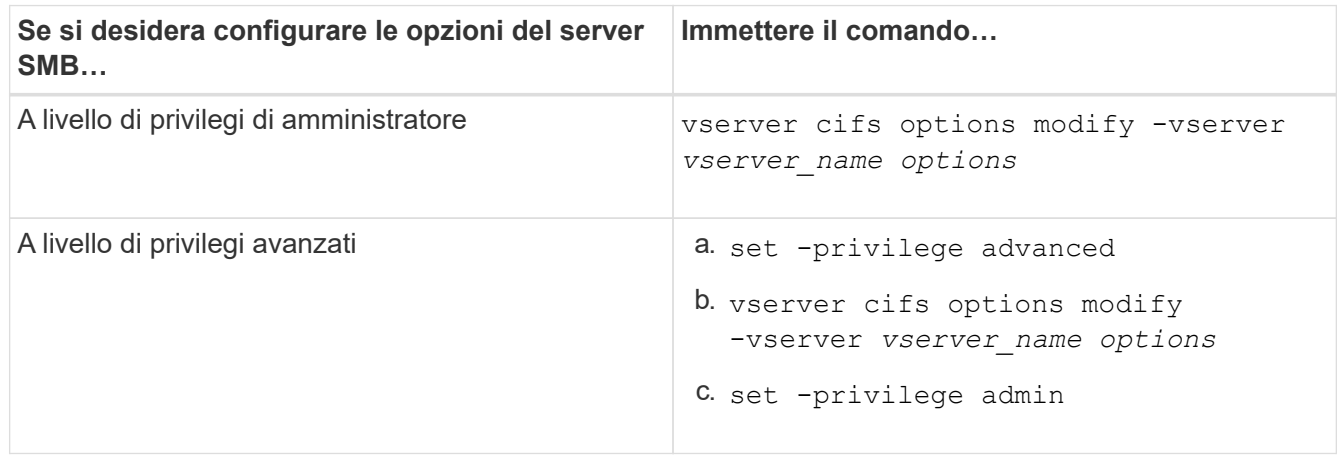

Per ulteriori informazioni sulla configurazione delle opzioni del server SMB, consultare la pagina man del vserver cifs options modify comando.

# **Configurare l'autorizzazione Grant UNIX group per gli utenti SMB**

È possibile configurare questa opzione in modo da concedere ai gruppi le autorizzazioni di accesso ai file o alle directory anche se l'utente SMB in entrata non è il proprietario del file.

# **Fasi**

- 1. Impostare il livello di privilegio su Advanced (avanzato): set -privilege advanced
- 2. Configurare l'autorizzazione Grant UNIX group come appropriato:

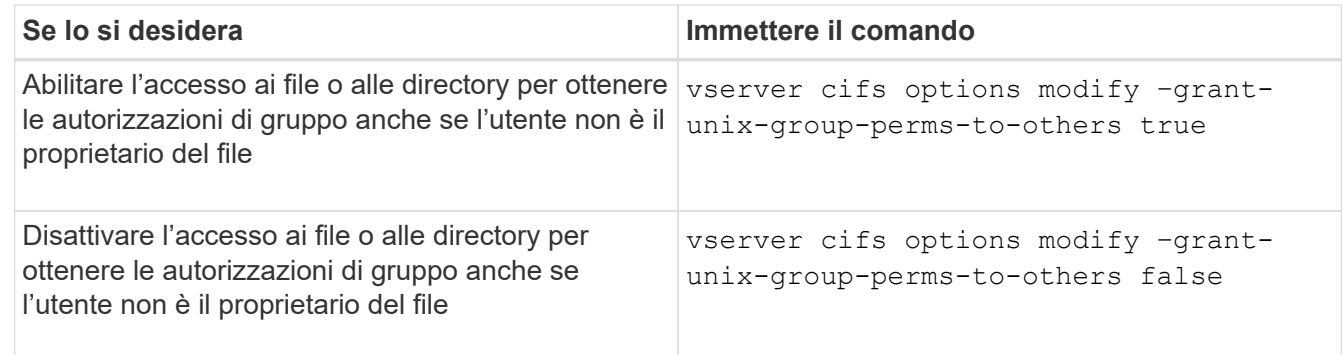

- 3. Verificare che l'opzione sia impostata sul valore desiderato: vserver cifs options show –fields grant-unix-group-perms-to-others
- 4. Tornare al livello di privilegio admin: set -privilege admin

# **Configurare le restrizioni di accesso per gli utenti anonimi**

Per impostazione predefinita, un utente anonimo e non autenticato (noto anche come *null user*) può accedere a determinate informazioni sulla rete. È possibile utilizzare un'opzione del server SMB per configurare le restrizioni di accesso per l'utente anonimo.

# **A proposito di questa attività**

Il -restrict-anonymous L'opzione del server SMB corrisponde a. RestrictAnonymous Voce di registro in Windows.

Gli utenti anonimi possono elencare o enumerare determinati tipi di informazioni di sistema dagli host Windows sulla rete, inclusi i nomi e i dettagli degli utenti, i criteri degli account e i nomi di condivisione. È possibile controllare l'accesso per l'utente anonimo specificando una delle tre impostazioni di restrizione dell'accesso:

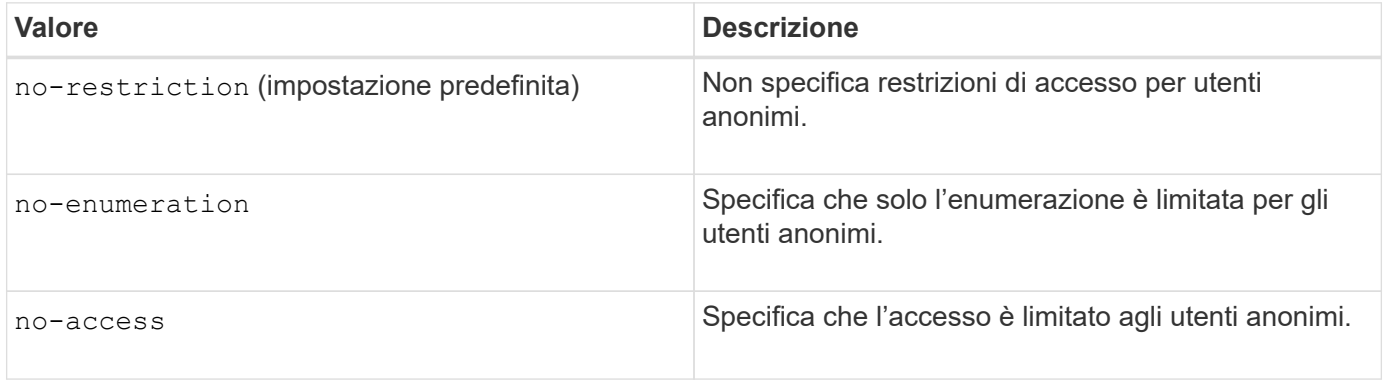

## **Fasi**

- 1. Impostare il livello di privilegio su Advanced (avanzato): set -privilege advanced
- 2. Configurare l'impostazione limita anonimo: vserver cifs options modify -vserver *vserver\_name* -restrict-anonymous {no-restriction|no-enumeration|no-access}
- 3. Verificare che l'opzione sia impostata sul valore desiderato: vserver cifs options show -vserver *vserver\_name*
- 4. Tornare al livello di privilegio admin: set -privilege admin

## **Informazioni correlate**

[Opzioni server SMB disponibili](#page-3-1)

# **Gestire il modo in cui la sicurezza dei file viene presentata ai client SMB per i dati di sicurezza UNIX**

**Gestire il modo in cui la sicurezza dei file viene presentata ai client SMB per una panoramica dei dati in stile di sicurezza UNIX**

Puoi scegliere come presentare la sicurezza dei file ai client SMB per i dati di sicurezza UNIX attivando o disattivando la presentazione degli ACL NTFS ai client SMB. Ogni impostazione offre vantaggi che è necessario comprendere per scegliere l'impostazione più adatta alle proprie esigenze di business.

Per impostazione predefinita, ONTAP presenta le autorizzazioni UNIX sui volumi UNIX di tipo Security ai client SMB come ACL NTFS. Esistono scenari in cui ciò è auspicabile, tra cui:

• Per visualizzare e modificare le autorizzazioni UNIX, utilizzare la scheda **Security** nella casella Proprietà di Windows.

Non è possibile modificare le autorizzazioni da un client Windows se l'operazione non è consentita dal sistema UNIX. Ad esempio, non è possibile modificare la proprietà di un file non proprietario, perché il sistema UNIX non consente questa operazione. Questa restrizione impedisce ai client SMB di ignorare le autorizzazioni UNIX impostate sui file e sulle cartelle.

- Gli utenti stanno modificando e salvando i file sul volume UNIX di sicurezza utilizzando alcune applicazioni Windows, ad esempio Microsoft Office, in cui ONTAP deve conservare le autorizzazioni UNIX durante le operazioni di salvataggio.
- Nell'ambiente sono presenti alcune applicazioni Windows che prevedono di leggere gli ACL NTFS sui file utilizzati.

In alcuni casi, è possibile disattivare la presentazione delle autorizzazioni UNIX come ACL NTFS. Se questa funzionalità è disattivata, ONTAP presenta i volumi UNIX di sicurezza come volumi FAT ai client SMB. Esistono motivi specifici per cui potresti voler presentare i volumi UNIX di sicurezza come volumi FAT ai client SMB:

• È possibile modificare le autorizzazioni UNIX solo utilizzando i mount sui client UNIX.

La scheda Security (sicurezza) non è disponibile quando un volume UNIX di tipo Security viene mappato su un client SMB. L'unità mappata sembra essere formattata con il file system FAT, che non dispone di permessi per i file.

• Si stanno utilizzando applicazioni su SMB che impostano ACL NTFS su file e cartelle a cui si accede, il che può verificarsi se i dati risiedono su volumi UNIX di sicurezza.

Se ONTAP riporta il volume come FAT, l'applicazione non tenta di modificare un ACL.

## **Informazioni correlate**

[Configurazione degli stili di sicurezza sui volumi FlexVol](https://docs.netapp.com/it-it/ontap/smb-admin/configure-security-styles-task.html)

[Configurazione degli stili di sicurezza sui qtree](https://docs.netapp.com/it-it/ontap/smb-admin/configure-security-styles-qtrees-task.html)

# **Abilitare o disabilitare la presentazione degli ACL NTFS per i dati di sicurezza UNIX**

È possibile attivare o disattivare la presentazione degli ACL NTFS ai client SMB per i dati di sicurezza UNIX (volumi di sicurezza UNIX e volumi di sicurezza misti con protezione efficace UNIX).

# **A proposito di questa attività**

Se si attiva questa opzione, ONTAP presenta file e cartelle su volumi con uno stile di sicurezza UNIX efficace ai client SMB come dotati di ACL NTFS. Se si disattiva questa opzione, i volumi vengono presentati come volumi FAT ai client SMB. L'impostazione predefinita prevede la presentazione degli ACL NTFS ai client SMB.

## **Fasi**

- 1. Impostare il livello di privilegio su Advanced (avanzato): set -privilege advanced
- 2. Configurare l'impostazione dell'opzione UNIX NTFS ACL: vserver cifs options modify -vserver vserver name -is-unix-nt-acl-enabled {true|false}
- 3. Verificare che l'opzione sia impostata sul valore desiderato: vserver cifs options show -vserver *vserver\_name*

# **In che modo ONTAP conserva le autorizzazioni UNIX**

Quando i file in un volume FlexVol che dispongono attualmente di autorizzazioni UNIX vengono modificati e salvati dalle applicazioni Windows, ONTAP può conservare le autorizzazioni UNIX.

Quando le applicazioni sui client Windows modificano e salvano i file, leggono le proprietà di protezione del file, creano un nuovo file temporaneo, applicano tali proprietà al file temporaneo e assegnano al file temporaneo il nome del file originale.

Quando i client Windows eseguono una query per le proprietà di protezione, ricevono un ACL costruito che rappresenta esattamente le autorizzazioni UNIX. L'unico scopo di questo ACL costruito è quello di preservare le autorizzazioni UNIX del file, poiché i file vengono aggiornati dalle applicazioni Windows per garantire che i file risultanti abbiano le stesse autorizzazioni UNIX. ONTAP non imposta alcun ACL NTFS utilizzando l'ACL costruito.

## **Gestire le autorizzazioni UNIX utilizzando la scheda protezione di Windows**

Se si desidera modificare le autorizzazioni UNIX di file o cartelle in volumi misti di sicurezza o qtree su SVM, è possibile utilizzare la scheda Security (protezione) sui client Windows. In alternativa, è possibile utilizzare applicazioni in grado di eseguire query e impostare gli ACL di Windows.

• Modifica delle autorizzazioni UNIX

È possibile utilizzare la scheda protezione di Windows per visualizzare e modificare le autorizzazioni UNIX per un volume misto di sicurezza o qtree. Se si utilizza la scheda principale di Windows Security per modificare le autorizzazioni UNIX, è necessario rimuovere prima l'ACE esistente che si desidera modificare (in questo modo i bit di modalità vengono impostati su 0) prima di apportare le modifiche. In alternativa, è possibile utilizzare l'editor avanzato per modificare le autorizzazioni.

Se vengono utilizzate le autorizzazioni di modalità, è possibile modificare direttamente le autorizzazioni di modalità per UID, GID e altri (tutti gli altri utenti con un account sul computer). Ad esempio, se l'UID visualizzato dispone delle autorizzazioni r-x, è possibile modificare le autorizzazioni UID in rwx.

• Modifica delle autorizzazioni UNIX in autorizzazioni NTFS

È possibile utilizzare la scheda protezione di Windows per sostituire gli oggetti di protezione UNIX con oggetti di protezione di Windows su un volume misto di tipo sicurezza o qtree in cui i file e le cartelle hanno uno stile di protezione efficace UNIX.

Prima di poter sostituire le voci di autorizzazione UNIX con gli oggetti utente e gruppo di Windows desiderati, è necessario rimuovere tutte le voci di autorizzazione UNIX elencate. È quindi possibile configurare gli ACL basati su NTFS sugli oggetti utente e Gruppo di Windows. Rimuovendo tutti gli oggetti di protezione UNIX e aggiungendo solo utenti e gruppi Windows a un file o a una cartella in un volume o qtree misto di sicurezza, è possibile modificare lo stile di protezione effettivo del file o della cartella da UNIX a NTFS.

Quando si modificano le autorizzazioni di una cartella, il comportamento predefinito di Windows consiste nel propagare queste modifiche a tutte le sottocartelle e a tutti i file. Pertanto, se non si desidera propagare una modifica dello stile di protezione a tutte le cartelle figlio, le sottocartelle e i file, è necessario modificare

# <span id="page-12-0"></span>**Gestire le impostazioni di sicurezza del server SMB**

# **In che modo ONTAP gestisce l'autenticazione dei client SMB**

Prima che gli utenti possano creare connessioni SMB per accedere ai dati contenuti nella SVM, devono essere autenticati dal dominio a cui appartiene il server SMB. Il server SMB supporta due metodi di autenticazione, Kerberos e NTLM (NTLMv1 o NTLMv2). Kerberos è il metodo predefinito utilizzato per autenticare gli utenti del dominio.

# **Autenticazione Kerberos**

ONTAP supporta l'autenticazione Kerberos durante la creazione di sessioni SMB autenticate.

Kerberos è il servizio di autenticazione principale di Active Directory. Il server Kerberos o il servizio KDC (Kerberos Key Distribution Center) memorizza e recupera informazioni sui principi di sicurezza in Active Directory. A differenza del modello NTLM, i client Active Directory che desiderano stabilire una sessione con un altro computer, ad esempio il server SMB, contattano direttamente un KDC per ottenere le proprie credenziali di sessione.

# **Autenticazione NTLM**

L'autenticazione del client NTLM viene eseguita utilizzando un protocollo di risposta alle sfide basato sulla conoscenza condivisa di un segreto specifico dell'utente basato su una password.

Se un utente crea una connessione SMB utilizzando un account utente Windows locale, l'autenticazione viene eseguita localmente dal server SMB utilizzando NTLMv2.

# **Linee guida per le impostazioni di sicurezza del server SMB in una configurazione di disaster recovery SVM**

Prima di creare una SVM configurata come destinazione di disaster recovery in cui l'identità non viene preservata (la -identity-preserve l'opzione è impostata su false Nella configurazione di SnapMirror), è necessario conoscere il modo in cui le impostazioni di sicurezza del server SMB vengono gestite sulla SVM di destinazione.

• Le impostazioni di sicurezza del server SMB non predefinite non vengono replicate nella destinazione.

Quando si crea un server SMB sulla SVM di destinazione, tutte le impostazioni di sicurezza del server SMB vengono impostate sui valori predefiniti. Quando la destinazione di disaster recovery SVM viene inizializzata, aggiornata o risincronizzata, le impostazioni di sicurezza del server SMB sull'origine non vengono replicate nella destinazione.

• È necessario configurare manualmente le impostazioni di sicurezza del server SMB non predefinite.

Se sono state configurate impostazioni di sicurezza del server SMB non predefinite sulla SVM di origine, è necessario configurare manualmente queste stesse impostazioni sulla SVM di destinazione dopo che la destinazione diventa di lettura/scrittura (dopo che la relazione SnapMirror è stata interrotta).

# <span id="page-13-0"></span>**Visualizza informazioni sulle impostazioni di sicurezza del server SMB**

È possibile visualizzare informazioni sulle impostazioni di sicurezza dei server SMB sulle macchine virtuali dello storage (SVM). È possibile utilizzare queste informazioni per verificare che le impostazioni di protezione siano corrette.

# **A proposito di questa attività**

Un'impostazione di protezione visualizzata può essere il valore predefinito per quell'oggetto o un valore non predefinito configurato utilizzando l'interfaccia CLI di ONTAP o gli oggetti Criteri di gruppo di Active Directory.

Non utilizzare vserver cifs security show Comando per i server SMB in modalità workgroup, perché alcune opzioni non sono valide.

#### **Fase**

1. Eseguire una delle seguenti operazioni:

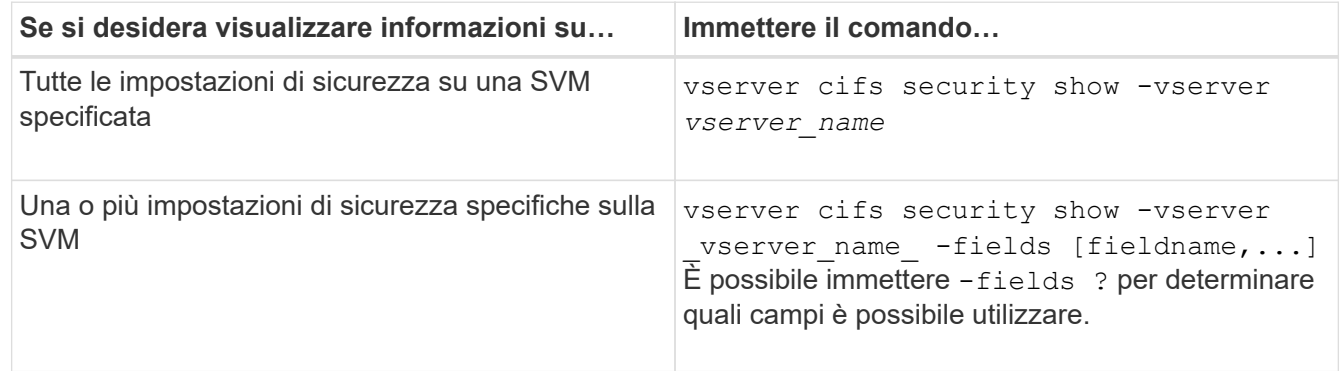

## **Esempio**

L'esempio seguente mostra tutte le impostazioni di sicurezza per SVM vs1:

cluster1::> vserver cifs security show -vserver vs1 Vserver: vs1 Kerberos Clock Skew: 5 minutes Kerberos Ticket Age: 10 hours Kerberos Renewal Age: 7 days Kerberos KDC Timeout: 3 seconds Is Signing Required: false Is Password Complexity Required: true Use start tls For AD LDAP connection: false Is AES Encryption Enabled: false LM Compatibility Level: lm-ntlm-ntlmv2-krb Is SMB Encryption Required: false Client Session Security: none SMB1 Enabled for DC Connections: false SMB2 Enabled for DC Connections: system-default LDAP Referral Enabled For AD LDAP connections: false Use LDAPS for AD LDAP connection: false Encryption is required for DC Connections: false AES session key enabled for NetLogon channel: false Try Channel Binding For AD LDAP Connections: false

Le impostazioni visualizzate dipendono dalla versione di ONTAP in esecuzione.

L'esempio seguente mostra l'inclinazione del clock Kerberos per SVM vs1:

```
cluster1::> vserver cifs security show -vserver vs1 -fields kerberos-
clock-skew
              vserver kerberos-clock-skew
              ------- -------------------
              vs1 5
```
**Informazioni correlate**

[Visualizzazione delle informazioni sulle configurazioni dell'oggetto Criteri di gruppo](#page-68-0)

# **Attiva o disattiva la complessità della password richiesta per gli utenti SMB locali**

La complessità richiesta delle password offre una maggiore sicurezza per gli utenti SMB locali sulle vostre macchine virtuali di storage (SVM). La funzione di complessità della password richiesta è attivata per impostazione predefinita. Puoi disattivarlo e riattivarlo in qualsiasi momento.

**Prima di iniziare**

Gli utenti locali, i gruppi locali e l'autenticazione dell'utente locale devono essere abilitati sul server CIFS.

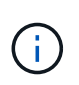

#### **A proposito di questa attività**

Non utilizzare vserver cifs security modify Comando per un server CIFS in modalità gruppo di lavoro perché alcune opzioni non sono valide.

#### **Fasi**

1. Eseguire una delle seguenti operazioni:

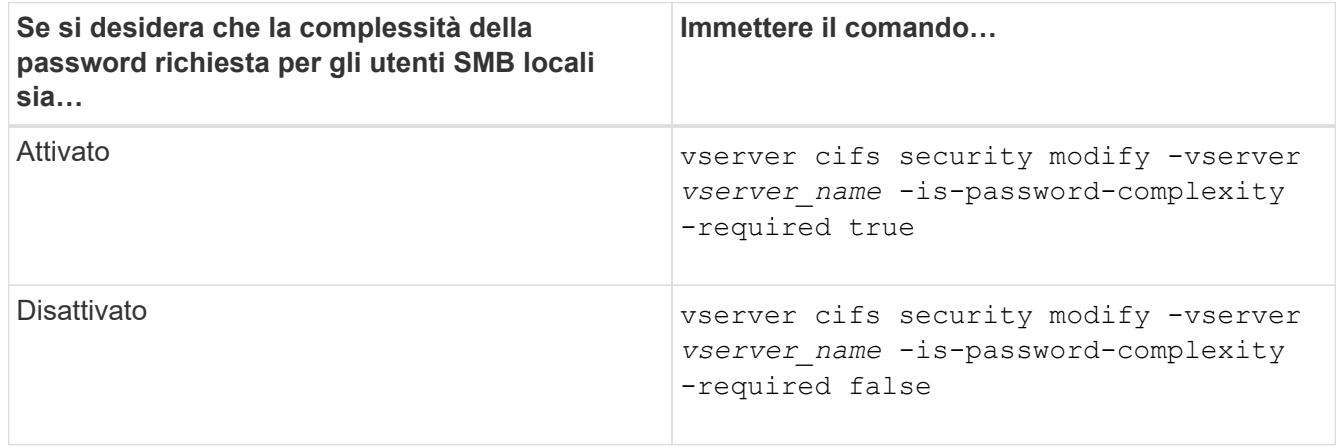

2. Verificare l'impostazione di sicurezza per la complessità della password richiesta: vserver cifs security show -vserver *vserver* name

#### **Esempio**

L'esempio seguente mostra che la complessità della password richiesta è abilitata per gli utenti SMB locali per SVM vs1:

```
cluster1::> vserver cifs security modify -vserver vs1 -is-password
-complexity-required true
cluster1::> vserver cifs security show -vserver vs1 -fields is-password-
complexity-required
vserver is-password-complexity-required
------- -------------------------------
vs1 true
```
#### **Informazioni correlate**

[Visualizzazione delle informazioni sulle impostazioni di sicurezza del server CIFS](#page-13-0)

[Utilizzo di utenti e gruppi locali per l'autenticazione e l'autorizzazione](https://docs.netapp.com/it-it/ontap/smb-admin/local-users-groups-concepts-concept.html)

[Requisiti per le password dell'utente locale](https://docs.netapp.com/it-it/ontap/smb-admin/requirements-local-user-passwords-concept.html)

[Modifica delle password degli account utente locali](https://docs.netapp.com/it-it/ontap/smb-admin/change-local-user-account-passwords-task.html)

# <span id="page-16-0"></span>**Modificare le impostazioni di sicurezza Kerberos del server CIFS**

È possibile modificare alcune impostazioni di sicurezza Kerberos del server CIFS, tra cui il tempo massimo consentito di disallineamento del clock Kerberos, la durata del ticket Kerberos e il numero massimo di giorni di rinnovo del ticket.

# **A proposito di questa attività**

Modifica delle impostazioni Kerberos del server CIFS mediante vserver cifs security modify Il comando modifica le impostazioni solo sulla singola SVM (Storage Virtual Machine) specificata con -vserver parametro. È possibile gestire centralmente le impostazioni di sicurezza Kerberos per tutte le SVM del cluster appartenenti allo stesso dominio Active Directory utilizzando gli oggetti Criteri di gruppo (GPO) di Active Directory.

# **Fasi**

1. Eseguire una o più delle seguenti operazioni:

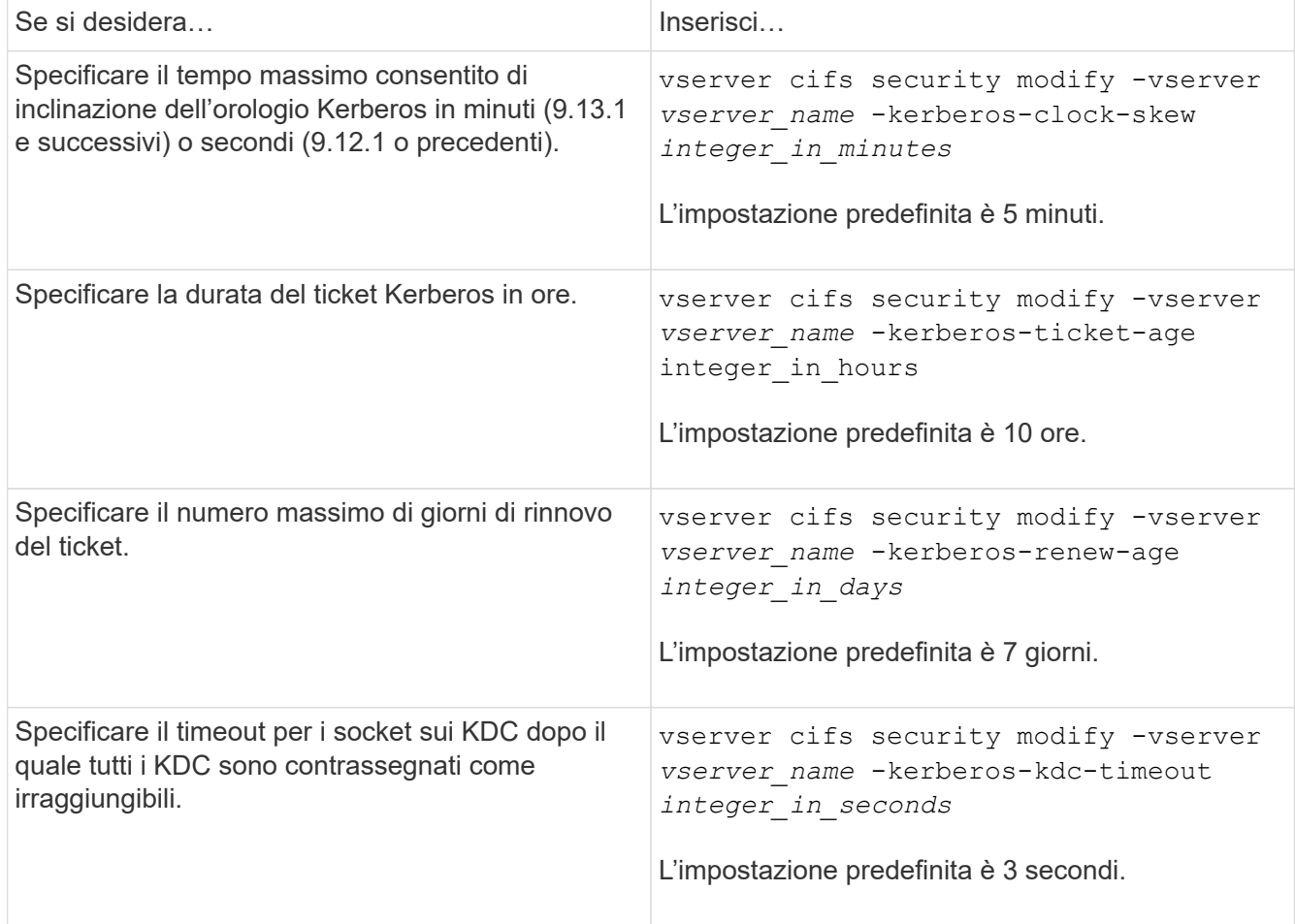

2. Verificare le impostazioni di sicurezza Kerberos:

vserver cifs security show -vserver *vserver\_name*

# **Esempio**

Nell'esempio seguente vengono apportate le seguenti modifiche alla sicurezza Kerberos: "Kerberos Clock Skew" (inclinazione clock Kerberos) è impostato su 3 minuti e "Kerberos Ticket Age" (durata ticket Kerberos) è impostato su 8 ore per SVM vs1:

```
cluster1::> vserver cifs security modify -vserver vs1 -kerberos-clock-skew
3 -kerberos-ticket-age 8
cluster1::> vserver cifs security show -vserver vs1
Vserver: vs1
                Kerberos Clock Skew: 3 minutes
                Kerberos Ticket Age: 8 hours
               Kerberos Renewal Age: 7 days
                 Kerberos KDC Timeout: 3 seconds
                  Is Signing Required: false
        Is Password Complexity Required: true
  Use start tls For AD LDAP connection: false
             Is AES Encryption Enabled: false
               LM Compatibility Level: lm-ntlm-ntlmv2-krb
            Is SMB Encryption Required: false
```
#### **Informazioni correlate**

["Visualizzazione delle informazioni sulle impostazioni di sicurezza del server CIFS"](#page-13-0)

## ["GPO supportati"](#page-60-0)

ĴΙ,

["Applicazione di oggetti Criteri di gruppo ai server CIFS"](#page-59-1)

# **Impostare il livello minimo di sicurezza per l'autenticazione del server SMB**

È possibile impostare il livello di sicurezza minimo del server SMB, noto anche come *LMCompatibilityLevel*, sul server SMB per soddisfare i requisiti di sicurezza aziendali per l'accesso al client SMB. Il livello di sicurezza minimo è il livello minimo dei token di sicurezza che il server SMB accetta dai client SMB.

## **A proposito di questa attività**

- I server SMB in modalità workgroup supportano solo l'autenticazione NTLM. L'autenticazione Kerberos non è supportata.
- LMCompatibilityLevel si applica solo all'autenticazione del client SMB, non all'autenticazione dell'amministratore.

È possibile impostare il livello di sicurezza minimo per l'autenticazione su uno dei quattro livelli di sicurezza supportati.

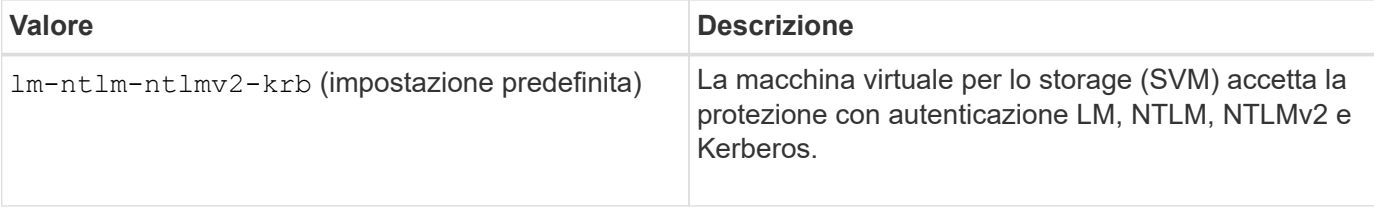

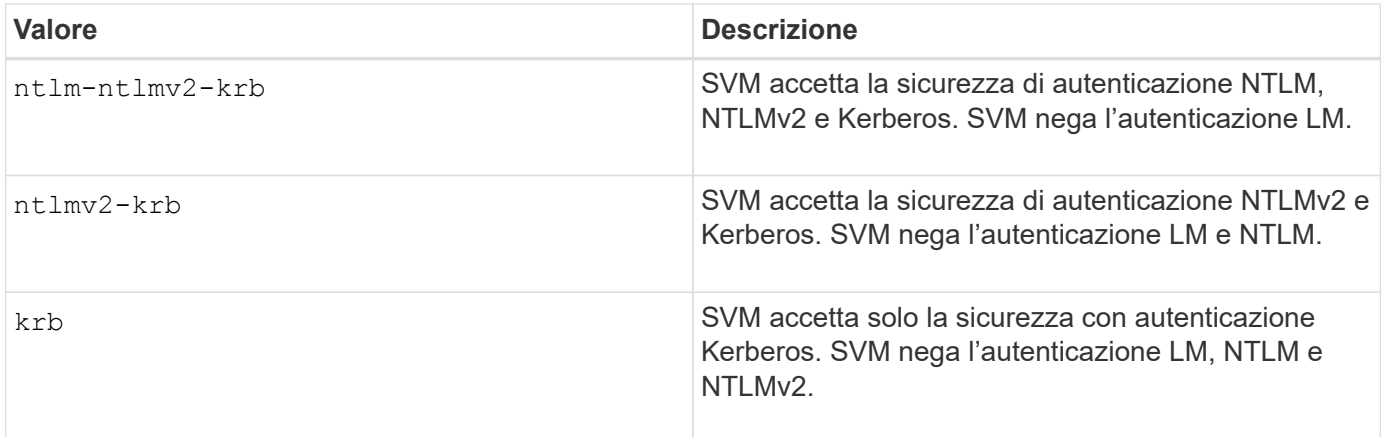

#### **Fasi**

- 1. Impostare il livello minimo di protezione per l'autenticazione: vserver cifs security modify -vserver *vserver name* -lm-compatibility-level {lm-ntlm-ntlmv2-krb|ntlm-ntlmv2krb|ntlmv2-krb|krb}
- 2. Verificare che il livello di protezione per l'autenticazione sia impostato sul livello desiderato: vserver cifs security show -vserver *vserver* name

## **Informazioni correlate**

[Attivazione o disattivazione della crittografia AES per le comunicazioni basate su Kerberos](#page-19-0)

# **Configurare una protezione avanzata per le comunicazioni basate su Kerberos utilizzando la crittografia AES**

Per una maggiore sicurezza con la comunicazione basata su Kerberos, è possibile attivare la crittografia AES-256 e AES-128 sul server SMB. Per impostazione predefinita, quando si crea un server SMB su SVM, la crittografia AES (Advanced Encryption Standard) viene disattivata. È necessario abilitarlo per sfruttare la protezione avanzata fornita dalla crittografia AES.

La comunicazione relativa a Kerberos per SMB viene utilizzata durante la creazione del server SMB sulla SVM e durante la fase di configurazione della sessione SMB. Il server SMB supporta i seguenti tipi di crittografia per le comunicazioni Kerberos:

- AES 256
- AES 128
- DES
- RC4-HMAC

Se si desidera utilizzare il tipo di crittografia con la massima protezione per le comunicazioni Kerberos, è necessario attivare la crittografia AES per le comunicazioni Kerberos su SVM.

Quando viene creato il server SMB, il controller di dominio crea un account computer in Active Directory. A questo punto, il KDC viene a conoscenza delle funzionalità di crittografia di un determinato account di computer. Successivamente, viene selezionato un particolare tipo di crittografia per crittografare il ticket di servizio che il client presenta al server durante l'autenticazione.

A partire da ONTAP 9.12.1, è possibile specificare i tipi di crittografia da segnalare al KDC di Active Directory

(ad). È possibile utilizzare -advertised-enc-types opzione per attivare i tipi di crittografia consigliati ed è possibile utilizzarla per disattivare i tipi di crittografia più deboli. Scopri come ["Attiva e disattiva i tipi di](#page-19-0) [crittografia per le comunicazioni basate su Kerberos"](#page-19-0).

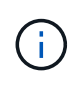

Intel AES New Instructions (Intel AES NI) è disponibile in SMB 3.0, migliorando l'algoritmo AES e accelerando la crittografia dei dati con le famiglie di processori supportate.a partire da SMB 3.1.1, AES-128-GCM sostituisce AES-128-CCM come algoritmo hash utilizzato dalla crittografia SMB.

#### **Informazioni correlate**

[Modifica delle impostazioni di sicurezza Kerberos del server CIFS](#page-16-0)

# <span id="page-19-0"></span>**Attiva o disattiva la crittografia AES per le comunicazioni basate su Kerberos**

Per sfruttare al massimo la protezione della comunicazione basata su Kerberos, è necessario utilizzare la crittografia AES-256 e AES-128 sul server SMB. A partire da ONTAP 9.13.1, la crittografia AES è attivata per impostazione predefinita. Se non si desidera che il server SMB selezioni i tipi di crittografia AES per la comunicazione basata su Kerberos con Active Directory (ad) KDC, è possibile disattivare la crittografia AES.

Se la crittografia AES è attivata per impostazione predefinita e se si dispone dell'opzione per specificare i tipi di crittografia, dipende dalla versione di ONTAP in uso.

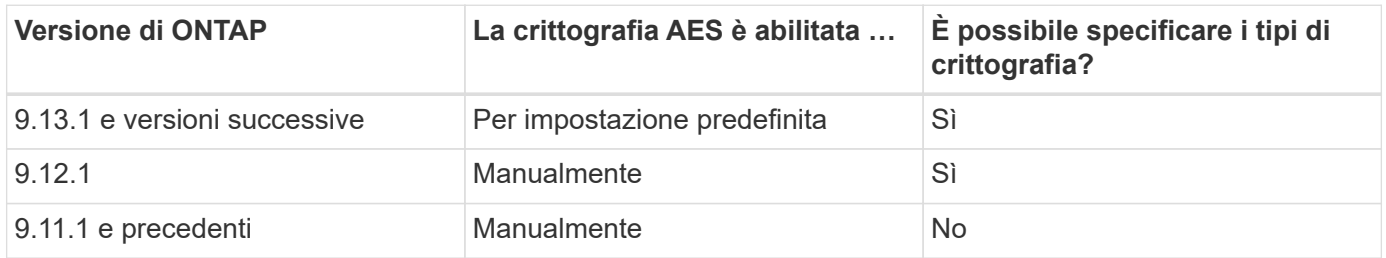

A partire da ONTAP 9.12.1, la crittografia AES viene attivata e disattivata tramite -advertised-enc-types Che consente di specificare i tipi di crittografia annunciati a ad KDC. L'impostazione predefinita è rc4 e, des, Ma quando viene specificato un tipo AES, viene attivata la crittografia AES. È inoltre possibile utilizzare l'opzione per disattivare esplicitamente i tipi di crittografia RC4 e DES più deboli. In ONTAP 9.11.1 e versioni precedenti, è necessario utilizzare -is-aes-encryption-enabled Opzione per attivare e disattivare la crittografia AES e i tipi di crittografia non possono essere specificati.

Per migliorare la sicurezza, la macchina virtuale di storage (SVM) modifica la password dell'account della macchina in ad ogni volta che viene modificata l'opzione di sicurezza AES. La modifica della password potrebbe richiedere credenziali amministrative ad per l'unità organizzativa (OU) che contiene l'account del computer.

Se una SVM è configurata come destinazione di disaster recovery in cui l'identità non viene preservata (la -identity-preserve l'opzione è impostata su false Nella configurazione di SnapMirror), le impostazioni di sicurezza del server SMB non predefinite non vengono replicate nella destinazione. Se è stata attivata la crittografia AES sulla SVM di origine, è necessario abilitarla manualmente.

#### **ONTAP 9.12.1 e versioni successive**

1. Eseguire una delle seguenti operazioni:

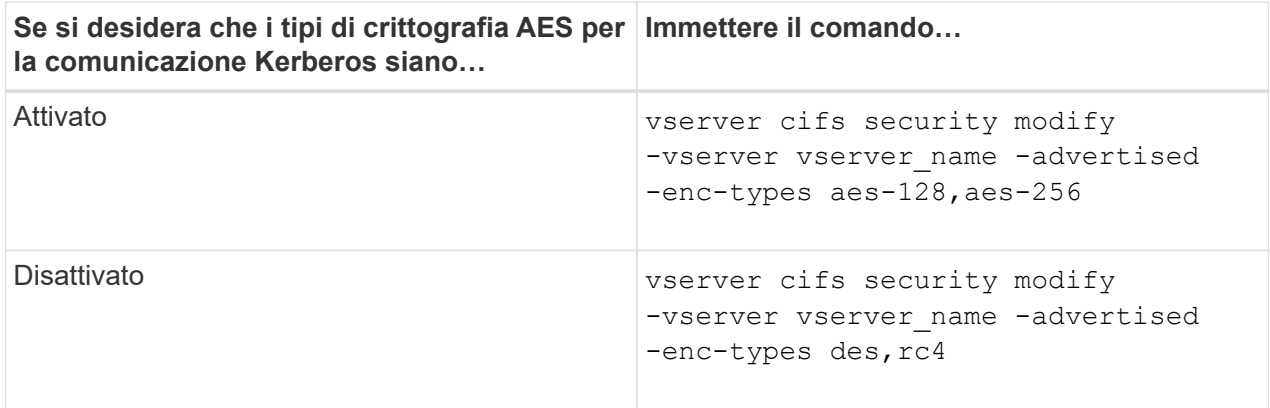

**Nota:** la -is-aes-encryption-enabled L'opzione è obsoleta in ONTAP 9.12.1 e potrebbe essere rimossa in una release successiva.

2. Verificare che la crittografia AES sia attivata o disattivata come desiderato: vserver cifs security show -vserver vserver name -fields advertised-enc-types

#### **Esempi**

Nell'esempio seguente vengono utilizzati i tipi di crittografia AES per il server SMB su SVM vs1:

```
cluster1::> vserver cifs security modify -vserver vs1 -advertised-enc
-types aes-128,aes-256
cluster1::> vserver cifs security show -vserver vs1 -fields advertised-
enc-types
vserver advertised-enc-types
-------- --------------------
vs1 aes-128,aes-256
```
Nell'esempio seguente vengono utilizzati i tipi di crittografia AES per il server SMB su SVM vs2. All'amministratore viene richiesto di inserire le credenziali amministrative ad per l'unità organizzativa contenente il server SMB.

```
cluster1::> vserver cifs security modify -vserver vs2 -advertised-enc
-types aes-128,aes-256
Info: In order to enable SMB AES encryption, the password for the SMB
server
machine account must be reset. Enter the username and password for the
SMB domain "EXAMPLE.COM".
Enter your user ID: administrator
Enter your password:
cluster1::> vserver cifs security show -vserver vs2 -fields advertised-
enc-types
vserver advertised-enc-types
-------- --------------------
vs2 aes-128,aes-256
```
#### **ONTAP 9.11.1 e versioni precedenti**

1. Eseguire una delle seguenti operazioni:

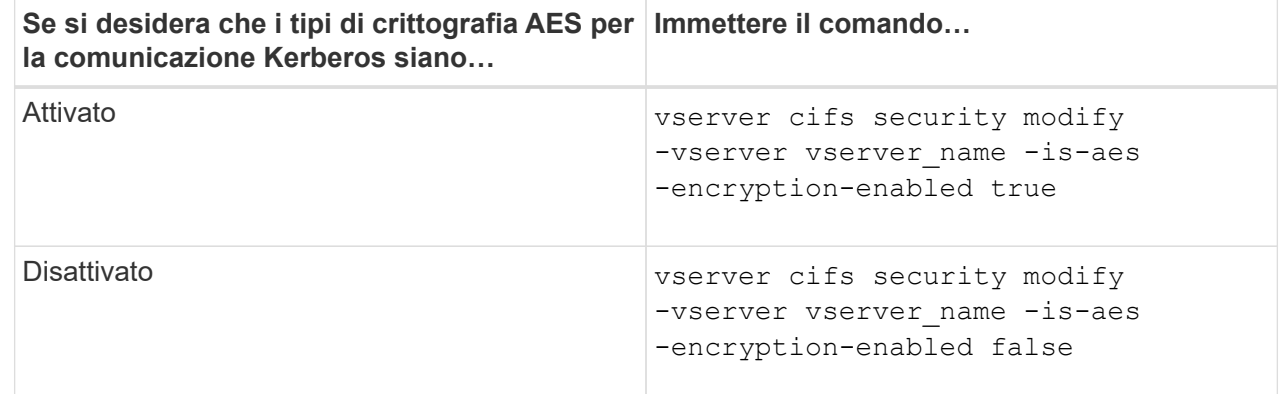

2. Verificare che la crittografia AES sia attivata o disattivata come desiderato: vserver cifs security show -vserver vserver name -fields is-aes-encryption-enabled

Il is-aes-encryption-enabled viene visualizzato il campo true Se la crittografia AES è attivata e. false se è disattivato.

#### **Esempi**

Nell'esempio seguente vengono utilizzati i tipi di crittografia AES per il server SMB su SVM vs1:

```
cluster1::> vserver cifs security modify -vserver vs1 -is-aes
-encryption-enabled true
cluster1::> vserver cifs security show -vserver vs1 -fields is-aes-
encryption-enabled
vserver is-aes-encryption-enabled
-------- -------------------------
vs1 true
```
Nell'esempio seguente vengono utilizzati i tipi di crittografia AES per il server SMB su SVM vs2. All'amministratore viene richiesto di inserire le credenziali amministrative ad per l'unità organizzativa contenente il server SMB.

```
cluster1::> vserver cifs security modify -vserver vs2 -is-aes
-encryption-enabled true
Info: In order to enable SMB AES encryption, the password for the CIFS
server
machine account must be reset. Enter the username and password for the
SMB domain "EXAMPLE.COM".
Enter your user ID: administrator
Enter your password:
cluster1::> vserver cifs security show -vserver vs2 -fields is-aes-
encryption-enabled
vserver is-aes-encryption-enabled
-------- -------------------------
vs2 true
```
# **Utilizza la firma SMB per migliorare la sicurezza di rete**

#### **Utilizza la firma SMB per migliorare la panoramica sulla sicurezza di rete**

La firma SMB aiuta a garantire che il traffico di rete tra il server SMB e il client non venga compromesso, evitando attacchi di replay. Per impostazione predefinita, ONTAP supporta la firma SMB quando richiesto dal client. Facoltativamente, l'amministratore dello storage può configurare il server SMB in modo che richieda la firma SMB.

# **In che modo i criteri di firma SMB influiscono sulla comunicazione con un server CIFS**

Oltre alle impostazioni di sicurezza della firma SMB del server CIFS, due criteri di firma SMB sui client Windows controllano la firma digitale delle comunicazioni tra i client e il server CIFS. È possibile configurare l'impostazione che soddisfa i requisiti di business.

I criteri SMB dei client sono controllati tramite le impostazioni dei criteri di protezione locali di Windows, che vengono configurate utilizzando Microsoft Management Console (MMC) o gli oggetti Criteri di gruppo di Active Directory. Per ulteriori informazioni sulla firma SMB del client e sui problemi di sicurezza, consultare la documentazione di Microsoft Windows.

Di seguito sono riportate le descrizioni dei due criteri di firma SMB sui client Microsoft:

• Microsoft network client: Digitally sign communications (if server agrees)

Questa impostazione controlla se la funzionalità di firma SMB del client è attivata. È attivato per impostazione predefinita. Quando questa impostazione è disattivata sul client, le comunicazioni del client con il server CIFS dipendono dall'impostazione della firma SMB sul server CIFS.

• Microsoft network client: Digitally sign communications (always)

Questa impostazione specifica se il client richiede la firma SMB per comunicare con un server. È disattivato per impostazione predefinita. Quando questa impostazione è disattivata sul client, il comportamento della firma SMB si basa sull'impostazione del criterio per Microsoft network client: Digitally sign communications (if server agrees) E l'impostazione sul server CIFS.

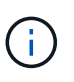

Se l'ambiente include client Windows configurati per richiedere la firma SMB, è necessario attivare la firma SMB sul server CIFS. In caso contrario, il server CIFS non può fornire dati a questi sistemi.

I risultati effettivi delle impostazioni di firma SMB del client e del server CIFS dipendono dal fatto che le sessioni SMB utilizzino SMB 1.0 o SMB 2.x e versioni successive.

La seguente tabella riassume il comportamento effettivo della firma SMB se la sessione utilizza SMB 1.0:

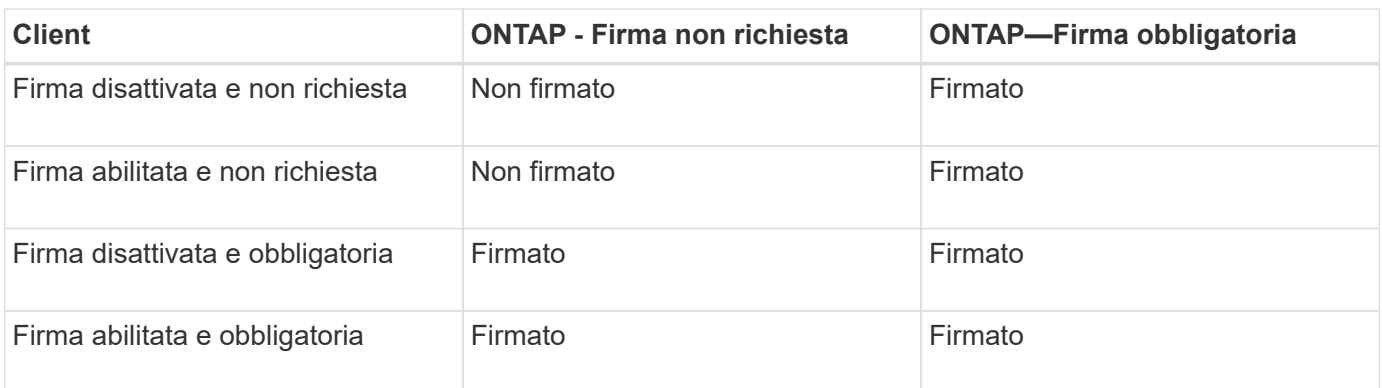

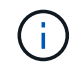

I client SMB 1 di Windows meno recenti e alcuni client SMB 1 non Windows potrebbero non riuscire a connettersi se la firma è disattivata sul client ma richiesta sul server CIFS.

La seguente tabella riassume il comportamento effettivo della firma SMB se la sessione utilizza SMB 2.x o  $SMB 3.0<sup>2</sup>$ 

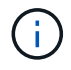

 $\left( \begin{array}{c} 1 \end{array} \right)$ 

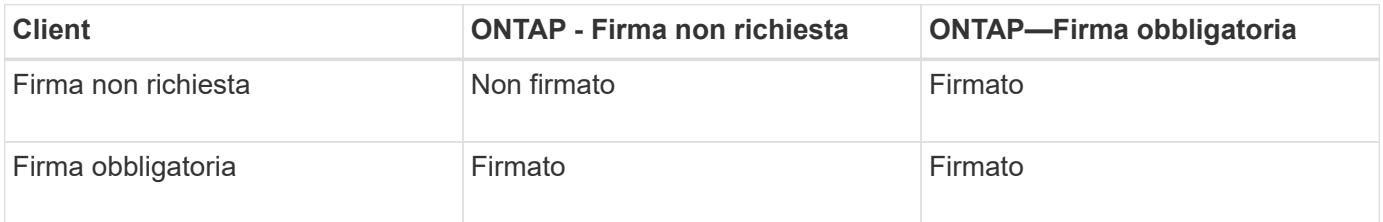

La seguente tabella riassume il comportamento predefinito della firma SMB del client e del server Microsoft:

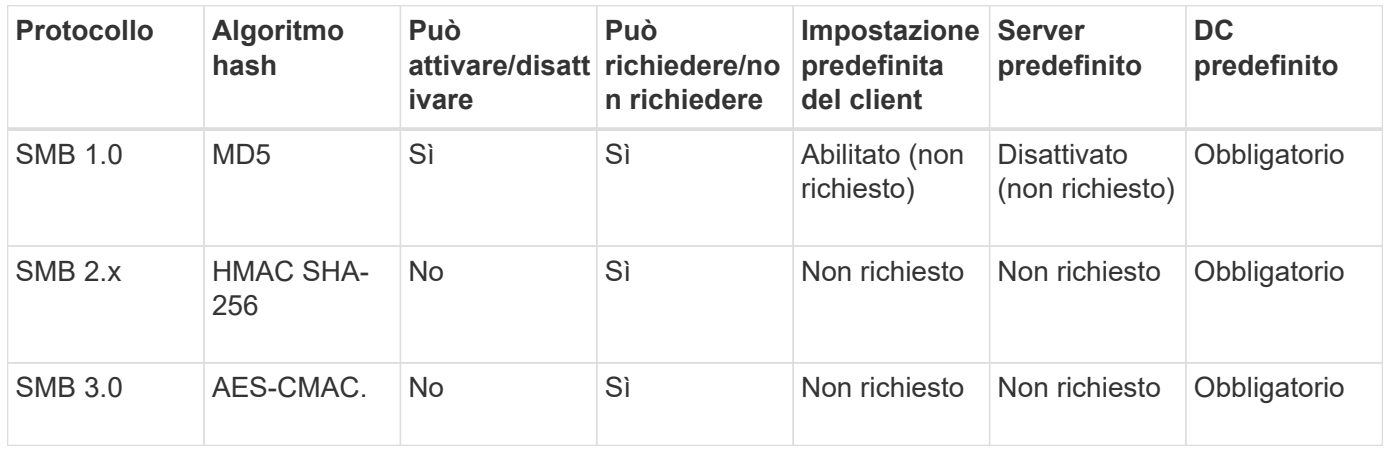

Microsoft sconsiglia di utilizzare Digitally sign communications (if client agrees) oppure Digitally sign communications (if server agrees) Impostazioni di Criteri di gruppo. Microsoft non consiglia più di utilizzare EnableSecuritySignature impostazioni del registro di sistema. Queste opzioni influiscono solo sul comportamento di SMB 1 e possono essere sostituite da Digitally sign communications (always) Impostazione di Criteri di gruppo o l' RequireSecuritySignature impostazione del registro di sistema. È inoltre possibile ottenere ulteriori informazioni dal Microsoft Blog.http://blogs.technet.com/b/josebda/archive/2010/12/01/the-basics-of-smb-signing-coveringboth-smb1-and-smb2.aspx[The Basics of SMB Signing (informazioni di base sulla firma SMB) (che riguardano sia SMB1 che SMB2)]

## **Impatto delle performance della firma SMB**

Quando le sessioni SMB utilizzano la firma SMB, tutte le comunicazioni SMB da e verso i client Windows hanno un impatto sulle performance, che influisce sia sui client che sul server (ovvero sui nodi del cluster che eseguono la SVM contenente il server SMB).

L'impatto delle performance si presenta come un aumento dell'utilizzo della CPU sia sui client che sul server, anche se la quantità di traffico di rete non cambia.

L'entità dell'impatto delle performance dipende dalla versione di ONTAP 9 in esecuzione. A partire da ONTAP 9.7, un nuovo algoritmo di crittografia off-load può consentire migliori performance nel traffico SMB firmato. L'offload della firma SMB è attivato per impostazione predefinita quando è attivata la firma SMB.

Le migliori performance di firma SMB richiedono la funzionalità di offload AES-NI. Consultare Hardware Universe (HWU) per verificare che l'offload AES-NI sia supportato per la piattaforma.

Ulteriori miglioramenti delle prestazioni sono possibili anche se si è in grado di utilizzare SMB versione 3,11

che supporta l'algoritmo GCM molto più veloce.

A seconda della rete, della versione di ONTAP 9, della versione SMB e dell'implementazione di SVM, l'impatto delle performance della firma SMB può variare notevolmente; è possibile verificarlo solo tramite test nell'ambiente di rete.

La maggior parte dei client Windows negozia la firma SMB per impostazione predefinita, se attivata sul server. Se si richiede la protezione SMB per alcuni client Windows e se la firma SMB causa problemi di performance, è possibile disattivare la firma SMB su qualsiasi client Windows che non richieda protezione contro gli attacchi di replay. Per informazioni sulla disattivazione della firma SMB sui client Windows, consultare la documentazione di Microsoft Windows.

# **Consigli per la configurazione della firma SMB**

È possibile configurare il comportamento della firma SMB tra i client SMB e il server CIFS per soddisfare i requisiti di sicurezza. Le impostazioni scelte durante la configurazione della firma SMB sul server CIFS dipendono dai requisiti di sicurezza.

È possibile configurare la firma SMB sul client o sul server CIFS. Durante la configurazione della firma SMB, prendere in considerazione i seguenti consigli:

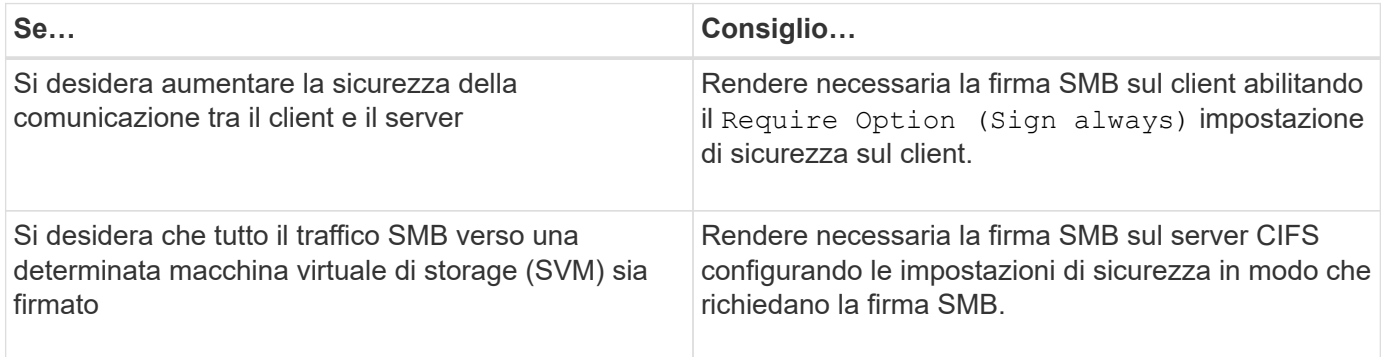

Per ulteriori informazioni sulla configurazione delle impostazioni di sicurezza del client Windows, consultare la documentazione Microsoft.

## **Linee guida per la firma SMB quando sono configurati LIFS di dati multipli**

Se si attiva o disattiva la firma SMB richiesta sul server SMB, è necessario conoscere le linee guida per le configurazioni LIFS di dati multipli per una SVM.

Quando si configura un server SMB, potrebbero essere configurate più LIF di dati. In tal caso, il server DNS contiene più server A Registrare le voci per il server CIFS, utilizzando tutti lo stesso nome host del server SMB, ma ciascuna con un indirizzo IP univoco. Ad esempio, un server SMB con due LIF dati configurati potrebbe avere il seguente DNS A voci di record:

```
10.1.1.128 A VS1.IEPUB.LOCAL VS1
10.1.1.129 A VS1.IEPUB.LOCAL VS1
```
Il comportamento normale è che, quando si modifica l'impostazione richiesta per la firma SMB, solo le nuove connessioni dai client vengono influenzate dalla modifica dell'impostazione della firma SMB. Tuttavia, esiste un'eccezione a questo comportamento. Esiste un caso in cui un client dispone di una connessione esistente a

una condivisione e il client crea una nuova connessione alla stessa condivisione dopo la modifica dell'impostazione, mantenendo la connessione originale. In questo caso, sia la connessione SMB nuova che quella esistente adottano i nuovi requisiti per la firma SMB.

Si consideri il seguente esempio:

- 1. Client1 si connette a una condivisione senza la firma SMB richiesta utilizzando il percorso  $\circ$ : \.
- 2. L'amministratore dello storage modifica la configurazione del server SMB per richiedere la firma SMB.
- 3. Client1 si connette alla stessa condivisione con la firma SMB richiesta utilizzando il percorso  $s:\ \$ (mantenendo la connessione utilizzando il percorso  $\circ$ : \).
- 4. Il risultato è che la firma SMB viene utilizzata quando si accede ai dati su entrambi  $\circ$ : \ e. s: \ dischi.

# **Attiva o disattiva la firma SMB richiesta per il traffico SMB in entrata**

È possibile applicare il requisito per i client di firmare i messaggi SMB attivando la firma SMB richiesta. Se attivato, ONTAP accetta i messaggi SMB solo se dispongono di firme valide. Se si desidera consentire la firma SMB, ma non la si desidera, è possibile disattivare la firma SMB richiesta.

# **A proposito di questa attività**

Per impostazione predefinita, la firma SMB richiesta è disattivata. È possibile attivare o disattivare la firma SMB richiesta in qualsiasi momento.

La firma SMB non viene disattivata per impostazione predefinita nei seguenti casi:

- 1. La firma SMB richiesta è attivata e il cluster viene reinstallato su una versione di ONTAP che non supporta la firma SMB.
- $\mathbf{f}$
- 2. Il cluster viene successivamente aggiornato a una versione di ONTAP che supporta la firma SMB.

In queste circostanze, la configurazione della firma SMB originariamente configurata su una versione supportata di ONTAP viene mantenuta attraverso la reversione e il successivo aggiornamento.

Quando si imposta una relazione di disaster recovery SVM (Storage Virtual Machine), il valore selezionato per -identity-preserve opzione di snapmirror create Determina i dettagli di configurazione replicati nella SVM di destinazione.

Se si imposta -identity-preserve opzione a. true (ID-Preserve), l'impostazione di protezione della firma SMB viene replicata nella destinazione.

Se si imposta -identity-preserve opzione a. false (Non-ID-Preserve), l'impostazione di protezione della firma SMB non viene replicata nella destinazione. In questo caso, le impostazioni di sicurezza del server CIFS sulla destinazione vengono impostate sui valori predefiniti. Se è stata attivata la firma SMB richiesta sulla SVM di origine, è necessario attivare manualmente la firma SMB richiesta sulla SVM di destinazione.

## **Fasi**

1. Eseguire una delle seguenti operazioni:

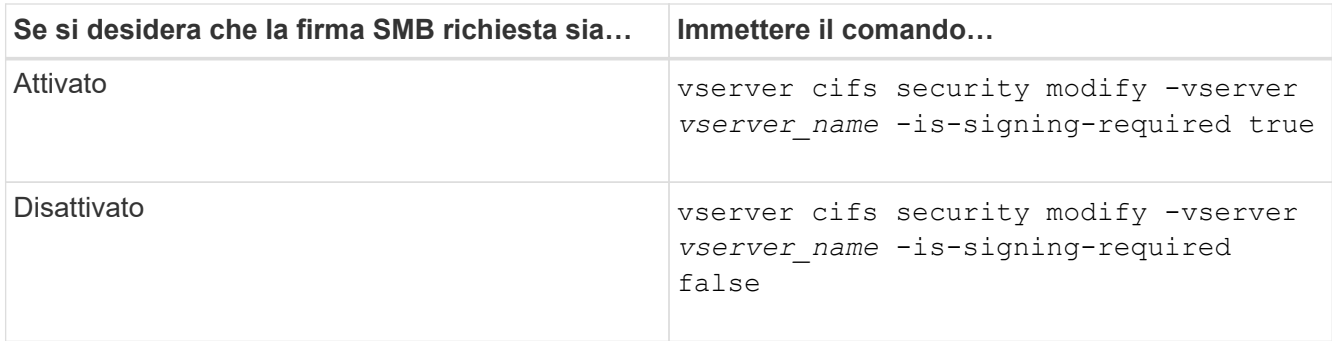

2. Verificare che la firma SMB richiesta sia attivata o disattivata determinando se il valore in Is Signing Required nell'output del seguente comando viene impostato il valore desiderato: vserver cifs security show -vserver *vserver\_name* -fields is-signing-required

# **Esempio**

L'esempio seguente abilita la firma SMB richiesta per SVM vs1:

```
cluster1::> vserver cifs security modify -vserver vs1 -is-signing-required
true
cluster1::> vserver cifs security show -vserver vs1 -fields is-signing-
required
vserver is-signing-required
-------- -------------------
vs1 true
```
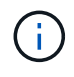

Le modifiche alle impostazioni di crittografia sono valide per le nuove connessioni. Le connessioni esistenti non sono interessate.

## <span id="page-27-0"></span>**Determinare se le sessioni SMB sono firmate**

È possibile visualizzare le informazioni sulle sessioni SMB connesse sul server CIFS. È possibile utilizzare queste informazioni per determinare se le sessioni SMB sono firmate. Questo può essere utile per determinare se le sessioni del client SMB si connettono con le impostazioni di sicurezza desiderate.

# **Fasi**

1. Eseguire una delle seguenti operazioni:

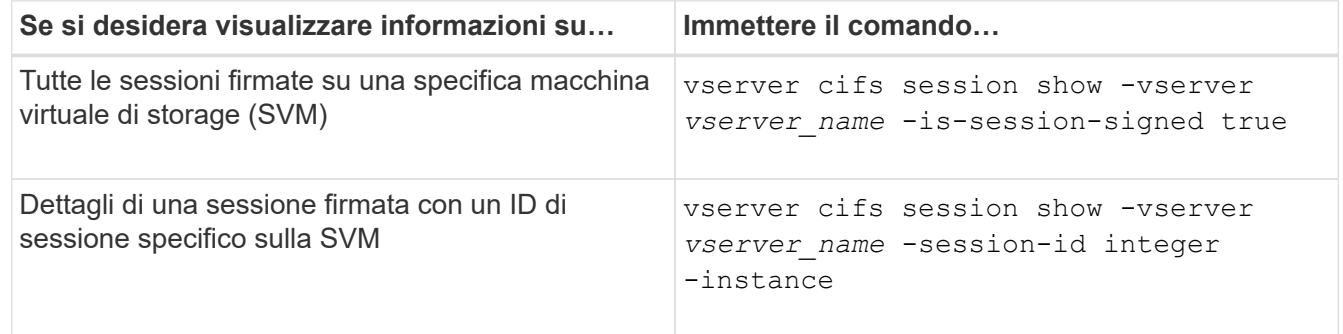

#### **Esempi**

Il seguente comando visualizza le informazioni sulla sessione relative alle sessioni firmate su SVM vs1. L'output di riepilogo predefinito non visualizza il campo di output "is Session Signed":

cluster1::> vserver cifs session show -vserver vs1 -is-session-signed true Node: node1 Vserver: vs1 Connection Session Open Idle ID ID Workstation Windows User Files Time ---------- ------- ---------------- ------------- ------- ------------ 3151272279 1 10.1.1.1 DOMAIN\joe 2 23s

Il seguente comando visualizza informazioni dettagliate sulla sessione, incluso se la sessione è firmata, in una sessione SMB con un ID sessione 2:

```
cluster1::> vserver cifs session show -vserver vs1 -session-id 2 -instance
                            Node: node1
                        Vserver: vs1
                     Session ID: 2
                  Connection ID: 3151274158
Incoming Data LIF IP Address: 10.2.1.1
                    Workstation: 10.1.1.2
      Authentication Mechanism: Kerberos
                 Windows User: DOMAIN\joe
                      UNIX User: pcuser
                    Open Shares: 1
                     Open Files: 1
                     Open Other: 0
                 Connected Time: 10m 43s
                      Idle Time: 1m 19s
               Protocol Version: SMB3
        Continuously Available: No
              Is Session Signed: true
         User Authenticated as: domain-user
                   NetBIOS Name: CIFS_ALIAS1
         SMB Encryption Status: Unencrypted
```
#### **Informazioni correlate**

[Monitoraggio delle statistiche delle sessioni firmate SMB](#page-28-0)

#### <span id="page-28-0"></span>**Monitorare le statistiche delle sessioni firmate SMB**

È possibile monitorare le statistiche delle sessioni SMB e determinare quali sessioni stabilite sono firmate e quali no.

#### **A proposito di questa attività**

Il statistics il comando al livello di privilegio avanzato fornisce signed sessions Contatore che è possibile utilizzare per monitorare il numero di sessioni SMB firmate. Il signed sessions il contatore è disponibile con i seguenti oggetti di statistiche:

- cifs Consente di monitorare la firma SMB per tutte le sessioni SMB.
- smb1 Consente di monitorare la firma SMB per le sessioni SMB 1.0.
- smb2 Consente di monitorare la firma SMB per le sessioni SMB 2.x e SMB 3.0.

Le statistiche SMB 3.0 sono incluse nell'output di smb2 oggetto.

Se si desidera confrontare il numero di sessioni firmate con il numero totale di sessioni, è possibile confrontare l'output per signed sessions contatore con l'output per established sessions contatore.

È necessario avviare una raccolta di campioni di statistiche prima di poter visualizzare i dati risultanti. Se non si interrompe la raccolta dei dati, è possibile visualizzare i dati del campione. L'interruzione della raccolta dei dati fornisce un campione fisso. La mancata interruzione della raccolta dei dati consente di ottenere dati aggiornati da utilizzare per il confronto con le query precedenti. Il confronto può aiutarti a identificare le tendenze.

#### **Fasi**

1. Impostare il livello di privilegio su Advanced: set -privilege advanced

```
2. Avviare una raccolta di dati:
  statistics start -object {cifs|smb1|smb2} -instance instance -sample-id
  sample_ID [-node node_name]
```
Se non si specifica -sample-id Il comando genera un identificatore di esempio e definisce questo campione come campione predefinito per la sessione CLI. Il valore per -sample-id è una stringa di testo. Se si eseque questo comando durante la stessa sessione CLI e non si specifica -sample-id il comando sovrascrive il campione predefinito precedente.

È possibile specificare il nodo su cui si desidera raccogliere le statistiche. Se non si specifica il nodo, l'esempio raccoglie le statistiche per tutti i nodi nel cluster.

- 3. Utilizzare statistics stop comando per interrompere la raccolta dei dati per il campione.
- 4. Visualizzare le statistiche della firma SMB:

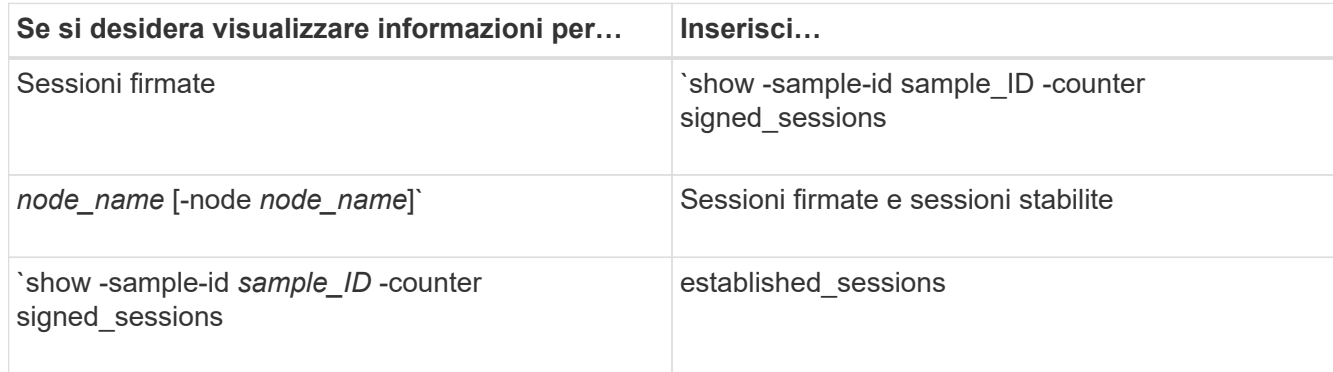

Se si desidera visualizzare le informazioni solo per un singolo nodo, specificare l'opzione -node

parametro.

5. Tornare al livello di privilegio admin: set -privilege admin

#### **Esempi**

L'esempio seguente mostra come monitorare le statistiche di firma SMB 2.x e SMB 3.0 su Storage Virtual Machine (SVM) vs1.

Il seguente comando passa al livello di privilegio avanzato:

```
cluster1::> set -privilege advanced
Warning: These advanced commands are potentially dangerous; use them
only when directed to do so by support personnel.
Do you want to continue? {y|n}: y
```
Il seguente comando avvia la raccolta dati per un nuovo campione:

```
cluster1::*> statistics start -object smb2 -sample-id smbsigning_sample
-vserver vs1
Statistics collection is being started for Sample-id: smbsigning sample
```
Il seguente comando interrompe la raccolta di dati per l'esempio:

```
cluster1::*> statistics stop -sample-id smbsigning_sample
Statistics collection is being stopped for Sample-id: smbsigning sample
```
Il seguente comando mostra le sessioni SMB firmate e le sessioni SMB stabilite per nodo dell'esempio:

```
cluster1::*> statistics show -sample-id smbsigning_sample -counter
signed sessions|established sessions|node name
Object: smb2
Instance: vs1
Start-time: 2/6/2013 01:00:00
End-time: 2/6/2013 01:03:04
Cluster: cluster1
Counter Value
    -------------------------------- -------------------------
  established sessions 0
  node_name node1 and node1 and node1 and node1 and node1 and node1 and node1 and node1 and node1 and node1 and node1
  signed sessions 0established sessions 1
    node_name node2
  signed sessions 1
  established sessions 0
  node_name node_name node3
  signed sessions 0
  established sessions 0
  node name node name node4
  signed sessions 0
```
Il seguente comando mostra le sessioni SMB firmate per node2 dell'esempio:

```
cluster1::*> statistics show -sample-id smbsigning_sample -counter
signed sessions|node name -node node2
Object: smb2
Instance: vs1
Start-time: 2/6/2013 01:00:00
End-time: 2/6/2013 01:22:43
Cluster: cluster1
Counter Value
     -------------------------------- -------------------------
  node_name node_name node2
  signed sessions 1
```
Il seguente comando torna al livello di privilegio admin:

cluster1::\*> set -privilege admin

#### **Informazioni correlate**

[Determinare se le sessioni SMB sono firmate](#page-27-0)

#### ["Panoramica sulla gestione e sul monitoraggio delle performance"](https://docs.netapp.com/it-it/ontap/performance-admin/index.html)

# **Configurare la crittografia SMB richiesta sui server SMB per il trasferimento dei dati su SMB**

#### **Panoramica sulla crittografia SMB**

La crittografia SMB per i trasferimenti di dati su SMB è un miglioramento della sicurezza che è possibile attivare o disattivare sui server SMB. È inoltre possibile configurare l'impostazione di crittografia SMB desiderata in base alla condivisione mediante un'impostazione di proprietà di condivisione.

Per impostazione predefinita, quando si crea un server SMB sulla Storage Virtual Machine (SVM), la crittografia SMB viene disattivata. È necessario abilitarlo per sfruttare la sicurezza avanzata fornita dalla crittografia SMB.

Per creare una sessione SMB crittografata, il client SMB deve supportare la crittografia SMB. I client Windows che iniziano con Windows Server 2012 e Windows 8 supportano la crittografia SMB.

La crittografia SMB sulla SVM è controllata da due impostazioni:

- Un'opzione di sicurezza per server SMB che attiva la funzionalità sulla SVM
- Una proprietà di condivisione SMB che configura l'impostazione di crittografia SMB in base alla condivisione

È possibile decidere se richiedere la crittografia per l'accesso a tutti i dati sulla SVM o se richiedere la crittografia SMB per accedere ai dati solo nelle condivisioni selezionate. Le impostazioni a livello di SVM sostituiscono quelle a livello di condivisione.

La configurazione effettiva della crittografia SMB dipende dalla combinazione delle due impostazioni ed è descritta nella tabella seguente:

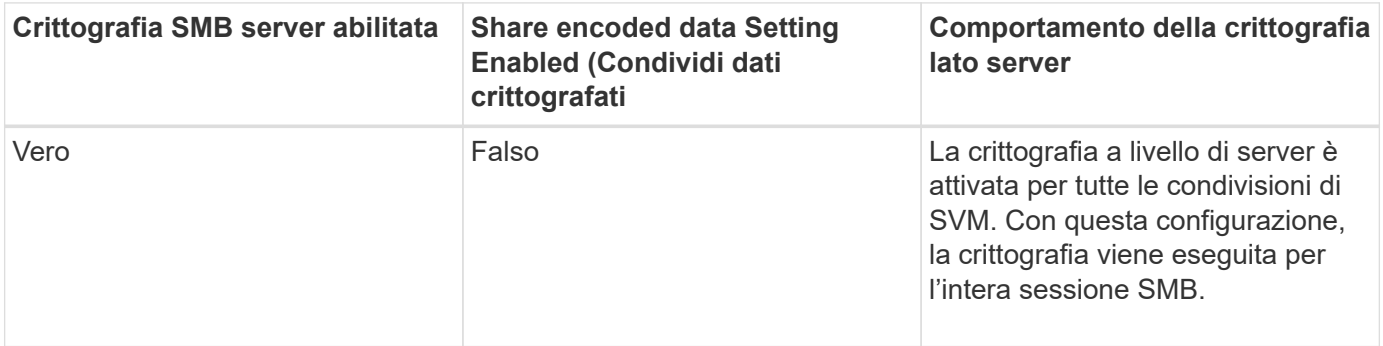

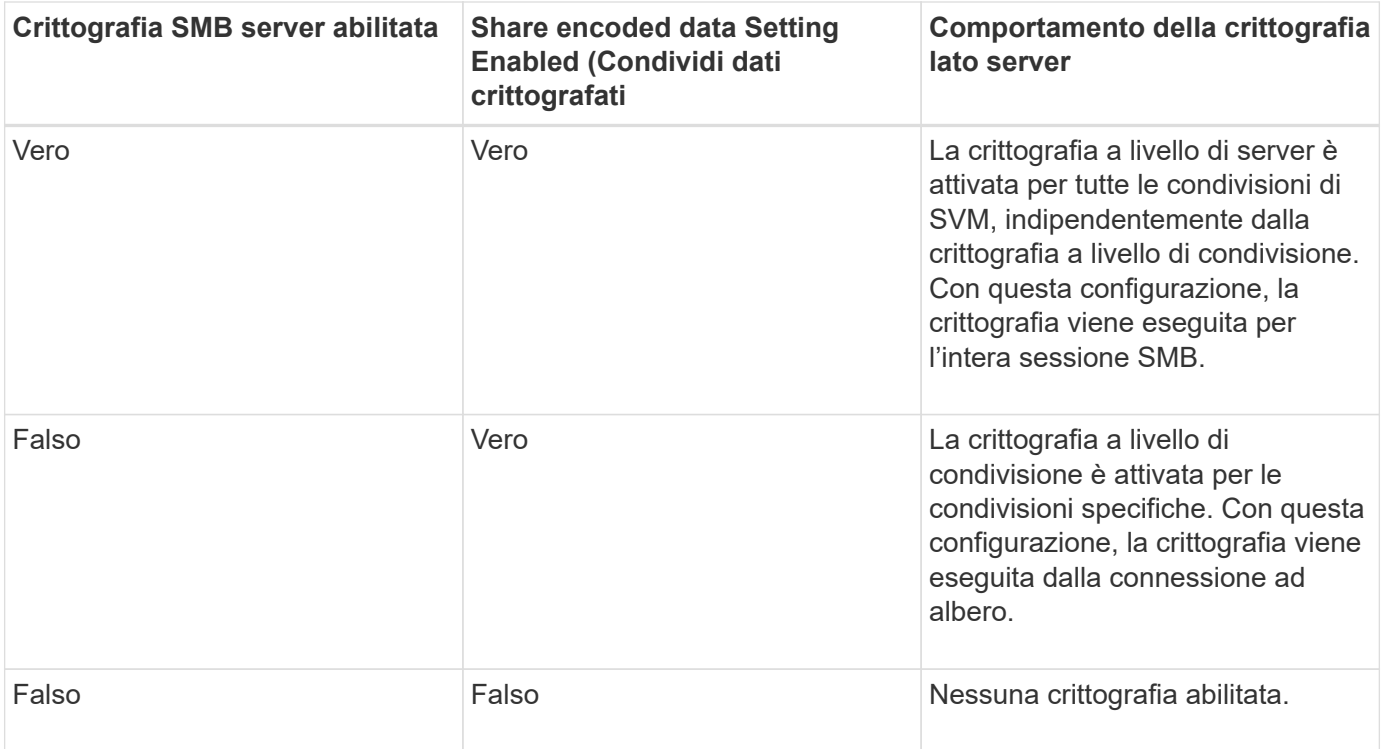

I client SMB che non supportano la crittografia non possono connettersi a un server SMB o a una condivisione che richiede la crittografia.

Le modifiche alle impostazioni di crittografia sono valide per le nuove connessioni. Le connessioni esistenti non sono interessate.

## **Impatto delle performance della crittografia SMB**

Quando le sessioni SMB utilizzano la crittografia SMB, tutte le comunicazioni SMB da e verso i client Windows hanno un impatto sulle performance, che influisce sia sui client che sul server (ovvero sui nodi del cluster che eseguono la SVM che contiene il server SMB).

L'impatto delle performance si presenta come un aumento dell'utilizzo della CPU sia sui client che sul server, anche se la quantità di traffico di rete non cambia.

L'entità dell'impatto delle performance dipende dalla versione di ONTAP 9 in esecuzione. A partire da ONTAP 9.7, un nuovo algoritmo di crittografia off-load può consentire migliori performance nel traffico SMB crittografato. L'offload della crittografia SMB è attivato per impostazione predefinita quando la crittografia SMB è attivata.

Le performance di crittografia SMB avanzate richiedono la funzionalità di offload AES-NI. Consultare Hardware Universe (HWU) per verificare che l'offload AES-NI sia supportato per la piattaforma.

Ulteriori miglioramenti delle prestazioni sono possibili anche se si è in grado di utilizzare SMB versione 3,11 che supporta l'algoritmo GCM molto più veloce.

A seconda della rete, della versione di ONTAP 9, della versione SMB e dell'implementazione di SVM, l'impatto delle performance della crittografia SMB può variare notevolmente; è possibile verificarlo solo tramite test nell'ambiente di rete.

La crittografia SMB è disattivata per impostazione predefinita sul server SMB. È necessario attivare la crittografia SMB solo sulle condivisioni SMB o sui server SMB che richiedono la crittografia. Con la crittografia SMB, ONTAP esegue un'ulteriore elaborazione della decifratura delle richieste e della crittografia delle risposte per ogni richiesta. La crittografia SMB deve quindi essere attivata solo quando necessario.

# **Attiva o disattiva la crittografia SMB richiesta per il traffico SMB in entrata**

Se si desidera richiedere la crittografia SMB per il traffico SMB in entrata, è possibile attivarla sul server CIFS o a livello di condivisione. Per impostazione predefinita, la crittografia SMB non è richiesta.

## **A proposito di questa attività**

È possibile attivare la crittografia SMB sul server CIFS, che si applica a tutte le condivisioni sul server CIFS. Se non si desidera la crittografia SMB richiesta per tutte le condivisioni sul server CIFS o se si desidera attivare la crittografia SMB richiesta per il traffico SMB in entrata su base share-by-share, è possibile disattivare la crittografia SMB richiesta sul server CIFS.

Quando si imposta una relazione di disaster recovery SVM (Storage Virtual Machine), il valore selezionato per -identity-preserve opzione di snapmirror create Determina i dettagli di configurazione replicati nella SVM di destinazione.

Se si imposta -identity-preserve opzione a. true (ID-Preserve), l'impostazione di sicurezza della crittografia SMB viene replicata nella destinazione.

Se si imposta -identity-preserve opzione a. false (Non-ID-Preserve), l'impostazione di sicurezza della crittografia SMB non viene replicata nella destinazione. In questo caso, le impostazioni di sicurezza del server CIFS sulla destinazione vengono impostate sui valori predefiniti. Se è stata attivata la crittografia SMB sulla SVM di origine, è necessario attivare manualmente la crittografia SMB del server CIFS sulla destinazione.

#### **Fasi**

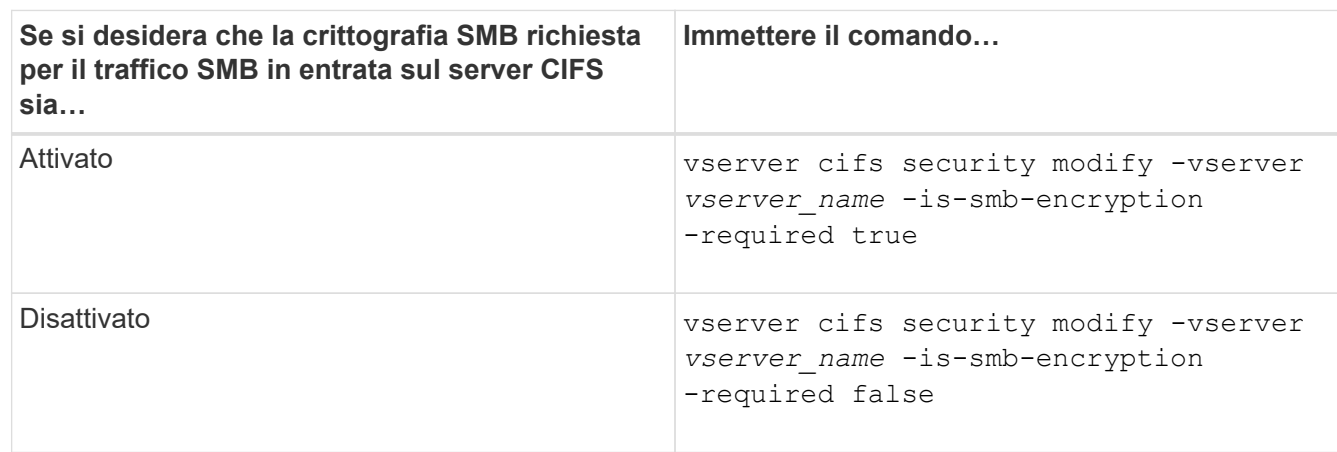

1. Eseguire una delle seguenti operazioni:

2. Verificare che la crittografia SMB richiesta sul server CIFS sia attivata o disattivata come desiderato: vserver cifs security show -vserver *vserver\_name* -fields is-smb-encryptionrequired

Il is-smb-encryption-required viene visualizzato il campo true Se necessario, la crittografia SMB è attivata sul server CIFS e. false se è disattivato.
### **Esempio**

Nell'esempio seguente viene attivata la crittografia SMB richiesta per il traffico SMB in entrata per il server CIFS su SVM vs1:

```
cluster1::> vserver cifs security modify -vserver vs1 -is-smb-encryption
-required true
cluster1::> vserver cifs security show -vserver vs1 -fields is-smb-
encryption-required
vserver is-smb-encryption-required
-------- -------------------------
vs1 true
```
### **Determinare se i client sono connessi utilizzando sessioni SMB crittografate**

È possibile visualizzare informazioni sulle sessioni SMB connesse per determinare se i client utilizzano connessioni SMB crittografate. Questo può essere utile per determinare se le sessioni del client SMB si connettono con le impostazioni di sicurezza desiderate.

### **A proposito di questa attività**

Le sessioni dei client SMB possono avere uno dei tre livelli di crittografia seguenti:

• unencrypted

La sessione SMB non è crittografata. Non è stata configurata la crittografia a livello di SVM (Storage Virtual Machine) o a livello di condivisione.

• partially-encrypted

La crittografia viene avviata quando si verifica la connessione ad albero. La crittografia a livello di condivisione è configurata. La crittografia a livello di SVM non è attivata.

• encrypted

La sessione SMB è completamente crittografata. La crittografia a livello di SVM è attivata. La crittografia a livello di condivisione potrebbe non essere attivata. L'impostazione di crittografia a livello di SVM sostituisce l'impostazione di crittografia a livello di condivisione.

#### **Fasi**

1. Eseguire una delle seguenti operazioni:

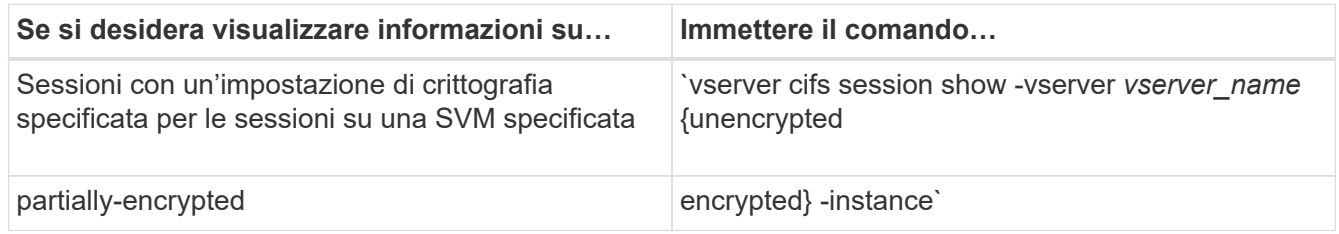

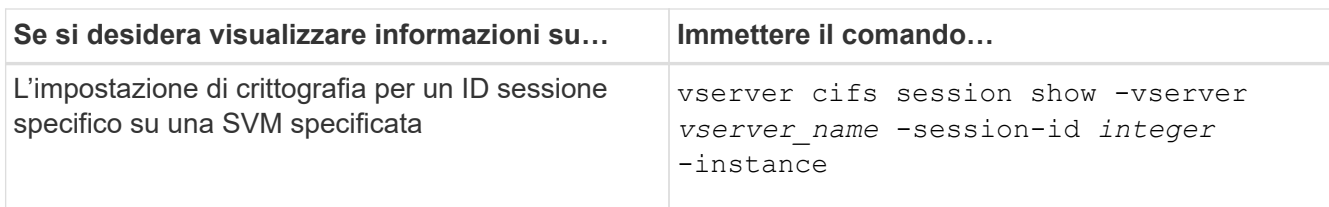

### **Esempi**

Il seguente comando visualizza informazioni dettagliate sulla sessione, inclusa l'impostazione di crittografia, in una sessione SMB con ID sessione 2:

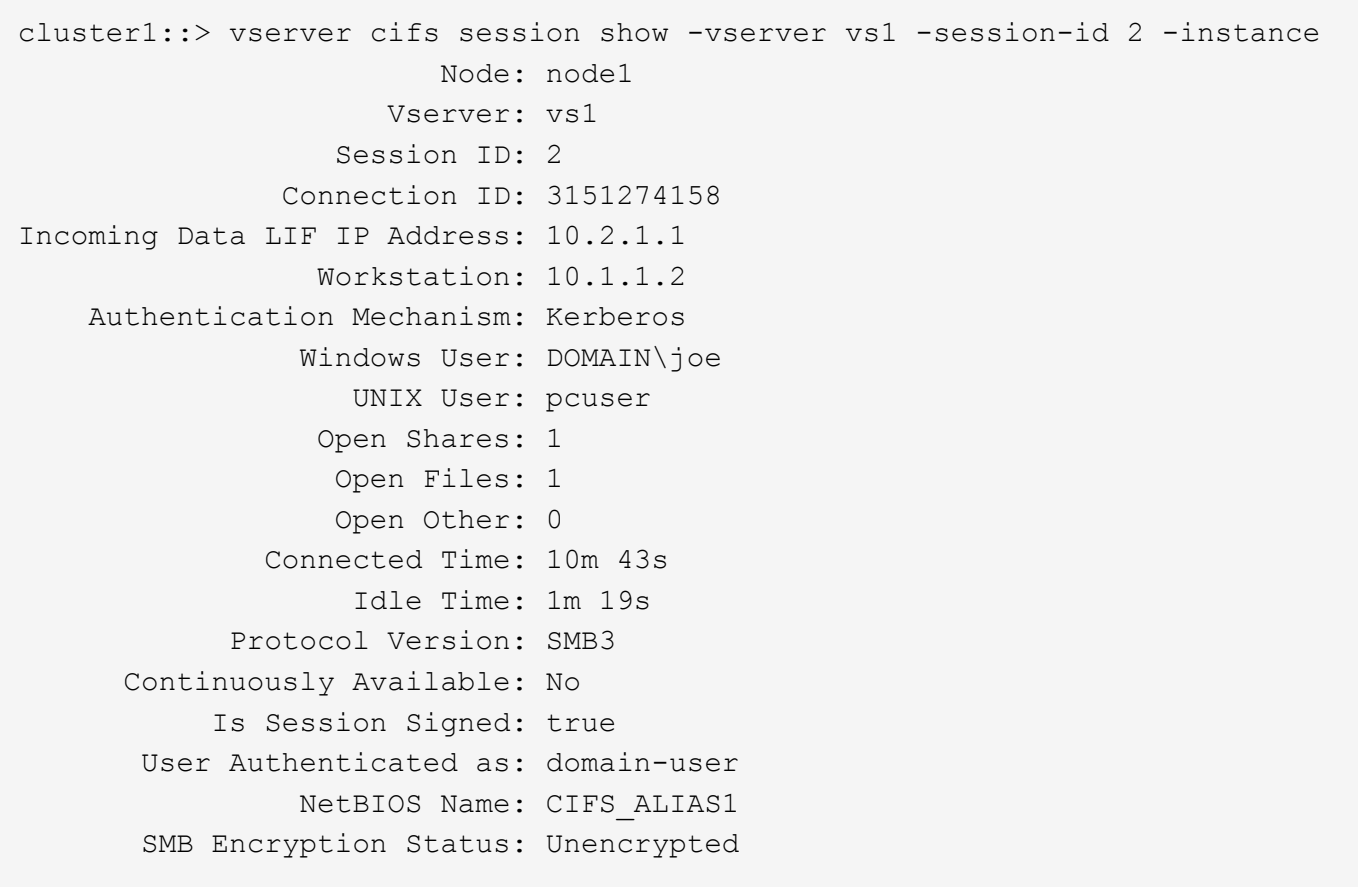

### **Monitorare le statistiche di crittografia SMB**

È possibile monitorare le statistiche di crittografia SMB e determinare quali sessioni stabilite e quali connessioni di condivisione sono crittografate e quali no.

### **A proposito di questa attività**

Il statistics Command al livello di privilegio avanzato fornisce i seguenti contatori, che è possibile utilizzare per monitorare il numero di sessioni SMB crittografate e condividere le connessioni:

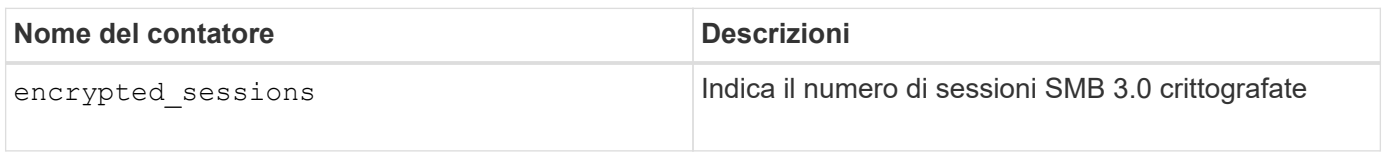

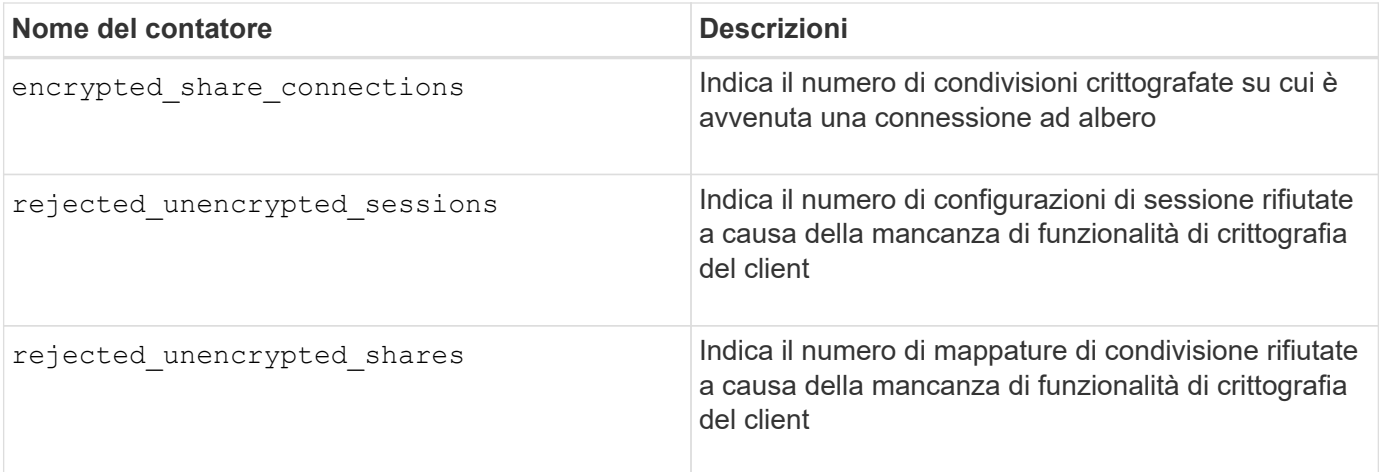

Questi contatori sono disponibili con i seguenti oggetti di statistiche:

• cifs Consente di monitorare la crittografia SMB per tutte le sessioni SMB 3.0.

Le statistiche SMB 3.0 sono incluse nell'output di cifs oggetto. Se si desidera confrontare il numero di sessioni crittografate con il numero totale di sessioni, è possibile confrontare l'output per encrypted sessions contatore con l'output per established sessions contatore.

Se si desidera confrontare il numero di connessioni di condivisione crittografate con il numero totale di connessioni di condivisione, è possibile confrontare l'output per encrypted\_share\_connections contatore con l'output per connected\_shares contatore.

- rejected unencrypted sessions Fornisce il numero di tentativi di stabilire una sessione SMB che richiede la crittografia da parte di un client che non supporta la crittografia SMB.
- rejected unencrypted shares Fornisce il numero di tentativi di connessione a una condivisione SMB che richiede la crittografia da parte di un client che non supporta la crittografia SMB.

È necessario avviare una raccolta di campioni di statistiche prima di poter visualizzare i dati risultanti. Se non si interrompe la raccolta dati, è possibile visualizzare i dati del campione. L'interruzione della raccolta dei dati fornisce un campione fisso. La mancata interruzione della raccolta dei dati consente di ottenere dati aggiornati da utilizzare per il confronto con le query precedenti. Il confronto può aiutarti a identificare le tendenze.

### **Fasi**

- 1. Impostare il livello di privilegio su Advanced: set -privilege advanced
- 2. Avviare una raccolta di dati:

```
statistics start -object {cifs|smb1|smb2} -instance instance -sample-id
sample_ID [-node node_name]
```
Se non si specifica -sample-id Il comando genera un identificatore di esempio e definisce questo campione come campione predefinito per la sessione CLI. Il valore per -sample-id è una stringa di testo. Se si esegue questo comando durante la stessa sessione CLI e non si specifica -sample-id il comando sovrascrive il campione predefinito precedente.

È possibile specificare il nodo su cui si desidera raccogliere le statistiche. Se non si specifica il nodo, l'esempio raccoglie le statistiche per tutti i nodi nel cluster.

3. Utilizzare statistics stop comando per interrompere la raccolta dei dati per il campione.

4. Visualizza le statistiche di crittografia SMB:

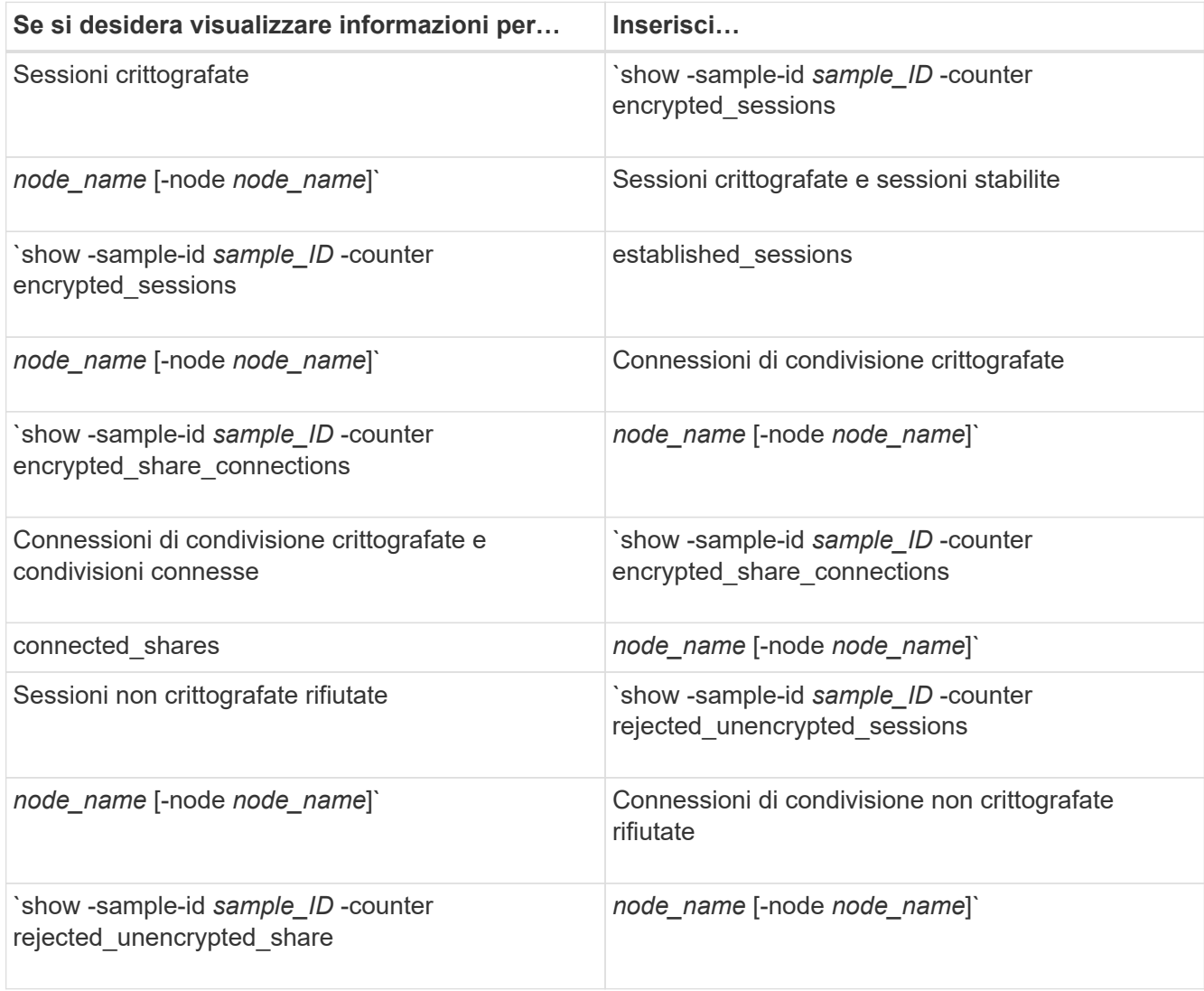

Se si desidera visualizzare le informazioni solo per un singolo nodo, specificare l'opzione -node parametro.

5. Tornare al livello di privilegio admin: set -privilege admin

#### **Esempi**

L'esempio seguente mostra come monitorare le statistiche di crittografia SMB 3.0 su storage virtual machine (SVM) vs1.

Il seguente comando passa al livello di privilegio avanzato:

```
cluster1::> set -privilege advanced
Warning: These advanced commands are potentially dangerous; use them
only when directed to do so by support personnel.
Do you want to continue? {y|n}: y
```
Il seguente comando avvia la raccolta dati per un nuovo campione:

```
cluster1::*> statistics start -object cifs -sample-id
smbencryption sample -vserver vs1
Statistics collection is being started for Sample-id:
smbencryption_sample
```
Il seguente comando interrompe la raccolta dei dati per quell'esempio:

```
cluster1::*> statistics stop -sample-id smbencryption_sample
Statistics collection is being stopped for Sample-id:
smbencryption_sample
```
Il seguente comando mostra le sessioni SMB crittografate e le sessioni SMB stabilite dal nodo dell'esempio:

```
cluster2::*> statistics show -object cifs -counter
established sessions|encrypted sessions|node name -node node name
Object: cifs
Instance: [proto ctx:003]
Start-time: 4/12/2016 11:17:45
End-time: 4/12/2016 11:21:45
Scope: vsim2
     Counter Value
     ---------------------------- ----------------------
   established sessions 1
   encrypted_sessions 1
2 entries were displayed
```
Il comando seguente mostra il numero di sessioni SMB non crittografate rifiutate dal nodo dell'esempio:

```
clus-2::*> statistics show -object cifs -counter
rejected_unencrypted_sessions –node node_name
Object: cifs
Instance: [proto_ctx:003]
Start-time: 4/12/2016 11:17:45
End-time: 4/12/2016 11:21:51
Scope: vsim2
     Counter Value
     ---------------------------- ----------------------
   rejected unencrypted sessions 1
1 entry was displayed.
```
Il comando seguente mostra il numero di condivisioni SMB connesse e di condivisioni SMB crittografate dal nodo dell'esempio:

```
clus-2::*> statistics show -object cifs -counter
connected shares|encrypted share connections|node name -node node name
Object: cifs
Instance: [proto ctx:003]
Start-time: 4/12/2016 10:41:38
End-time: 4/12/2016 10:41:43
Scope: vsim2
     Counter Value
     ---------------------------- ----------------------
   connected shares 2
   encrypted share connections 1
2 entries were displayed.
```
Il comando seguente mostra il numero di connessioni di condivisione SMB non crittografate rifiutate dal nodo dell'esempio:

```
clus-2::*> statistics show -object cifs -counter
rejected_unencrypted_shares –node node_name
Object: cifs
Instance: [proto ctx:003]
Start-time: 4/12/2016 10:41:38
End-time: 4/12/2016 10:42:06
Scope: vsim2
     Counter Value
     -------------------------------- ----------------------
   rejected unencrypted shares 1
1 entry was displayed.
```
#### **Informazioni correlate**

[Determinazione degli oggetti e dei contatori delle statistiche disponibili](https://docs.netapp.com/it-it/ontap/smb-admin/determine-statistics-objects-counters-available-task.html)

["Panoramica sulla gestione e sul monitoraggio delle performance"](https://docs.netapp.com/it-it/ontap/performance-admin/index.html)

### **Comunicazione sicura della sessione LDAP**

#### **Concetti relativi alla firma e al sealing LDAP**

A partire da ONTAP 9, è possibile configurare la firma e il sealing per abilitare la

sicurezza della sessione LDAP sulle query a un server Active Directory (ad). È necessario configurare le impostazioni di sicurezza del server CIFS sulla macchina virtuale di storage (SVM) in modo che corrispondano a quelle del server LDAP.

La firma conferma l'integrità dei dati del payload LDAP utilizzando la tecnologia a chiave segreta. Il sealing crittografa i dati del payload LDAP per evitare la trasmissione di informazioni sensibili in testo non crittografato. Un'opzione *LDAP Security Level* indica se il traffico LDAP deve essere firmato, firmato e sigillato o no. L'impostazione predefinita è none.

La firma e il sealing LDAP sul traffico CIFS sono attivati sulla SVM con -session-security-for-ad-ldap al vserver cifs security modify comando.

### **Abilitare la firma e il sealing LDAP sul server CIFS**

Prima che il server CIFS possa utilizzare la firma e il sealing per una comunicazione sicura con un server LDAP di Active Directory, è necessario modificare le impostazioni di sicurezza del server CIFS per abilitare la firma e il sealing LDAP.

### **Prima di iniziare**

Per determinare i valori di configurazione della protezione appropriati, rivolgersi all'amministratore del server ad.

### **Fasi**

1. Configurare l'impostazione di sicurezza del server CIFS che abilita il traffico firmato e sigillato con i server LDAP di Active Directory: vserver cifs security modify -vserver *vserver name* -session -security-for-ad-ldap {none|sign|seal}

È possibile attivare la firma (sign, integrità dei dati), firma e sigillatura (seal, integrità dei dati e crittografia), o nessuna delle due none, nessuna firma o sigillatura). Il valore predefinito è none.

2. Verificare che l'impostazione di protezione per la firma e il sealing LDAP sia impostata correttamente: vserver cifs security show -vserver vserver name

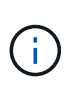

Se SVM utilizza lo stesso server LDAP per eseguire query di mappatura dei nomi o altre informazioni UNIX, ad esempio utenti, gruppi e netgroup, è necessario attivare l'impostazione corrispondente con -session-security opzione di vserver services name-service ldap client modify comando.

### **Configurare LDAP su TLS**

### **Esportare una copia del certificato della CA principale autofirmato**

Per utilizzare LDAP su SSL/TLS per la protezione delle comunicazioni Active Directory, è necessario prima esportare una copia del certificato CA principale autofirmato di Active Directory Certificate Service in un file di certificato e convertirla in un file di testo ASCII. Questo file di testo viene utilizzato da ONTAP per installare il certificato sulla macchina virtuale di storage (SVM).

### **Prima di iniziare**

Active Directory Certificate Service deve essere già installato e configurato per il dominio a cui appartiene il

server CIFS. Per informazioni sull'installazione e la configurazione di Active Director Certificate Services, consultare la Microsoft TechNet Library.

["Microsoft TechNet Library: technet.microsoft.com"](http://technet.microsoft.com/en-us/library/)

### **Fase**

1. Ottenere un certificato CA principale del controller di dominio presente in .pem formato del testo.

["Microsoft TechNet Library: technet.microsoft.com"](http://technet.microsoft.com/en-us/library/)

### **Al termine**

Installare il certificato sulla SVM.

### **Informazioni correlate**

["Microsoft TechNet Library"](http://technet.microsoft.com/library/)

**Installare il certificato della CA principale autofirmato su SVM**

Se è richiesta l'autenticazione LDAP con TLS durante l'associazione ai server LDAP, è necessario installare prima il certificato della CA principale autofirmato su SVM.

### **A proposito di questa attività**

Quando LDAP su TLS è attivato, il client LDAP di ONTAP su SVM non supporta i certificati revocati in ONTAP 9.0 e 9.1.

A partire da ONTAP 9.2, tutte le applicazioni di ONTAP che utilizzano le comunicazioni TLS possono controllare lo stato dei certificati digitali utilizzando il protocollo OCSP (Online Certificate Status Protocol). Se OCSP è abilitato per LDAP su TLS, i certificati revocati vengono rifiutati e la connessione non riesce.

### **Fasi**

1. Installare il certificato della CA principale autofirmato:

a. Avviare l'installazione del certificato: security certificate install -vserver vserver name -type server-ca

L'output della console visualizza il seguente messaggio: Please enter Certificate: Press <Enter> when done

- b. Aprire il certificato .pem copiare il certificato con un editor di testo, incluse le righe che iniziano con -----BEGIN CERTIFICATE----- e terminando con -----END CERTIFICATE-----, quindi incollare il certificato dopo il prompt dei comandi.
- c. Verificare che il certificato sia visualizzato correttamente.
- d. Completare l'installazione premendo Invio.
- 2. Verificare che il certificato sia installato: security certificate show -vserver *vserver\_name*

### **Attivare LDAP su TLS sul server**

Prima che il server SMB possa utilizzare TLS per una comunicazione sicura con un server LDAP Active Directory, è necessario modificare le impostazioni di sicurezza del server SMB per attivare LDAP su TLS.

A partire da ONTAP 9.10.1, il binding del canale LDAP è supportato per impostazione predefinita sia per le connessioni LDAP Active Directory (ad) che per i servizi di nomi. ONTAP proverà l'associazione del canale con connessioni LDAP solo se Start-TLS o LDAPS è attivato insieme alla sicurezza della sessione impostata su Sign o Seal. Per disattivare o riabilitare l'associazione del canale LDAP con i server ad, utilizzare -try -channel-binding-for-ad-ldap con il vserver cifs security modify comando.

Per ulteriori informazioni, consulta:

- ["Panoramica LDAP"](https://docs.netapp.com/it-it/ontap/nfs-admin/using-ldap-concept.html)
- ["2020 requisiti di binding del canale LDAP e firma LDAP per Windows"](https://support.microsoft.com/en-us/topic/2020-ldap-channel-binding-and-ldap-signing-requirements-for-windows-ef185fb8-00f7-167d-744c-f299a66fc00a).

### **Fasi**

- 1. Configurare l'impostazione di sicurezza del server SMB che consente la comunicazione LDAP sicura con i server LDAP di Active Directory: vserver cifs security modify -vserver *vserver* name -use-start-tls-for-ad-ldap true
- 2. Verificare che l'impostazione di protezione LDAP su TLS sia impostata su true: vserver cifs security show -vserver *vserver* name

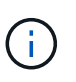

Se SVM utilizza lo stesso server LDAP per eseguire query di mappatura dei nomi o altre informazioni UNIX (ad esempio utenti, gruppi e netgroup), è necessario modificare anche -use-start-tls utilizzando l'opzione vserver services name-service ldap client modify comando.

# **Configurare SMB multicanale per performance e ridondanza**

A partire da ONTAP 9.4, è possibile configurare SMB multicanale in modo da fornire più connessioni tra ONTAP e client in una singola sessione SMB. In questo modo si migliora il throughput e la tolleranza agli errori.

### **Prima di iniziare**

È possibile utilizzare la funzionalità SMB multicanale solo quando i client negoziano con SMB 3.0 o versioni successive. SMB 3.0 e versioni successive sono attivate sul server SMB ONTAP per impostazione predefinita.

### **A proposito di questa attività**

I client SMB rilevano e utilizzano automaticamente più connessioni di rete se viene identificata una configurazione corretta nel cluster ONTAP.

Il numero di connessioni simultanee in una sessione SMB dipende dalle schede NIC implementate:

#### • **NIC 1G su client e cluster ONTAP**

Il client stabilisce una connessione per NIC e associa la sessione a tutte le connessioni.

#### • **NIC da 10 G e capacità superiore su cluster client e ONTAP**

Il client stabilisce fino a quattro connessioni per NIC e associa la sessione a tutte le connessioni. Il client può stabilire connessioni su più NIC da 10 G e capacità maggiore.

È inoltre possibile modificare i seguenti parametri (privilegio avanzato):

#### • **-max-connections-per-session**

Numero massimo di connessioni consentite per sessione multicanale. L'impostazione predefinita è 32 connessioni.

Se si desidera attivare più connessioni rispetto a quelle predefinite, è necessario apportare modifiche simili alla configurazione del client, che ha anche un valore predefinito di 32 connessioni.

#### • **-max-lifs-per-session**

Il numero massimo di interfacce di rete pubblicizzate per ogni sessione multicanale. L'impostazione predefinita è 256 interfacce di rete.

#### **Fasi**

- 1. Impostare il livello di privilegio su Advanced (avanzato): set -privilege advanced
- 2. Abilitare SMB Multichannel sul server SMB: vserver cifs options modify -vserver *vserver\_name* -is-multichannel-enabled true
- 3. Verificare che ONTAP stia segnalando sessioni multicanale SMB: vserver cifs session show *options*
- 4. Tornare al livello di privilegio admin: set -privilege admin

### **Esempio**

Nell'esempio seguente vengono visualizzate informazioni su tutte le sessioni SMB, che mostrano più connessioni per una singola sessione:

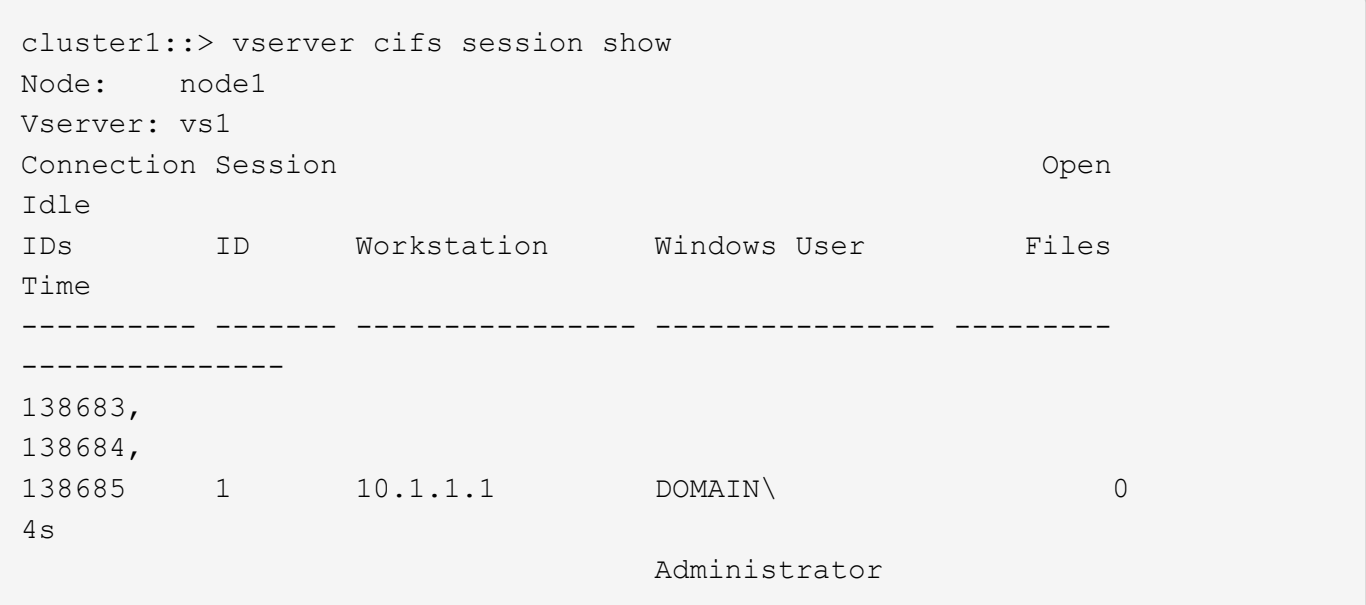

Nell'esempio seguente vengono visualizzate informazioni dettagliate su una sessione SMB con id sessione 1:

cluster1::> vserver cifs session show -session-id 1 -instance Vserver: vs1 Node: node1 Session ID: 1 Connection IDs: 138683,138684,138685 Connection Count: 3 Incoming Data LIF IP Address: 192.1.1.1 Workstation IP Address: 10.1.1.1 Authentication Mechanism: NTLMv1 User Authenticated as: domain-user Windows User: DOMAIN\administrator UNIX User: root Open Shares: 2 Open Files: 5 Open Other: 0 Connected Time: 5s Idle Time: 5s Protocol Version: SMB3 Continuously Available: No Is Session Signed: false NetBIOS Name: -

# **Configurare le mappature predefinite dell'utente Windows su UNIX sul server SMB**

# **Configurare l'utente UNIX predefinito**

È possibile configurare l'utente UNIX predefinito da utilizzare se tutti gli altri tentativi di mappatura non riescono per un utente o se non si desidera mappare singoli utenti tra UNIX e Windows. In alternativa, se si desidera che l'autenticazione degli utenti non mappati non venga eseguita correttamente, non configurare l'utente UNIX predefinito.

### **A proposito di questa attività**

Per impostazione predefinita, il nome dell'utente UNIX predefinito è "pcuser", il che significa che, per impostazione predefinita, è attivata la mappatura dell'utente all'utente UNIX predefinito. È possibile specificare un altro nome da utilizzare come utente UNIX predefinito. Il nome specificato deve esistere nei database del servizio di nomi configurati per la macchina virtuale di storage (SVM). Se questa opzione è impostata su una stringa nulla, nessuno può accedere al server CIFS come utente predefinito UNIX. In altri termini, ogni utente deve disporre di un account nel database delle password prima di poter accedere al server CIFS.

Per consentire a un utente di connettersi al server CIFS utilizzando l'account utente UNIX predefinito, l'utente deve soddisfare i seguenti prerequisiti:

- L'utente viene autenticato.
- L'utente si trova nel database utenti Windows locale del server CIFS, nel dominio principale del server

CIFS o in un dominio attendibile (se le ricerche di mappatura dei nomi multidominio sono attivate sul server CIFS).

• Il nome utente non è esplicitamente associato a una stringa nulla.

### **Fasi**

1. Configurare l'utente UNIX predefinito:

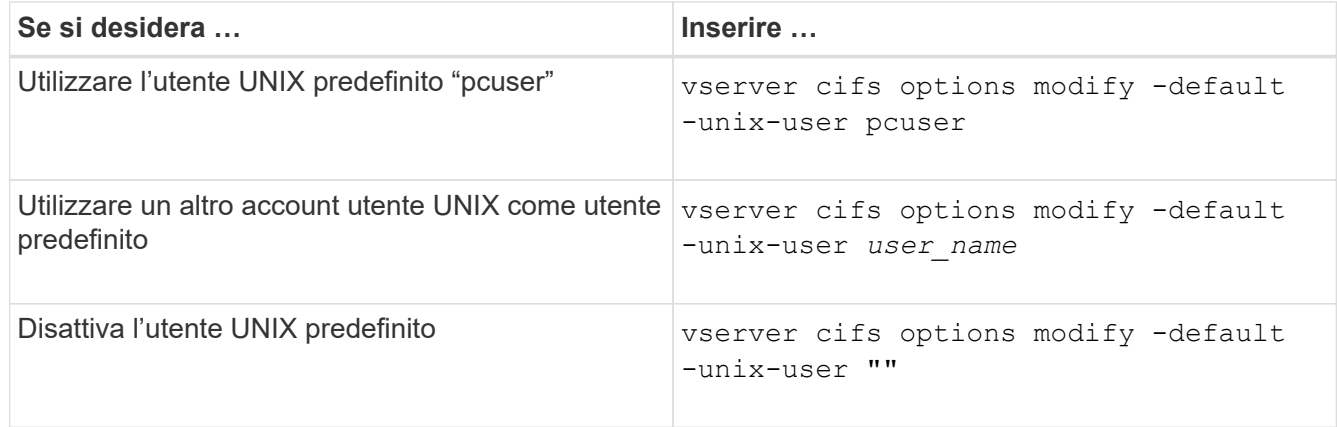

vserver cifs options modify -default-unix-user pcuser

2. Verificare che l'utente UNIX predefinito sia configurato correttamente: vserver cifs options show -vserver *vserver\_name*

Nell'esempio seguente, sia l'utente UNIX predefinito che l'utente UNIX guest su SVM vs1 sono configurati per utilizzare l'utente UNIX "pcuser":

vserver cifs options show -vserver vs1

```
Vserver: vs1
   Client Session Timeout : 900
 Default Unix Group : -
 Default Unix User : pcuser
 Guest Unix User : pcuser
 Read Grants Exec : disabled
 Read Only Delete : disabled
 WINS Servers : -
```
# **Configurare l'utente UNIX guest**

La configurazione dell'opzione utente UNIX guest implica che gli utenti che accedono da domini non attendibili vengono mappati all'utente UNIX guest e possono connettersi al server CIFS. In alternativa, se si desidera che l'autenticazione degli utenti da domini non attendibili non venga eseguita correttamente, non configurare l'utente UNIX guest. L'impostazione predefinita prevede che gli utenti di domini non attendibili non possano connettersi al server CIFS (l'account UNIX guest non è configurato).

#### **A proposito di questa attività**

Durante la configurazione dell'account UNIX guest, tenere presente quanto segue:

- Se il server CIFS non è in grado di autenticare l'utente rispetto a un controller di dominio per il dominio principale, un dominio attendibile o il database locale e questa opzione è attivata, il server CIFS considera l'utente come un utente guest e lo associa all'utente UNIX specificato.
- Se questa opzione è impostata su una stringa nulla, l'utente UNIX guest viene disattivato.
- È necessario creare un utente UNIX da utilizzare come utente UNIX guest in uno dei database del servizio nomi delle macchine virtuali di storage (SVM).
- Un utente che ha effettuato l'accesso come utente guest è automaticamente membro del gruppo BUILTIN/guest sul server CIFS.
- L'opzione 'homedirs-public' si applica solo agli utenti autenticati. Un utente che ha effettuato l'accesso come ospite non dispone di una home directory e non può accedere alle home directory di altri utenti.

#### **Fasi**

1. Eseguire una delle seguenti operazioni:

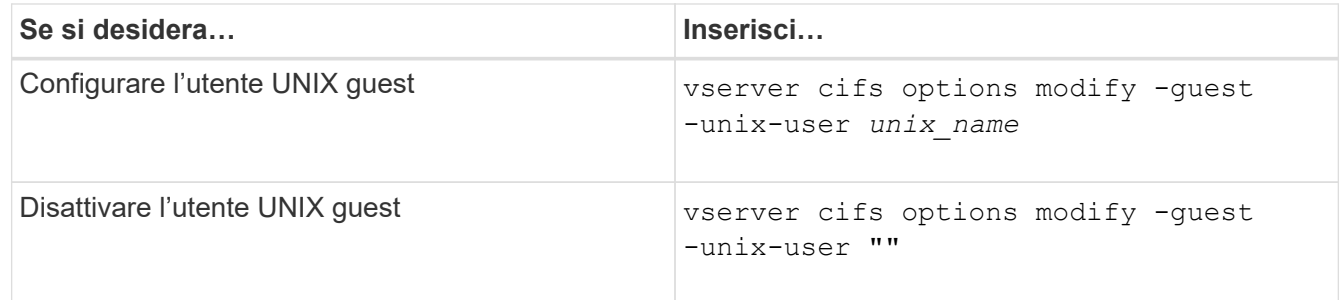

vserver cifs options modify -guest-unix-user pcuser

2. Verificare che l'utente UNIX guest sia configurato correttamente: vserver cifs options show -vserver *vserver\_name*

Nell'esempio seguente, sia l'utente UNIX predefinito che l'utente UNIX guest su SVM vs1 sono configurati per utilizzare l'utente UNIX "pcuser":

vserver cifs options show -vserver vs1

```
Vserver: vs1
   Client Session Timeout : 900
 Default Unix Group : -
 Default Unix User : pcuser
 Guest Unix User : pcuser
 Read Grants Exec : disabled
 Read Only Delete : disabled
 WINS Servers : -
```
# **Mappare il gruppo di amministratori alla directory principale**

Se nell'ambiente sono presenti solo client CIFS e la macchina virtuale di storage (SVM) è stata impostata come sistema di storage multiprotocollo, è necessario disporre di almeno un account Windows con privilegi root per accedere ai file sulla SVM; In caso contrario, non è possibile gestire SVM perché non si dispone di diritti utente sufficienti.

### **A proposito di questa attività**

Tuttavia, se il sistema storage è stato configurato come solo NTFS, il /etc La directory dispone di un ACL a livello di file che consente al gruppo di amministratori di accedere ai file di configurazione di ONTAP.

### **Fasi**

- 1. Impostare il livello di privilegio su Advanced (avanzato): set -privilege advanced
- 2. Configurare l'opzione del server CIFS che associa il gruppo di amministratori alla directory principale in base alle esigenze:

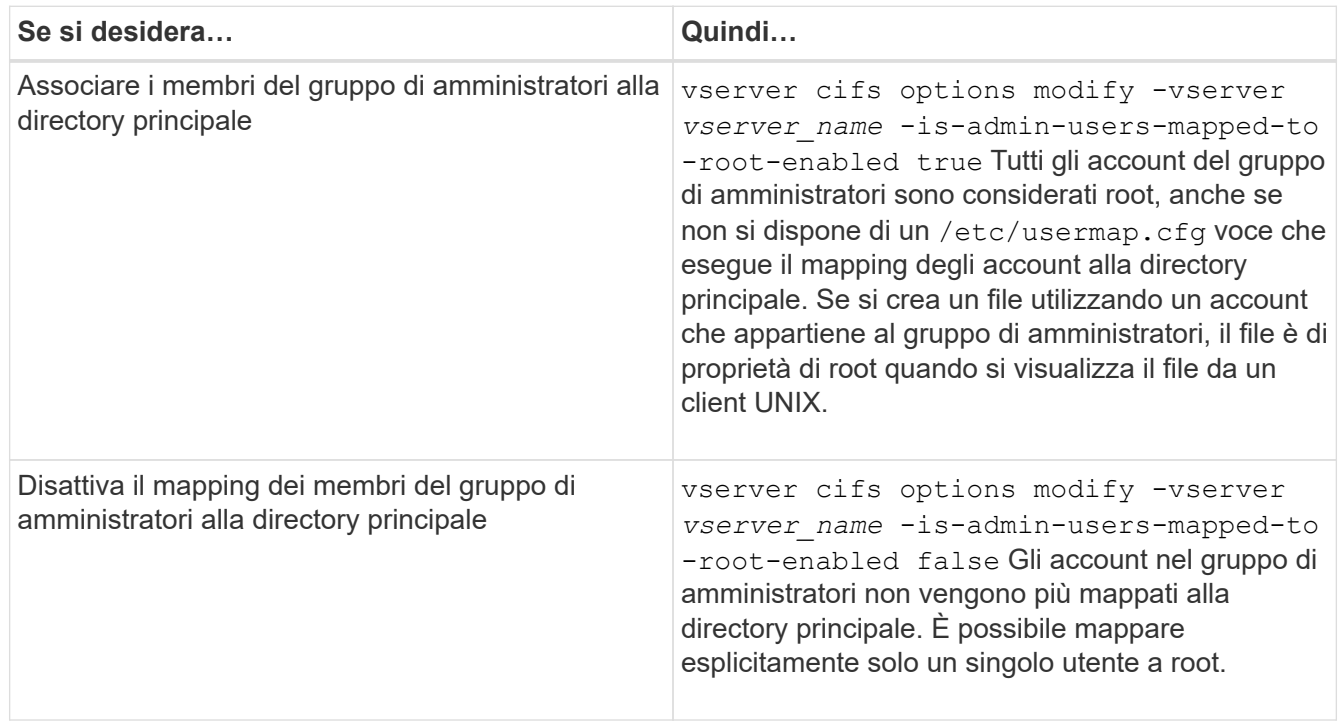

- 3. Verificare che l'opzione sia impostata sul valore desiderato: vserver cifs options show -vserver *vserver\_name*
- 4. Tornare al livello di privilegio admin: set -privilege admin

# **Visualizza informazioni sui tipi di utenti connessi nelle sessioni SMB**

È possibile visualizzare informazioni sul tipo di utenti connessi tramite sessioni SMB. In questo modo è possibile garantire che solo il tipo di utente appropriato si connetta tramite sessioni SMB sulla macchina virtuale di storage (SVM).

### **A proposito di questa attività**

I seguenti tipi di utenti possono connettersi tramite sessioni SMB:

• local-user

Autenticato come utente CIFS locale

• domain-user

Autenticato come utente di dominio (dal dominio principale del server CIFS o da un dominio attendibile)

• guest-user

Autenticato come utente ospite

• anonymous-user

Autenticato come utente anonimo o nullo

### **Fasi**

1. Determinare il tipo di utente connesso in una sessione SMB: vserver cifs session show -vserver *vserver name* -windows-user *windows user name* -fields windowsuser,address,lif-address,user-type

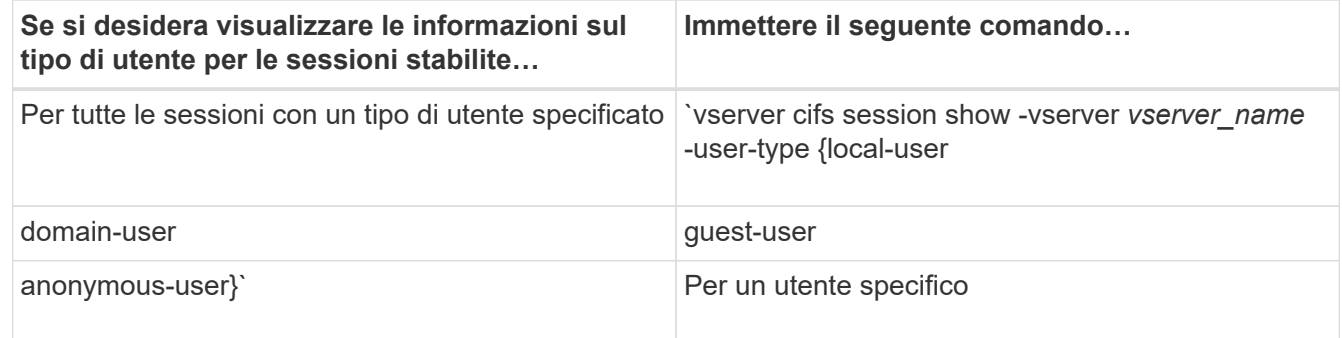

### **Esempi**

Il seguente comando visualizza le informazioni sulla sessione relative al tipo di utente per le sessioni su SVM vs1 stabilite dall'utente "` iepubs` user1":

```
cluster1::> vserver cifs session show -vserver pub1 -windows-user
iepubs\user1 -fields windows-user,address,lif-address,user-type
node vserver session-id connection-id lif-address address
windows-user user-type
--------- ------- ---------- ------------- ------------ -------------
-------------------- -----------
pub1node1 pub1 1 3439441860 10.0.0.1 10.1.1.1
IEPUBS\user1 domain-user
```
# **Opzioni di comando per limitare il consumo eccessivo di risorse del client Windows**

Opzioni di vserver cifs options modify Il comando consente di controllare il consumo di risorse per i client Windows. Questo può essere utile se i client non rientrano nei limiti normali di consumo delle risorse, ad esempio se sono presenti un numero insolitamente elevato di file aperti, sessioni aperte o richieste di notifica delle modifiche.

Le seguenti opzioni di vserver cifs options modify Sono stati aggiunti comandi per controllare il consumo di risorse del client Windows. Se si supera il valore massimo di una di queste opzioni, la richiesta viene rifiutata e viene inviato un messaggio EMS. Viene inoltre inviato un messaggio di avviso EMS quando viene raggiunto il 80% del limite configurato per queste opzioni.

• -max-opens-same-file-per-tree

Numero massimo di apertura sullo stesso file per albero CIFS

• -max-same-user-sessions-per-connection

Numero massimo di sessioni aperte dallo stesso utente per connessione

• -max-same-tree-connect-per-session

Numero massimo di connessioni ad albero sulla stessa condivisione per sessione

• -max-watches-set-per-tree

Numero massimo di orologi (noto anche come *change notifes*) stabiliti per albero

Vedere le pagine man per i limiti predefiniti e per visualizzare la configurazione corrente.

A partire da ONTAP 9.4, i server SMB versione 2 o successiva possono limitare il numero di richieste in sospeso (*SMB credits*) che il client può inviare al server con una connessione SMB. La gestione dei crediti SMB viene avviata dal client e controllata dal server.

Il numero massimo di richieste in sospeso che possono essere concesse su una connessione SMB è controllato da -max-credits opzione. Il valore predefinito per questa opzione è 128.

# **Migliora le performance del client con gli oplock tradizionali e in leasing**

### **Migliora le performance del client con una panoramica degli oplock tradizionali e del lease**

Gli oplock tradizionali (blocchi opportunistici) e gli oplock di lease consentono a un client SMB in alcuni scenari di condivisione file di eseguire il caching lato client delle informazioni di Read-ahead, write-behind e lock. Un client può quindi leggere o scrivere su un file senza ricordare regolarmente al server che ha bisogno di accedere al file in questione. Ciò migliora le performance riducendo il traffico di rete.

Gli oplock di leasing sono una forma avanzata di oplock disponibili con il protocollo SMB 2.1 e versioni successive. Gli oplock del lease consentono a un client di ottenere e preservare lo stato di caching del client in più SMB aperti che hanno origine da sé.

Gli oplock possono essere controllati in due modi:

- Da una proprietà di condivisione, utilizzando vserver cifs share create quando viene creata la condivisione, oppure il vserver share properties comando dopo la creazione.
- Da una proprietà qtree, utilizzando volume qtree create quando viene creato il qtree, oppure il volume qtree oplock comandi dopo la creazione.

# **Considerazioni sulla perdita di dati della cache in scrittura quando si utilizzano gli oplock**

In alcuni casi, se un processo ha un oplock esclusivo su un file e un secondo processo tenta di aprire il file, il primo processo deve invalidare i dati memorizzati nella cache e svuotare le scritture e i blocchi. Il client deve quindi rinunciare all'oplock e all'accesso al file. Se si verifica un errore di rete durante questo svuotamento, i dati di scrittura memorizzati nella cache potrebbero andare persi.

• Possibilità di perdita di dati

Qualsiasi applicazione che dispone di dati memorizzati nella cache in scrittura può perdere tali dati nei seguenti casi:

- La connessione viene effettuata utilizzando SMB 1.0.
- Ha un oplock esclusivo sul file.
- Viene richiesto di interrompere l'oplock o chiudere il file.
- Durante il processo di cancellazione della cache di scrittura, il sistema di rete o di destinazione genera un errore.
- Gestione degli errori e completamento della scrittura

La cache stessa non ha alcun tipo di gestione degli errori, come fanno le applicazioni. Quando l'applicazione esegue una scrittura nella cache, la scrittura viene sempre completata. Se la cache, a sua volta, esegue una scrittura nel sistema di destinazione su una rete, deve presumere che la scrittura sia completata perché in caso contrario, i dati vengono persi.

# <span id="page-53-0"></span>**Attiva o disattiva gli oplock durante la creazione di condivisioni SMB**

Gli oplock consentono ai client di bloccare i file e memorizzare nella cache i contenuti localmente, aumentando le performance per le operazioni sui file. Gli oplock sono abilitati sulle condivisioni SMB che risiedono su storage virtual machine (SVM). In alcuni casi, è possibile disattivare gli oplock. È possibile attivare o disattivare gli oplock in base alla condivisione.

### **A proposito di questa attività**

Se gli oplock sono attivati sul volume che contiene una condivisione ma la proprietà di oplock share per tale condivisione è disattivata, gli oplock sono disattivati per quella condivisione. La disattivazione degli oplock in

una condivisione ha la precedenza sull'impostazione dell'oplock del volume. La disattivazione degli oplock sulla condivisione disattiva gli oplock opportunistici e lease.

È possibile specificare altre proprietà di condivisione oltre a specificare la proprietà di condivisione oplock utilizzando un elenco delimitato da virgole. È inoltre possibile specificare altri parametri di condivisione.

### **Fasi**

1. Eseguire l'azione appropriata:

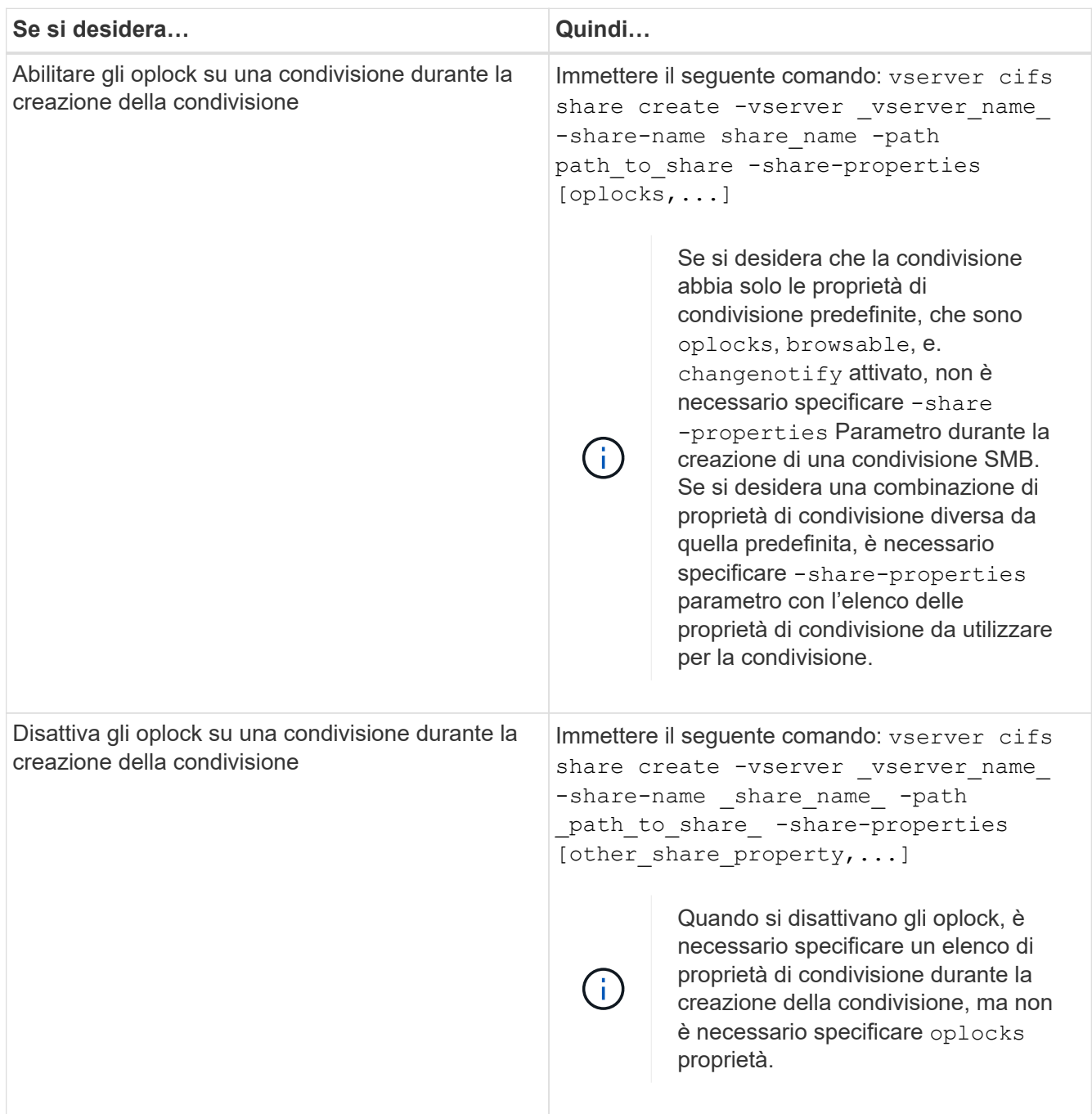

#### **Informazioni correlate**

[Attivazione o disattivazione degli oplock sulle condivisioni SMB esistenti](#page-55-0)

[Monitoraggio dello stato dell'oplock](#page-57-0)

# <span id="page-55-1"></span>**Comandi per attivare o disattivare gli oplock su volumi e qtree**

Gli oplock consentono ai client di bloccare i file e memorizzare nella cache i contenuti localmente, aumentando le performance per le operazioni sui file. È necessario conoscere i comandi per attivare o disattivare gli oplock su volumi o qtree. È inoltre necessario sapere quando è possibile attivare o disattivare gli oplock su volumi e qtree.

- Gli oplock sono attivati sui volumi per impostazione predefinita.
- Non è possibile disattivare gli oplock quando si crea un volume.
- È possibile attivare o disattivare gli oplock sui volumi esistenti per le SVM in qualsiasi momento.
- È possibile abilitare gli oplock sui qtree per le SVM.

L'impostazione della modalità oplock è una proprietà di qtree ID 0, il qtree predefinito di tutti i volumi. Se non si specifica un'impostazione di oplock durante la creazione di un qtree, il qtree eredita l'impostazione di oplock del volume padre, che viene attivata per impostazione predefinita. Tuttavia, se si specifica un'impostazione di oplock sul nuovo qtree, questa ha la precedenza sull'impostazione di oplock sul volume.

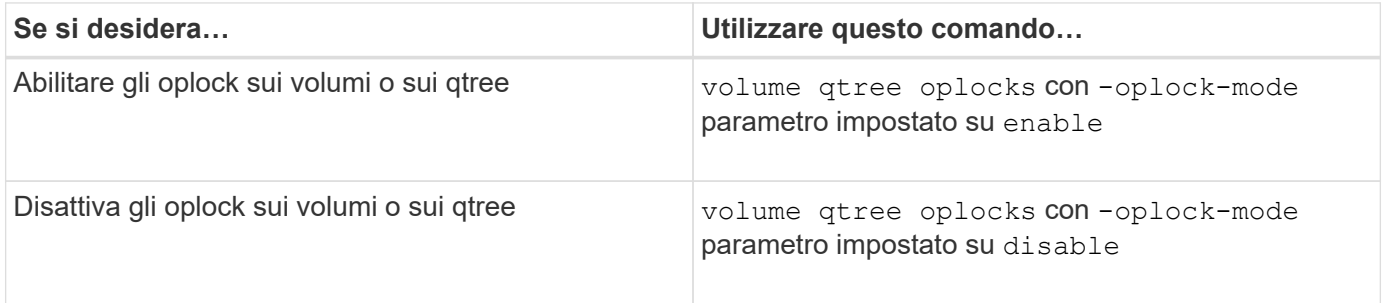

### **Informazioni correlate**

[Monitoraggio dello stato dell'oplock](#page-57-0)

# <span id="page-55-0"></span>**Attiva o disattiva gli oplock sulle condivisioni SMB esistenti**

Per impostazione predefinita, gli oplock sono attivati sulle condivisioni SMB sulle macchine virtuali di storage (SVM). In alcuni casi, potrebbe essere necessario disattivare gli oplock; in alternativa, se in precedenza sono stati disattivati gli oplock in una condivisione, potrebbe essere necessario riattivarli.

### **A proposito di questa attività**

Se gli oplock sono attivati sul volume che contiene una condivisione, ma la proprietà di oplock share per tale condivisione è disattivata, gli oplock sono disattivati per quella condivisione. La disattivazione degli oplock su una condivisione ha la precedenza sull'attivazione degli oplock sul volume. Disattivando gli oplock sulla condivisione, vengono disattivati gli oplock opportunistici e lease. È possibile attivare o disattivare gli oplock sulle condivisioni esistenti in qualsiasi momento.

### **Fase**

1. Eseguire l'azione appropriata:

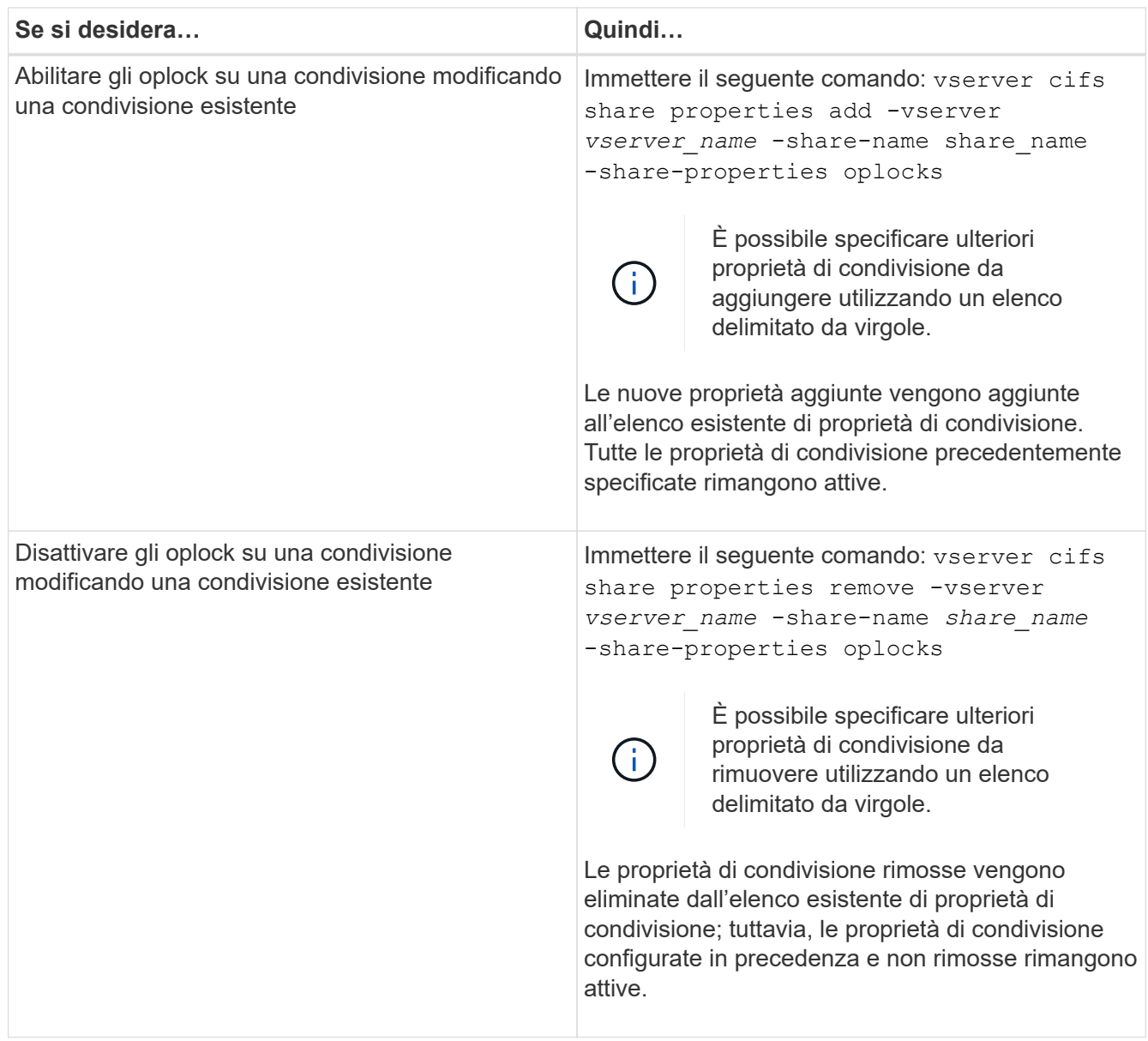

### **Esempi**

Il seguente comando abilita gli oplock per la condivisione denominata "Engineering" sulla macchina virtuale di storage (SVM, precedentemente nota come Vserver) vs1:

```
cluster1::> vserver cifs share properties add -vserver vs1 -share-name
Engineering -share-properties oplocks
cluster1::> vserver cifs share properties show
Vserver Share Properties
---------------- ---------------- -----------------
vs1 Engineering oplocks
                                browsable
                                 changenotify
                                 showsnapshot
```
Il seguente comando disattiva gli oplock per la condivisione denominata "Engineering" su SVM vs1:

```
cluster1::> vserver cifs share properties remove -vserver vs1 -share-name
Engineering -share-properties oplocks
cluster1::> vserver cifs share properties show
Vserver Share Properties
---------------- ---------------- -----------------
vs1 Engineering browsable
                                 changenotify
                                 showsnapshot
```
### **Informazioni correlate**

[Attivazione o disattivazione degli oplock durante la creazione di condivisioni SMB](#page-53-0)

[Monitoraggio dello stato dell'oplock](#page-57-0)

[Aggiunta o rimozione delle proprietà di condivisione su una condivisione SMB esistente](https://docs.netapp.com/it-it/ontap/smb-admin/add-remove-share-properties-existing-share-task.html)

## <span id="page-57-0"></span>**Monitorare lo stato dell'oplock**

È possibile monitorare e visualizzare informazioni sullo stato dell'oplock. È possibile utilizzare queste informazioni per determinare quali file dispongono di oplock, quali sono il livello di oplock e il livello di oplock state e se viene utilizzato il leasing di oplock. È inoltre possibile determinare le informazioni sui blocchi che potrebbero essere necessari per interrompere manualmente.

### **A proposito di questa attività**

È possibile visualizzare le informazioni relative a tutti gli oplock in forma di riepilogo o in un elenco dettagliato. È inoltre possibile utilizzare parametri opzionali per visualizzare informazioni su un sottoinsieme più piccolo di blocchi esistenti. Ad esempio, è possibile specificare che l'output restituisca blocchi solo con l'indirizzo IP del client specificato o con il percorso specificato.

È possibile visualizzare le seguenti informazioni sugli oplock tradizionali e di lease:

- SVM, nodo, volume e LIF su cui è stabilito l'oplock
- Blocca UUID
- Indirizzo IP del client con l'oplock
- Percorso in cui viene stabilito l'oplock
- Protocollo di blocco (SMB) e tipo (oplock)
- Stato di blocco
- Livello di oplock
- Stato di connessione e tempo di scadenza SMB
- Aprire ID gruppo se viene concesso un oplock di leasing

Vedere vserver oplocks show pagina man per una descrizione dettagliata di ciascun parametro.

### **Fasi**

1. Visualizzare lo stato dell'oplock utilizzando vserver locks show comando.

#### **Esempi**

Il seguente comando visualizza le informazioni predefinite relative a tutti i blocchi. L'oplock sul file visualizzato viene concesso con un read-batch livello di oplock:

```
cluster1::> vserver locks show
Vserver: vs0
Volume Object Path LIF Protocol Lock Type Client
-------- ------------------ ----------- --------- ----------- ----------
vol1 /vol1/notes.txt node1_data1
                                      cifs share-level 192.168.1.5
        Sharelock Mode: read write-deny delete
                                              op-lock 192.168.1.5
          Oplock Level: read-batch
```
Nell'esempio seguente vengono visualizzate informazioni più dettagliate sul blocco di un file con il percorso /data2/data2\_2/intro.pptx. Un oplock del lease viene concesso sul file con un batch Livello di oplock per un client con un indirizzo IP di 10.3.1.3:

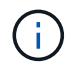

Quando si visualizzano informazioni dettagliate, il comando fornisce un output separato per le informazioni di oplock e sharlock. Questo esempio mostra solo l'output della sezione oplock.

cluster1::> vserver lock show -instance -path /data2/data2\_2/intro.pptx Vserver: vs1 Volume: data2\_2 Logical Interface: lif2 Object Path: /data2/data2\_2/intro.pptx Lock UUID: ff1cbf29-bfef-4d91-ae06-062bf69212c3 Lock Protocol: cifs Lock Type: op-lock Node Holding Lock State: node3 Lock State: granted Bytelock Starting Offset: - Number of Bytes Locked: - Bytelock is Mandatory: - Bytelock is Exclusive: - Bytelock is Superlock: - Bytelock is Soft: - Oplock Level: batch Shared Lock Access Mode: - Shared Lock is Soft: - Delegation Type: - Client Address: 10.3.1.3 SMB Open Type: - SMB Connect State: connected SMB Expiration Time (Secs): - SMB Open Group ID: 78a90c59d45ae211998100059a3c7a00a007f70da0f8ffffcd445b0300000000

### **Informazioni correlate**

[Attivazione o disattivazione degli oplock durante la creazione di condivisioni SMB](#page-53-0)

[Attivazione o disattivazione degli oplock sulle condivisioni SMB esistenti](#page-55-0)

[Comandi per attivare o disattivare gli oplock su volumi e qtree](#page-55-1)

# **Applicare oggetti Criteri di gruppo ai server SMB**

# **Panoramica sull'applicazione degli oggetti Criteri di gruppo ai server SMB**

Il server SMB supporta gli oggetti Criteri di gruppo (GPO), un insieme di regole note come *attributi dei criteri di gruppo* che si applicano ai computer in un ambiente Active Directory. È possibile utilizzare gli oggetti Criteri di gruppo per gestire centralmente le impostazioni di tutte le macchine virtuali di storage (SVM) nel cluster appartenente allo stesso dominio Active Directory.

Quando gli oggetti Criteri di gruppo sono attivati sul server SMB, ONTAP invia query LDAP al server Active

Directory per richiedere informazioni sull'oggetto Criteri di gruppo. Se esistono definizioni di GPO applicabili al server SMB, il server Active Directory restituisce le seguenti informazioni di GPO:

- Nome dell'oggetto Criteri di gruppo
- Versione attuale dell'oggetto Criteri di gruppo
- Posizione della definizione dell'oggetto Criteri di gruppo
- Elenchi di UUID (universally unique identifier) per set di criteri GPO

#### **Informazioni correlate**

[Protezione dell'accesso ai file mediante il controllo dinamico dell'accesso \(DAC\)](https://docs.netapp.com/it-it/ontap/smb-admin/secure-file-access-dynamic-access-control-concept.html)

["Controllo SMB e NFS e tracciamento della sicurezza"](https://docs.netapp.com/it-it/ontap/nas-audit/index.html)

## <span id="page-60-0"></span>**GPO supportati**

Sebbene non tutti gli oggetti Criteri di gruppo (GPO) siano applicabili alle SVM (Storage Virtual Machine) abilitate per CIFS, le SVM sono in grado di riconoscere ed elaborare il relativo set di GPO.

I seguenti GPO sono attualmente supportati sulle SVM:

• Impostazioni avanzate di configurazione dei criteri di controllo:

Accesso a oggetti: Staging dei criteri di accesso centrale

Specifica il tipo di eventi da sottoporre a verifica per lo staging dei criteri di accesso centrale (CAP), incluse le seguenti impostazioni:

- Non eseguire audit
- Controllare solo gli eventi di successo
- Controllare solo gli eventi di errore
- Controllare gli eventi di successo e di guasto

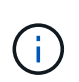

Se viene impostata una qualsiasi delle tre opzioni di audit (solo eventi di successo, solo eventi di errore di audit, eventi di successo e di fallimento di audit), ONTAP controlla sia gli eventi di successo che quelli di fallimento.

Impostare utilizzando Audit Central Access Policy Staging in Advanced Audit Policy Configuration/Audit Policies/Object Access GPO.

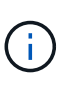

Per utilizzare le impostazioni dell'oggetto Criteri di gruppo per la configurazione avanzata dei criteri di controllo, è necessario configurare il controllo sulla SVM CIFS-Enabled a cui si desidera applicare queste impostazioni. Se il controllo non è configurato sulla SVM, le impostazioni dell'oggetto Criteri di gruppo non verranno applicate e verranno ignorate.

- Impostazioni del Registro di sistema:
	- Intervallo di aggiornamento dei criteri di gruppo per SVM abilitato CIFS

Impostare utilizzando Registry GPO.

◦ Offset casuale di refresh dei criteri di gruppo

Impostare utilizzando Registry GPO.

◦ Pubblicazione hash per BranchCache

La pubblicazione Hash per l'oggetto Criteri di gruppo BranchCache corrisponde alla modalità operativa BranchCache. Sono supportate le seguenti tre modalità operative:

- Per-share
- All-share
- Disattivato tramite Registry GPO.
- Supporto della versione hash per BranchCache

Sono supportate le seguenti tre impostazioni di versione hash:

- BranchCache versione 1
- BranchCache versione 2
- **BranchCache versioni 1 e 2 impostate tramite Registry GPO.**

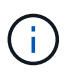

Per utilizzare le impostazioni dell'oggetto Criteri di gruppo BranchCache, è necessario configurare BranchCache sulla SVM CIFS-Enabled a cui si desidera applicare queste impostazioni. Se BranchCache non è configurato sulla SVM, le impostazioni dell'oggetto Criteri di gruppo non verranno applicate e verranno ignorate.

- Impostazioni di sicurezza
	- Policy di audit e registro eventi
		- Controllare gli eventi di accesso

Specifica il tipo di eventi di accesso da sottoporre a verifica, incluse le seguenti impostazioni:

- Non eseguire audit
- Controllare solo gli eventi di successo
- Verifica degli eventi di guasto
- Controllare gli eventi di successo e di guasto impostati utilizzando Audit logon events in Local Policies/Audit Policy GPO.

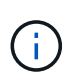

Se viene impostata una qualsiasi delle tre opzioni di audit (solo eventi di successo, solo eventi di errore di audit, eventi di successo e di fallimento di audit), ONTAP controlla sia gli eventi di successo che quelli di fallimento.

▪ Controllare l'accesso agli oggetti

Specifica il tipo di accesso a oggetti da sottoporre a controllo, incluse le seguenti impostazioni:

- Non eseguire audit
- Controllare solo gli eventi di successo
- Verifica degli eventi di guasto

▪ Controllare gli eventi di successo e di guasto impostati utilizzando Audit object access in Local Policies/Audit Policy GPO.

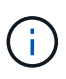

Se viene impostata una qualsiasi delle tre opzioni di audit (solo eventi di successo, solo eventi di errore di audit, eventi di successo e di fallimento di audit), ONTAP controlla sia gli eventi di successo che quelli di fallimento.

▪ Metodo di conservazione dei log

Specifica il metodo di conservazione del registro di controllo, incluse le seguenti impostazioni:

- Sovrascrivere il registro eventi quando la dimensione del file di registro supera la dimensione massima
- Non sovrascrivere il registro eventi (cancellare manualmente il registro) impostato utilizzando Retention method for security log in Event Log GPO.
- Dimensione massima del log

Specifica la dimensione massima del registro di controllo.

```
Impostare utilizzando Maximum security log size in Event Log GPO.
```
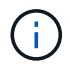

Per utilizzare le impostazioni dell'oggetto Criteri di gruppo dei criteri di controllo e del registro eventi, è necessario configurare il controllo sulla SVM CIFS-Enabled a cui si desidera applicare queste impostazioni. Se il controllo non è configurato sulla SVM, le impostazioni dell'oggetto Criteri di gruppo non verranno applicate e verranno ignorate.

◦ Sicurezza del file system

Specifica un elenco di file o directory su cui viene applicata la protezione dei file tramite un GPO.

Impostare utilizzando File System GPO.

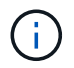

Il percorso del volume in cui è configurato l'oggetto Criteri di gruppo di protezione del file system deve esistere all'interno della SVM.

- Policy Kerberos
	- Massima inclinazione dell'orologio

Specifica la tolleranza massima in minuti per la sincronizzazione dell'orologio del computer.

Impostare utilizzando Maximum tolerance for computer clock synchronization in Account Policies/Kerberos Policy GPO.

▪ Età massima del biglietto

Specifica la durata massima in ore per il ticket utente.

Impostare utilizzando Maximum lifetime for user ticket in Account Policies/Kerberos Policy GPO.

**Età massima per il rinnovo del biglietto** 

Specifica la durata massima in giorni per il rinnovo del ticket utente.

Impostare utilizzando Maximum lifetime for user ticket renewal in Account Policies/Kerberos Policy GPO.

- Assegnazione dei diritti dell'utente (diritti di privilegio)
	- Assuma la proprietà

Specifica l'elenco di utenti e gruppi che hanno il diritto di assumere la proprietà di qualsiasi oggetto a protezione diretta.

Impostare utilizzando Take ownership of files or other objects in Local Policies/User Rights Assignment GPO.

▪ Privilegio di sicurezza

Specifica l'elenco di utenti e gruppi che possono specificare le opzioni di controllo per l'accesso a oggetti di singole risorse, come file, cartelle e oggetti Active Directory.

Impostare utilizzando Manage auditing and security log in Local Policies/User Rights Assignment GPO.

▪ Modifica del privilegio di notifica (ignora il controllo incrociato)

Specifica l'elenco di utenti e gruppi che possono attraversare gli alberi di directory anche se gli utenti e i gruppi potrebbero non disporre delle autorizzazioni per la directory attraversata.

Lo stesso privilegio è richiesto per gli utenti per ricevere notifiche delle modifiche apportate a file e directory. Impostare utilizzando Bypass traverse checking in Local Policies/User Rights Assignment GPO.

◦ Valori del Registro di sistema

▪ Firma obbligatoria

Specifica se la firma SMB richiesta è attivata o disattivata.

Impostare utilizzando Microsoft network server: Digitally sign communications (always) in Security Options GPO.

◦ Limitare l'anonimato

Specifica quali sono le restrizioni per gli utenti anonimi e include le seguenti tre impostazioni dell'oggetto Criteri di gruppo:

• Nessuna enumerazione degli account SAM (Security account Manager):

Questa impostazione di protezione determina le autorizzazioni aggiuntive concesse per le connessioni anonime al computer. Questa opzione viene visualizzata come no-enumeration In ONTAP, se abilitato.

Impostare utilizzando Network access: Do not allow anonymous enumeration of SAM accounts in Local Policies/Security Options GPO.

▪ Nessuna enumerazione di account e condivisioni SAM

Questa impostazione di protezione determina se è consentita l'enumerazione anonima di account e condivisioni SAM. Questa opzione viene visualizzata come no-enumeration In ONTAP, se abilitato.

Impostare utilizzando Network access: Do not allow anonymous enumeration of SAM accounts and shares in Local Policies/Security Options GPO.

▪ Limitare l'accesso anonimo alle condivisioni e alle named pipe

Questa impostazione di sicurezza limita l'accesso anonimo alle condivisioni e alle pipe. Questa opzione viene visualizzata come no-access In ONTAP, se abilitato.

Impostare utilizzando Network access: Restrict anonymous access to Named Pipes and Shares in Local Policies/Security Options GPO.

Quando si visualizzano informazioni sui criteri di gruppo definiti e applicati, il Resultant restriction for anonymous user Il campo di output fornisce informazioni sulla restrizione risultante delle tre impostazioni di restrizione anonime dell'oggetto Criteri di gruppo. Le possibili restrizioni risultanti sono le seguenti:

#### ◦ no-access

All'utente anonimo viene negato l'accesso alle condivisioni e alle named pipe specificate e non è possibile utilizzare l'enumerazione degli account e delle condivisioni SAM. Questa restrizione risultante si verifica se Network access: Restrict anonymous access to Named Pipes and Shares L'oggetto Criteri di gruppo è attivato.

#### ◦ no-enumeration

L'utente anonimo ha accesso alle condivisioni e alle named pipe specificate, ma non può utilizzare l'enumerazione degli account e delle condivisioni SAM. Questa restrizione risultante si verifica se vengono soddisfatte entrambe le seguenti condizioni:

- Il Network access: Restrict anonymous access to Named Pipes and Shares L'oggetto Criteri di gruppo è disattivato.
- Sia il Network access: Do not allow anonymous enumeration of SAM accounts o il Network access: Do not allow anonymous enumeration of SAM accounts and shares Gli oggetti GPO sono abilitati.

#### ◦ no-restriction

L'utente anonimo ha accesso completo e può utilizzare l'enumerazione. Questa restrizione risultante si verifica se vengono soddisfatte entrambe le seguenti condizioni:

- Il Network access: Restrict anonymous access to Named Pipes and Shares L'oggetto Criteri di gruppo è disattivato.
- Entrambi i modelli Network access: Do not allow anonymous enumeration of SAM accounts e. Network access: Do not allow anonymous enumeration of SAM accounts and shares Gli oggetti Criteri di gruppo sono disattivati.
	- Gruppi con restrizioni

È possibile configurare gruppi con restrizioni per gestire centralmente l'appartenenza a gruppi integrati o definiti dall'utente. Quando si applica un gruppo con restrizioni tramite un criterio di gruppo, l'appartenenza di un gruppo locale del server CIFS viene impostata automaticamente in modo che corrisponda alle impostazioni dell'elenco di appartenenze definite nel criterio di gruppo applicato.

Impostare utilizzando Restricted Groups GPO.

• Impostazioni dei criteri di accesso centrale

Specifica un elenco di criteri di accesso centrale. I criteri di accesso centrale e le relative regole dei criteri di accesso centrale determinano le autorizzazioni di accesso per più file sulla SVM.

### **Informazioni correlate**

[Attivazione o disattivazione del supporto GPO su un server CIFS](#page-65-0)

[Protezione dell'accesso ai file mediante il controllo dinamico dell'accesso \(DAC\)](https://docs.netapp.com/it-it/ontap/smb-admin/secure-file-access-dynamic-access-control-concept.html)

["Controllo SMB e NFS e tracciamento della sicurezza"](https://docs.netapp.com/it-it/ontap/nas-audit/index.html)

[Modifica delle impostazioni di sicurezza Kerberos del server CIFS](#page-16-0)

[Utilizzo di BranchCache per memorizzare nella cache SMB i contenuti vengono condivisi in una filiale](https://docs.netapp.com/it-it/ontap/smb-admin/branchcache-cache-share-content-branch-office-concept.html)

[Utilizzo della firma SMB per migliorare la sicurezza della rete](#page-22-0)

[Configurazione del controllo incrociato bypass](https://docs.netapp.com/it-it/ontap/smb-admin/configure-bypass-traverse-checking-concept.html)

[Configurazione delle restrizioni di accesso per utenti anonimi](#page-9-0)

# <span id="page-65-1"></span>**Requisiti per l'utilizzo degli oggetti Criteri di gruppo con il server SMB**

Per utilizzare gli oggetti Criteri di gruppo (GPO) con il server SMB, il sistema deve soddisfare diversi requisiti.

- SMB deve essere concesso in licenza sul cluster. La licenza SMB è inclusa con ["ONTAP uno"](https://docs.netapp.com/us-en/ontap/system-admin/manage-licenses-concept.html#licenses-included-with-ontap-one). Se non si dispone di ONTAP ONE e la licenza non è installata, contattare il rappresentante di vendita.
- Un server SMB deve essere configurato e collegato a un dominio Active Directory di Windows.
- Lo stato dell'amministratore del server SMB deve essere attivo.
- Gli oggetti Criteri di gruppo devono essere configurati e applicati all'unità organizzativa (OU) di Windows Active Directory contenente l'oggetto computer server SMB.
- Il supporto GPO deve essere attivato sul server SMB.

# <span id="page-65-0"></span>**Attivare o disattivare il supporto GPO su un server CIFS**

È possibile attivare o disattivare il supporto degli oggetti Criteri di gruppo (GPO) su un server CIFS. Se si attiva il supporto GPO su un server CIFS, gli oggetti Criteri di gruppo applicabili definiti nel criterio di gruppo, ovvero il criterio applicato all'unità organizzativa (OU) che contiene l'oggetto computer server CIFS, vengono applicati al server CIFS.

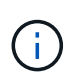

### **A proposito di questa attività**

I GPO non possono essere abilitati sui server CIFS in modalità workgroup.

#### **Fasi**

1. Eseguire una delle seguenti operazioni:

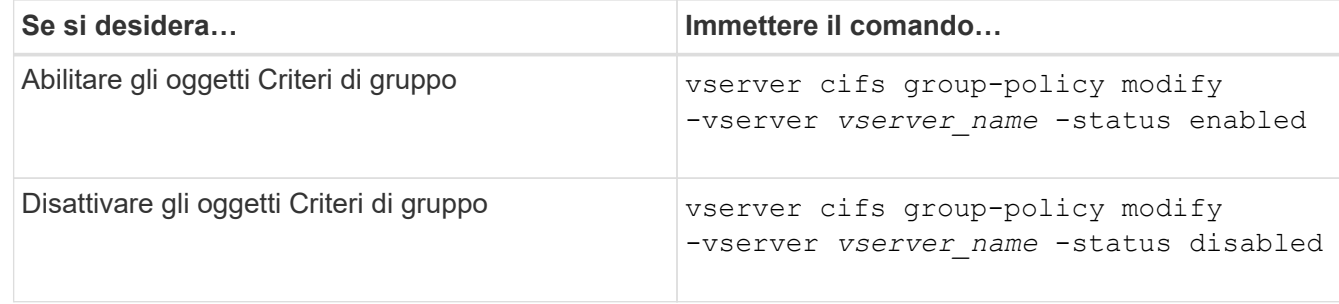

2. Verificare che il supporto GPO sia nello stato desiderato: vserver cifs group-policy show -vserver +vserver name

Lo stato dei criteri di gruppo per i server CIFS in modalità gruppo di lavoro viene visualizzato come "disabled".

### **Esempio**

L'esempio seguente abilita il supporto GPO su storage virtual machine (SVM) vs1:

```
cluster1::> vserver cifs group-policy modify -vserver vs1 -status enabled
cluster1::> vserver cifs group-policy show -vserver vs1
              Vserver: vs1
Group Policy Status: enabled
```
#### **Informazioni correlate**

[GPO supportati](#page-60-0)

[Requisiti per l'utilizzo degli oggetti Criteri di gruppo con il server CIFS](#page-65-1)

[Come vengono aggiornati gli oggetti Criteri di gruppo sul server CIFS](#page-66-0)

[Aggiornamento manuale delle impostazioni dell'oggetto Criteri di gruppo sul server CIFS](#page-67-0)

[Visualizzazione delle informazioni sulle configurazioni dell'oggetto Criteri di gruppo](#page-68-0)

### **Modalità di aggiornamento degli oggetti Criteri di gruppo sul server SMB**

### <span id="page-66-0"></span>**Come vengono aggiornati gli oggetti Criteri di gruppo nella panoramica del server CIFS**

Per impostazione predefinita, ONTAP recupera e applica le modifiche dell'oggetto Criteri di gruppo ogni 90 minuti. Le impostazioni di sicurezza vengono aggiornate ogni 16 ore.

Se si desidera aggiornare gli oggetti Criteri di gruppo per applicare le nuove impostazioni dei criteri dell'oggetto Criteri di gruppo prima che ONTAP li aggiorni automaticamente, è possibile attivare un aggiornamento manuale su un server CIFS con un comando ONTAP.

• Per impostazione predefinita, tutti gli oggetti Criteri di gruppo vengono verificati e aggiornati in base alle necessità ogni 90 minuti.

Questo intervallo è configurabile e può essere impostato utilizzando Refresh interval e. Random offset Impostazioni dell'oggetto Criteri di gruppo.

ONTAP interroga Active Directory per le modifiche apportate agli oggetti Criteri di gruppo. Se i numeri di versione dell'oggetto Criteri di gruppo registrati in Active Directory sono superiori a quelli del server CIFS, ONTAP recupera e applica i nuovi oggetti Criteri di gruppo. Se i numeri di versione sono gli stessi, gli oggetti Criteri di gruppo sul server CIFS non vengono aggiornati.

• Gli oggetti Criteri di gruppo delle impostazioni di sicurezza vengono aggiornati ogni 16 ore.

ONTAP recupera e applica gli oggetti Criteri di gruppo delle impostazioni di protezione ogni 16 ore, indipendentemente dal fatto che questi oggetti Criteri di gruppo siano stati modificati o meno.

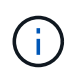

Il valore predefinito di 16 ore non può essere modificato nella versione corrente di ONTAP. Si tratta di un'impostazione predefinita del client Windows.

• Tutti gli oggetti Criteri di gruppo possono essere aggiornati manualmente con un comando ONTAP.

Questo comando simula le finestre gpupdate.exe *\force* command.

#### **Informazioni correlate**

[Aggiornamento manuale delle impostazioni dell'oggetto Criteri di gruppo sul server CIFS](#page-67-0)

### <span id="page-67-0"></span>**Aggiornamento manuale delle impostazioni dell'oggetto Criteri di gruppo sul server CIFS**

Se si desidera aggiornare immediatamente le impostazioni dell'oggetto Criteri di gruppo (GPO) sul server CIFS, è possibile aggiornare manualmente le impostazioni. È possibile aggiornare solo le impostazioni modificate oppure forzare un aggiornamento per tutte le impostazioni, incluse quelle applicate in precedenza ma non modificate.

### **Fase**

1. Eseguire l'azione appropriata:

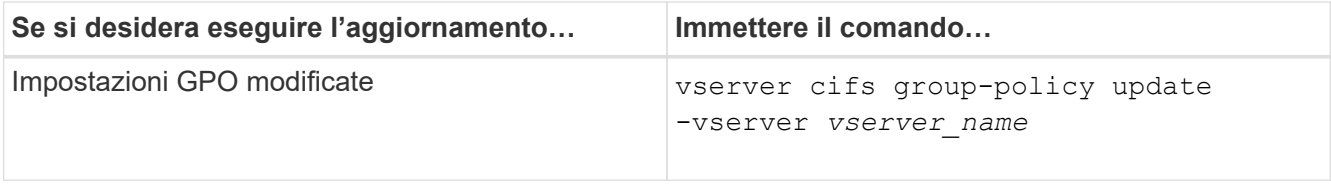

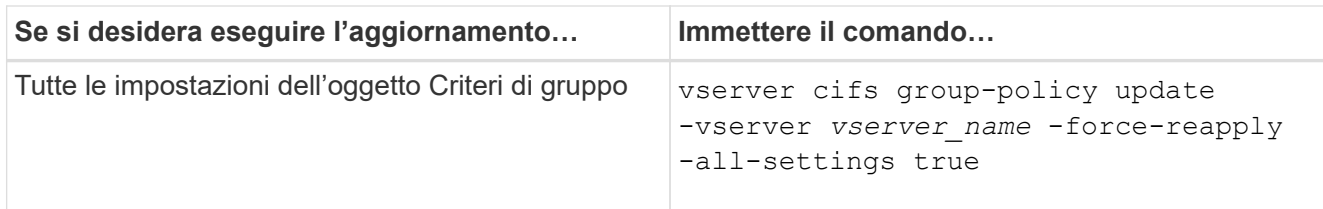

### **Informazioni correlate**

[Come vengono aggiornati gli oggetti Criteri di gruppo sul server CIFS](#page-66-0)

### <span id="page-68-0"></span>**Visualizza informazioni sulle configurazioni dell'oggetto Criteri di gruppo**

È possibile visualizzare informazioni sulle configurazioni degli oggetti Criteri di gruppo (GPO) definite in Active Directory e sulle configurazioni degli oggetti Criteri di gruppo applicate al server CIFS.

### **A proposito di questa attività**

È possibile visualizzare informazioni su tutte le configurazioni GPO definite in Active Directory del dominio a cui appartiene il server CIFS oppure solo sulle configurazioni GPO applicate a un server CIFS.

### **Fasi**

1. Visualizzare le informazioni sulle configurazioni dell'oggetto Criteri di gruppo eseguendo una delle seguenti operazioni:

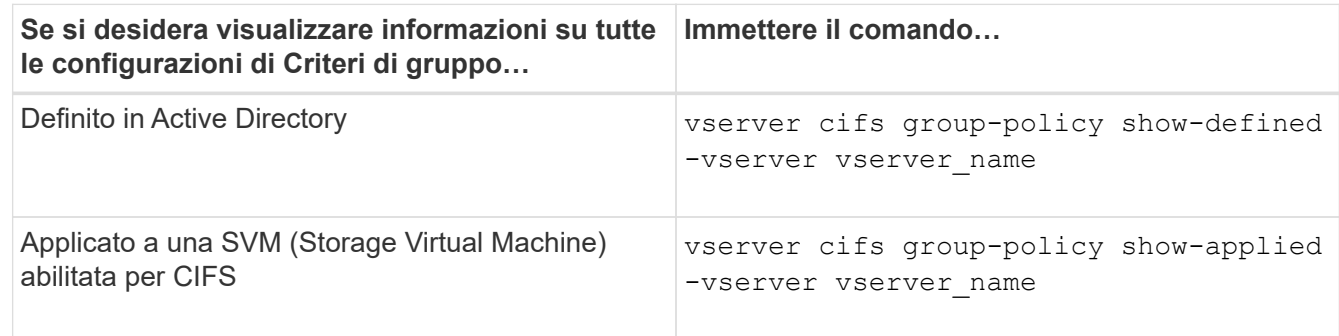

### **Esempio**

Nell'esempio seguente vengono visualizzate le configurazioni GPO definite in Active Directory a cui appartiene la SVM abilitata per CIFS denominata vs1:

```
cluster1::> vserver cifs group-policy show-defined -vserver vs1
Vserver: vs1
 -----------------------------
         GPO Name: Default Domain Policy
         Level: Domain
        Status: enabled
    Advanced Audit Settings:
        Object Access:
            Central Access Policy Staging: failure
```

```
  Registry Settings:
      Refresh Time Interval: 22
      Refresh Random Offset: 8
      Hash Publication Mode for BranchCache: per-share
      Hash Version Support for BranchCache : version1
  Security Settings:
      Event Audit and Event Log:
          Audit Logon Events: none
          Audit Object Access: success
          Log Retention Method: overwrite-as-needed
          Max Log Size: 16384
      File Security:
          /vol1/home
          /vol1/dir1
      Kerberos:
          Max Clock Skew: 5
          Max Ticket Age: 10
          Max Renew Age: 7
      Privilege Rights:
          Take Ownership: usr1, usr2
          Security Privilege: usr1, usr2
          Change Notify: usr1, usr2
      Registry Values:
          Signing Required: false
      Restrict Anonymous:
          No enumeration of SAM accounts: true
          No enumeration of SAM accounts and shares: false
          Restrict anonymous access to shares and named pipes: true
          Combined restriction for anonymous user: no-access
      Restricted Groups:
          gpr1
          gpr2
  Central Access Policy Settings:
      Policies: cap1
                 cap2
    GPO Name: Resultant Set of Policy
      Status: enabled
  Advanced Audit Settings:
      Object Access:
          Central Access Policy Staging: failure
  Registry Settings:
      Refresh Time Interval: 22
      Refresh Random Offset: 8
      Hash Publication for Mode BranchCache: per-share
      Hash Version Support for BranchCache: version1
```

```
  Security Settings:
      Event Audit and Event Log:
          Audit Logon Events: none
          Audit Object Access: success
          Log Retention Method: overwrite-as-needed
          Max Log Size: 16384
      File Security:
          /vol1/home
          /vol1/dir1
      Kerberos:
          Max Clock Skew: 5
          Max Ticket Age: 10
          Max Renew Age: 7
      Privilege Rights:
          Take Ownership: usr1, usr2
          Security Privilege: usr1, usr2
          Change Notify: usr1, usr2
      Registry Values:
          Signing Required: false
      Restrict Anonymous:
          No enumeration of SAM accounts: true
          No enumeration of SAM accounts and shares: false
          Restrict anonymous access to shares and named pipes: true
          Combined restriction for anonymous user: no-access
      Restricted Groups:
          gpr1
          gpr2
  Central Access Policy Settings:
      Policies: cap1
                 cap2
```
Nell'esempio seguente vengono visualizzate le configurazioni GPO applicate a SVM vs1 abilitato CIFS:

```
cluster1::> vserver cifs group-policy show-applied -vserver vs1
Vserver: vs1
-----------------------------
       GPO Name: Default Domain Policy
         Level: Domain
        Status: enabled
    Advanced Audit Settings:
        Object Access:
            Central Access Policy Staging: failure
    Registry Settings:
        Refresh Time Interval: 22
```

```
  Refresh Random Offset: 8
      Hash Publication Mode for BranchCache: per-share
      Hash Version Support for BranchCache: all-versions
  Security Settings:
      Event Audit and Event Log:
          Audit Logon Events: none
          Audit Object Access: success
          Log Retention Method: overwrite-as-needed
          Max Log Size: 16384
      File Security:
          /vol1/home
          /vol1/dir1
      Kerberos:
          Max Clock Skew: 5
          Max Ticket Age: 10
          Max Renew Age: 7
      Privilege Rights:
          Take Ownership: usr1, usr2
          Security Privilege: usr1, usr2
          Change Notify: usr1, usr2
      Registry Values:
          Signing Required: false
      Restrict Anonymous:
          No enumeration of SAM accounts: true
          No enumeration of SAM accounts and shares: false
          Restrict anonymous access to shares and named pipes: true
          Combined restriction for anonymous user: no-access
      Restricted Groups:
          gpr1
          gpr2
  Central Access Policy Settings:
      Policies: cap1
                 cap2
    GPO Name: Resultant Set of Policy
       Level: RSOP
  Advanced Audit Settings:
      Object Access:
          Central Access Policy Staging: failure
  Registry Settings:
      Refresh Time Interval: 22
      Refresh Random Offset: 8
      Hash Publication Mode for BranchCache: per-share
      Hash Version Support for BranchCache: all-versions
  Security Settings:
      Event Audit and Event Log:
```
```
  Audit Logon Events: none
          Audit Object Access: success
          Log Retention Method: overwrite-as-needed
          Max Log Size: 16384
      File Security:
          /vol1/home
          /vol1/dir1
      Kerberos:
          Max Clock Skew: 5
          Max Ticket Age: 10
          Max Renew Age: 7
      Privilege Rights:
          Take Ownership: usr1, usr2
          Security Privilege: usr1, usr2
          Change Notify: usr1, usr2
      Registry Values:
          Signing Required: false
      Restrict Anonymous:
          No enumeration of SAM accounts: true
          No enumeration of SAM accounts and shares: false
          Restrict anonymous access to shares and named pipes: true
          Combined restriction for anonymous user: no-access
      Restricted Groups:
          gpr1
          gpr2
  Central Access Policy Settings:
      Policies: cap1
                 cap2
```
#### **Informazioni correlate**

[Attivazione o disattivazione del supporto GPO su un server CIFS](#page-65-0)

## **Visualizzare informazioni dettagliate sugli oggetti GPO di gruppo con restrizioni**

È possibile visualizzare informazioni dettagliate sui gruppi con restrizioni definiti come oggetti Criteri di gruppo (GPO) in Active Directory e applicati al server CIFS.

#### **A proposito di questa attività**

Per impostazione predefinita, vengono visualizzate le seguenti informazioni:

- Nome del criterio di gruppo
- Versione dei criteri di gruppo
- Collegamento

Specifica il livello di configurazione dei criteri di gruppo. I valori di output possibili includono:

◦ Local Quando il criterio di gruppo è configurato in ONTAP

- Site quando il criterio di gruppo è configurato a livello di sito nel controller di dominio
- Domain quando il criterio di gruppo è configurato a livello di dominio nel controller di dominio
- OrganizationalUnit Quando il criterio di gruppo è configurato a livello di unità organizzativa (OU) nel controller di dominio
- RSOP per l'insieme risultante di criteri derivati da tutti i criteri di gruppo definiti a vari livelli
- Nome del gruppo con restrizioni
- Gli utenti e i gruppi che appartengono al gruppo con restrizioni e che non ne fanno parte
- L'elenco dei gruppi a cui viene aggiunto il gruppo con restrizioni

Un gruppo può essere un membro di gruppi diversi dai gruppi elencati qui.

#### **Fase**

1. Visualizzare le informazioni su tutti gli oggetti Criteri di gruppo con restrizioni eseguendo una delle seguenti operazioni:

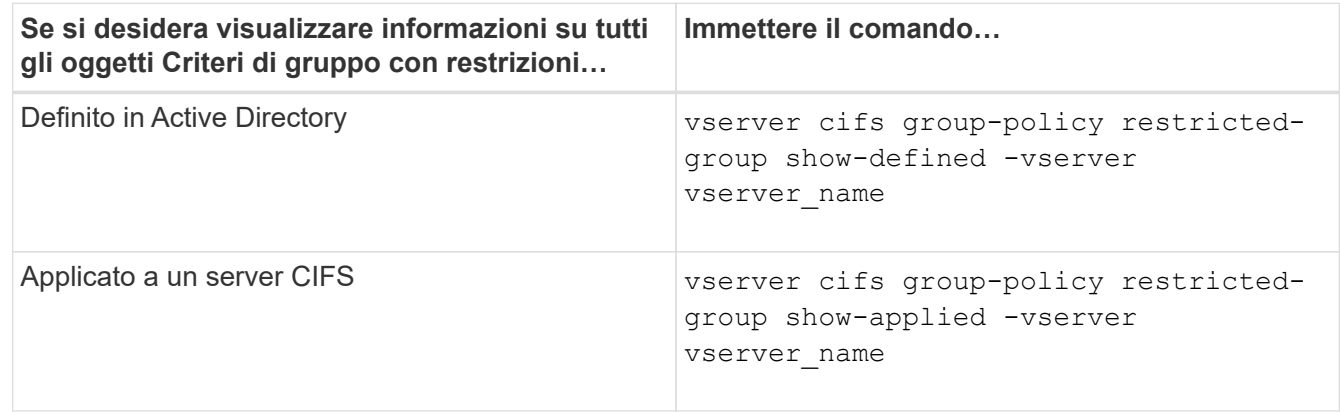

## **Esempio**

Nell'esempio seguente vengono visualizzate informazioni sugli oggetti Criteri di gruppo con restrizioni definiti nel dominio Active Directory a cui appartiene la SVM abilitata per CIFS denominata vs1:

```
cluster1::> vserver cifs group-policy restricted-group show-defined
-vserver vs1
Vserver: vs1
-------------
       Group Policy Name: gpo1
                  Version: 16
                     Link: OrganizationalUnit
               Group Name: group1
                  Members: user1
                 MemberOf: EXAMPLE\group9
       Group Policy Name: Resultant Set of Policy
                  Version: 0
                     Link: RSOP
               Group Name: group1
                  Members: user1
                 MemberOf: EXAMPLE\group9
```
Nell'esempio seguente vengono visualizzate informazioni sui GPO a gruppi limitati applicati a SVM vs1 abilitato a CIFS:

```
cluster1::> vserver cifs group-policy restricted-group show-applied
-vserver vs1
Vserver: vs1
-------------
       Group Policy Name: gpo1
                  Version: 16
                     Link: OrganizationalUnit
               Group Name: group1
                  Members: user1
               MemberOf: EXAMPLE\group9
       Group Policy Name: Resultant Set of Policy
                  Version: 0
                     Link: RSOP
               Group Name: group1
                  Members: user1
                 MemberOf: EXAMPLE\group9
```
**Informazioni correlate**

# <span id="page-75-0"></span>**Visualizza informazioni sui criteri di accesso centrale**

È possibile visualizzare informazioni dettagliate sui criteri di accesso centrale definiti in Active Directory. È inoltre possibile visualizzare informazioni sui criteri di accesso centrale applicati al server CIFS tramite oggetti Criteri di gruppo (GPO).

## **A proposito di questa attività**

Per impostazione predefinita, vengono visualizzate le seguenti informazioni:

- Nome SVM
- Nome della policy di accesso centrale
- SID
- Descrizione
- Tempo di creazione
- Tempo di modifica
- Regole dei membri

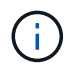

I server CIFS in modalità gruppo di lavoro non vengono visualizzati perché non supportano gli oggetti Criteri di gruppo.

#### **Fase**

1. Visualizzare le informazioni sui criteri di accesso centrale eseguendo una delle seguenti operazioni:

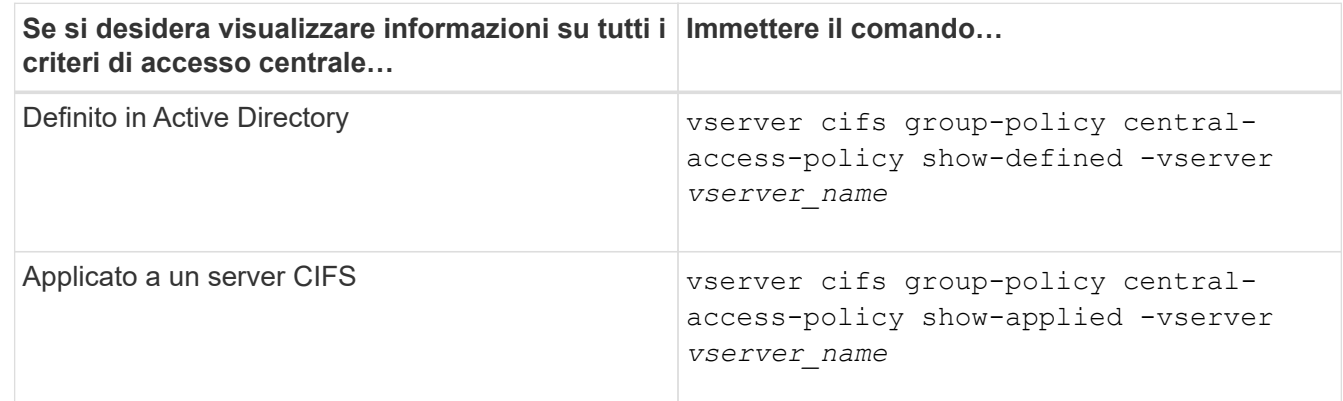

#### **Esempio**

Nell'esempio riportato di seguito vengono visualizzate le informazioni relative a tutti i criteri di accesso centrale definiti in Active Directory:

```
cluster1::> vserver cifs group-policy central-access-policy show-defined
Vserver Name SID
-------- --------------------
   -----------------------------------------------
vs1 p1 S-1-17-3386172923-1132988875-3044489393-
3993546205
        Description: policy #1
      Creation Time: Tue Oct 22 09:34:13 2013
 Modification Time: Wed Oct 23 08:59:15 2013
       Member Rules: r1
vs1 p2 S-1-17-1885229282-1100162114-134354072-
822349040
        Description: policy #2
      Creation Time: Tue Oct 22 10:28:20 2013
 Modification Time: Thu Oct 31 10:25:32 2013
       Member Rules: r1
r<sup>2</sup>
```
Nell'esempio riportato di seguito vengono visualizzate le informazioni relative a tutti i criteri di accesso centrale applicati alle macchine virtuali dello storage (SVM) sul cluster:

```
cluster1::> vserver cifs group-policy central-access-policy show-applied
Vserver Name SID
-------- --------------------
-----------------------------------------------
vs1 p1 S-1-17-3386172923-1132988875-3044489393-
3993546205
        Description: policy #1
      Creation Time: Tue Oct 22 09:34:13 2013
 Modification Time: Wed Oct 23 08:59:15 2013
       Member Rules: r1
vs1 p2 S-1-17-1885229282-1100162114-134354072-
822349040
        Description: policy #2
      Creation Time: Tue Oct 22 10:28:20 2013
 Modification Time: Thu Oct 31 10:25:32 2013
       Member Rules: r1
r<sup>2</sup>/<sub>2</sub>
```
**Informazioni correlate**

[Protezione dell'accesso ai file mediante il controllo dinamico dell'accesso \(DAC\)](https://docs.netapp.com/it-it/ontap/smb-admin/secure-file-access-dynamic-access-control-concept.html)

[Visualizzazione delle informazioni sulle configurazioni dell'oggetto Criteri di gruppo](#page-68-0)

[Visualizzazione delle informazioni sulle regole dei criteri di accesso centrale](#page-77-0)

# <span id="page-77-0"></span>**Visualizza informazioni sulle regole dei criteri di accesso centrale**

È possibile visualizzare informazioni dettagliate sulle regole dei criteri di accesso centrale associate ai criteri di accesso centrale definiti in Active Directory. È inoltre possibile visualizzare informazioni sulle regole dei criteri di accesso centrale applicate al server CIFS attraverso gli oggetti Criteri di gruppo (GPO) dei criteri di accesso centrale.

#### **A proposito di questa attività**

È possibile visualizzare informazioni dettagliate sulle regole dei criteri di accesso centrale definite e applicate. Per impostazione predefinita, vengono visualizzate le seguenti informazioni:

- Nome del server virtuale
- Nome della regola di accesso centrale
- Descrizione
- Tempo di creazione
- Tempo di modifica
- Permessi correnti
- Permessi proposti
- Risorse di destinazione

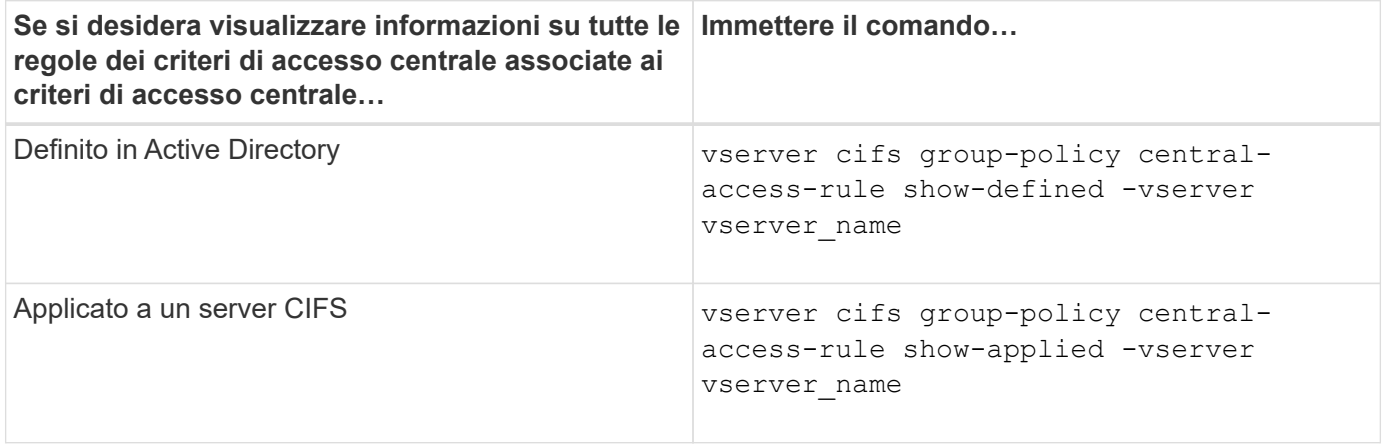

## **Esempio**

Nell'esempio riportato di seguito vengono visualizzate le informazioni relative a tutte le regole dei criteri di accesso centrale associate ai criteri di accesso centrale definiti in Active Directory:

```
cluster1::> vserver cifs group-policy central-access-rule show-defined
Vserver Name
---------- --------------------
vs1 r1
             Description: rule #1
           Creation Time: Tue Oct 22 09:33:48 2013
       Modification Time: Tue Oct 22 09:33:48 2013
   Current Permissions: O:SYG:SYD:AR(A;;FA;;;WD)
  Proposed Permissions: O:SYG:SYD: (A;;FA;;;OW)(A;;FA;;;BA)(A;;FA;;;SY)
vs1 r2
             Description: rule #2
           Creation Time: Tue Oct 22 10:27:57 2013
       Modification Time: Tue Oct 22 10:27:57 2013
   Current Permissions: O:SYG:SYD:AR(A;;FA;;;WD)
  Proposed Permissions: O:SYG:SYD: (A;;FA;;;OW)(A;;FA;;;BA)(A;;FA;;;SY)
```
Nell'esempio riportato di seguito vengono visualizzate le informazioni relative a tutte le regole dei criteri di accesso centrale associate ai criteri di accesso centrale applicati alle macchine virtuali di storage (SVM) sul cluster:

cluster1::> vserver cifs group-policy central-access-rule show-applied Vserver Name ---------- ------------------- vs1 r1 Description: rule #1 Creation Time: Tue Oct 22 09:33:48 2013 Modification Time: Tue Oct 22 09:33:48 2013 Current Permissions: O:SYG:SYD:AR(A;;FA;;;WD) Proposed Permissions: O:SYG:SYD: (A;;FA;;;OW)(A;;FA;;;BA)(A;;FA;;;SY) vs1 r2 Description: rule #2 Creation Time: Tue Oct 22 10:27:57 2013 Modification Time: Tue Oct 22 10:27:57 2013 Current Permissions: O:SYG:SYD:AR(A;;FA;;;WD) Proposed Permissions: O:SYG:SYD: (A;;FA;;;OW)(A;;FA;;;BA)(A;;FA;;;SY)

#### **Informazioni correlate**

[Protezione dell'accesso ai file mediante il controllo dinamico dell'accesso \(DAC\)](https://docs.netapp.com/it-it/ontap/smb-admin/secure-file-access-dynamic-access-control-concept.html)

[Visualizzazione delle informazioni sulle configurazioni dell'oggetto Criteri di gruppo](#page-68-0)

# **Comandi per la gestione delle password degli account dei computer dei server SMB**

È necessario conoscere i comandi per la modifica, la reimpostazione e la disattivazione delle password e per la configurazione delle pianificazioni degli aggiornamenti automatici. È inoltre possibile configurare una pianificazione sul server SMB per aggiornarla automaticamente.

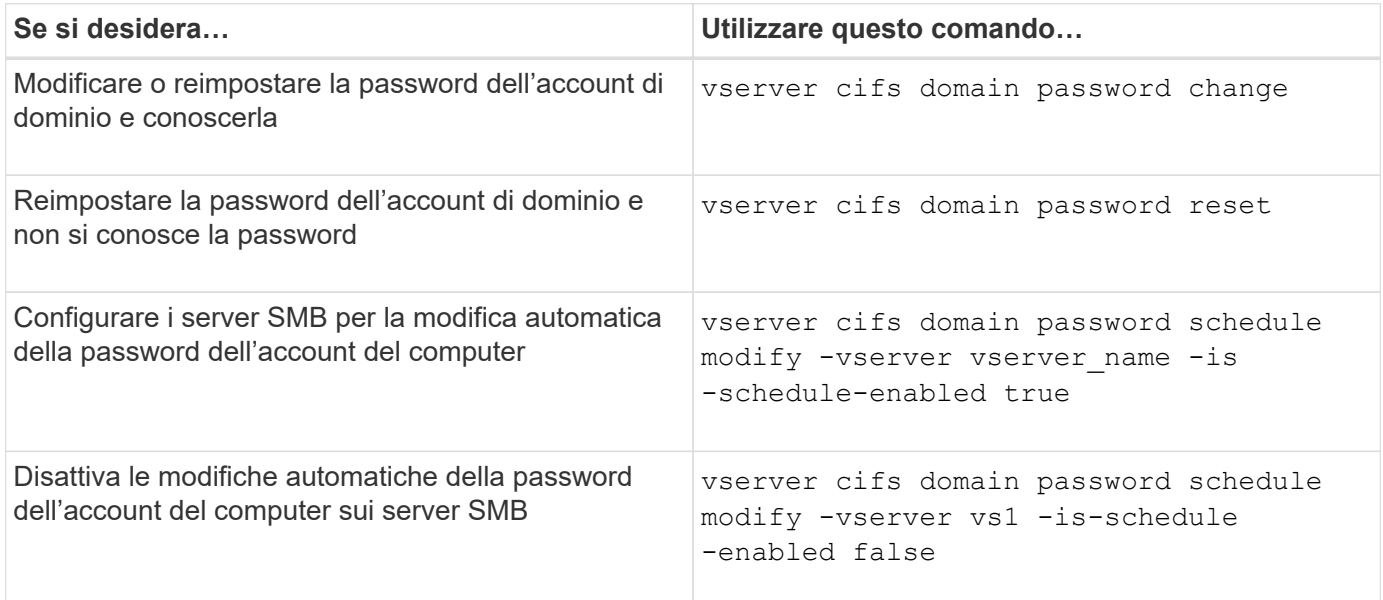

Per ulteriori informazioni, consulta la pagina man relativa a ciascun comando.

# **Gestire le connessioni dei controller di dominio**

# <span id="page-79-0"></span>**Visualizza le informazioni sui server rilevati**

È possibile visualizzare le informazioni relative ai server LDAP e ai controller di dominio rilevati sul server CIFS.

## **Fase**

1. Per visualizzare le informazioni relative ai server rilevati, immettere il seguente comando: vserver cifs domain discovered-servers show

## **Esempio**

L'esempio seguente mostra i server rilevati per SVM vs1:

```
cluster1::> vserver cifs domain discovered-servers show
Node: node1
Vserver: vs1
Domain Name Type Preference DC-Name DC-Address Status
--------------- -------- ---------- ----------- ------------- -------
example.com MS-LDAP adequate DC-1 1.1.3.4 OK
example.com MS-LDAP adequate DC-2 1.1.3.5 OK
example.com MS-DC adequate DC-1 1.1.3.4 OK
example.com MS-DC adequate DC-2 1.1.3.5 OK
```
#### **Informazioni correlate**

[Ripristino e riscoperta dei server](#page-80-0)

#### [Interruzione o avvio del server CIFS](#page-91-0)

## <span id="page-80-0"></span>**Reimpostare e riscoprire i server**

La reimpostazione e la riscoperta dei server sul server CIFS consentono al server CIFS di eliminare le informazioni memorizzate sui server LDAP e sui controller di dominio. Dopo aver scartato le informazioni sul server, il server CIFS acquisisce nuovamente le informazioni correnti su questi server esterni. Questa operazione può essere utile quando i server connessi non rispondono in modo appropriato.

#### **Fasi**

- 1. Immettere il seguente comando: vserver cifs domain discovered-servers reset-servers -vserver *vserver\_name*
- 2. Visualizzare le informazioni sui server appena rilevati: vserver cifs domain discovered-servers show -vserver *vserver* name

#### **Esempio**

Nell'esempio riportato di seguito vengono ripristinati e riutilizzati i server per la macchina virtuale di storage (SVM, precedentemente nota come Vserver) vs1:

```
cluster1::> vserver cifs domain discovered-servers reset-servers -vserver
vs1
cluster1::> vserver cifs domain discovered-servers show
Node: node1
Vserver: vs1
Domain Name Type Preference DC-Name DC-Address Status
--------------- -------- ---------- ----------- ------------- -------
example.com MS-LDAP adequate DC-1 1.1.3.4 OK
example.com MS-LDAP adequate DC-2 1.1.3.5 OK
example.com MS-DC adequate DC-1 1.1.3.4 OK
example.com MS-DC adequate DC-2 1.1.3.5 OK
```
#### **Informazioni correlate**

[Visualizzazione delle informazioni sui server rilevati](#page-79-0)

[Interruzione o avvio del server CIFS](#page-91-0)

## **Gestire il rilevamento dei controller di dominio**

A partire da ONTAP 9.3, è possibile modificare il processo predefinito in base al quale vengono rilevati i controller di dominio (DC). In questo modo, è possibile limitare il rilevamento al sito o a un pool di controller di dominio preferiti, con conseguente miglioramento delle performance a seconda dell'ambiente.

#### **A proposito di questa attività**

Per impostazione predefinita, il processo di rilevamento dinamico rileva tutti i controller di dominio disponibili, inclusi i controller di dominio preferiti, tutti i controller di dominio nel sito locale e tutti i controller di dominio remoti. Questa configurazione può portare a latenza nell'autenticazione e nell'accesso alle condivisioni in alcuni ambienti. Se il pool di controller di dominio che si desidera utilizzare è già stato determinato o se i controller di dominio remoti sono inadeguati o inaccessibili, è possibile modificare il metodo di ricerca.

In ONTAP 9.3 e versioni successive, il discovery-mode del parametro cifs domain discoveredservers il comando consente di selezionare una delle seguenti opzioni di ricerca:

- Vengono rilevati tutti i controller di dominio del dominio.
- Vengono rilevati solo i controller di dominio nel sito locale.

Il default-site È possibile definire un parametro per il server SMB in modo da utilizzare questa modalità con le LIF non assegnate a un sito in siti e servizi.

• Il rilevamento dei server non viene eseguito, la configurazione dei server SMB dipende solo dai controller di dominio preferiti.

Per utilizzare questa modalità, è necessario prima definire i controller di dominio preferiti per il server SMB.

### **Fase**

1. Specificare l'opzione di ricerca desiderata: vserver cifs domain discovered-servers discovery-mode modify -vserver *vserver\_name* -mode {all|site|none}

Opzioni per mode parametro:

◦ all

Rilevare tutti i controller di dominio disponibili (impostazione predefinita).

◦ site

Limita il rilevamento DC al tuo sito.

◦ none

Utilizzare solo i controller di dominio preferiti e non eseguire il rilevamento.

# <span id="page-82-0"></span>**Aggiungere i domain controller preferiti**

ONTAP rileva automaticamente i controller di dominio tramite DNS. In alternativa, è possibile aggiungere uno o più domain controller all'elenco dei domain controller preferiti per un dominio specifico.

## **A proposito di questa attività**

Se esiste già un elenco di controller di dominio preferito per il dominio specificato, il nuovo elenco viene Unito all'elenco esistente.

## **Fase**

1. Per aggiungere all'elenco dei domain controller preferiti, immettere il seguente comando:

vserver cifs domain preferred-dc add -vserver *vserver\_name* -domain *domain\_name* -preferred-dc IP address, ...+

-vserver *vserver\_name* Specifica il nome della SVM (Storage Virtual Machine).

-domain *domain\_name* Specifica il nome Active Directory completo del dominio a cui appartengono i controller di dominio specificati.

-preferred-dc *IP\_address*,… Specifica uno o più indirizzi IP dei domain controller preferiti, come elenco delimitato da virgole, in ordine di preferenza.

## **Esempio**

Il seguente comando aggiunge i domain controller 172.17.102.25 e 172.17.102.24 all'elenco dei domain controller preferiti che il server SMB su SVM vs1 utilizza per gestire l'accesso esterno al dominio cifs.lab.example.com.

cluster1::> vserver cifs domain preferred-dc add -vserver vs1 -domain cifs.lab.example.com -preferred-dc 172.17.102.25,172.17.102.24

[Comandi per la gestione dei domain controller preferiti](#page-83-0)

# <span id="page-83-0"></span>**Comandi per la gestione dei domain controller preferiti**

È necessario conoscere i comandi per aggiungere, visualizzare e rimuovere i domain controller preferiti.

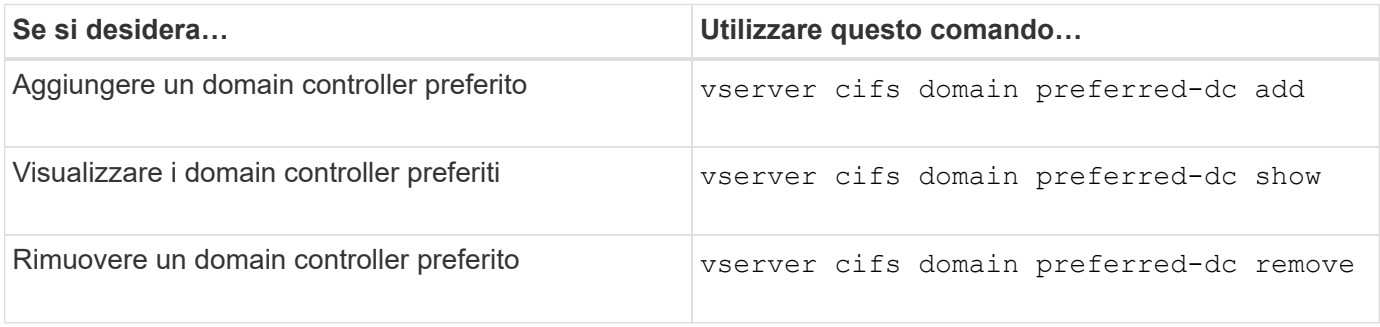

Per ulteriori informazioni, consulta la pagina man relativa a ciascun comando.

#### **Informazioni correlate**

[Aggiunta di domain controller preferiti](#page-82-0)

## **Abilitare le connessioni SMB2 ai controller di dominio**

A partire da ONTAP 9.1, è possibile abilitare SMB versione 2.0 per la connessione a un controller di dominio. Questa operazione è necessaria se SMB 1.0 è stato disattivato nei controller di dominio. A partire da ONTAP 9.2, SMB2 è attivato per impostazione predefinita.

## **A proposito di questa attività**

Il smb2-enabled-for-dc-connections L'opzione Command (comando) attiva l'impostazione predefinita di sistema per la release di ONTAP in uso. L'impostazione predefinita di sistema per ONTAP 9.1 è attivata per SMB 1.0 e disattivata per SMB 2.0. L'impostazione predefinita di sistema per ONTAP 9.2 è Enabled (attivato) per SMB 1.0 e Enabled (attivato) per SMB 2.0. Se il controller di dominio non riesce a negoziare inizialmente SMB 2.0, utilizza SMB 1.0.

SMB 1.0 può essere disattivato da ONTAP a un controller di dominio. In ONTAP 9.1, se SMB 1.0 è stato disattivato, SMB 2.0 deve essere attivato per comunicare con un controller di dominio.

Scopri di più su:

- ["Verifica delle versioni SMB abilitate".](https://docs.netapp.com/it-it/ontap/smb-config/verify-enabled-versions-task.html)
- ["Versioni e funzionalità SMB supportate".](https://docs.netapp.com/it-it/ontap/smb-admin/supported-versions-functionality-concept.html)

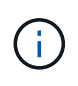

Se -smb1-enabled-for-dc-connections è impostato su false mentre -smb1-enabled è impostato su true, ONTAP nega le connessioni SMB 1.0 come client, ma continua ad accettare connessioni SMB 1.0 in entrata come server.

**Fasi**

- 1. Prima di modificare le impostazioni di sicurezza SMB, verificare quali versioni SMB sono abilitate: vserver cifs security show
- 2. Scorrere l'elenco per visualizzare le versioni SMB.
- 3. Eseguire il comando appropriato utilizzando smb2-enabled-for-dc-connections opzione.

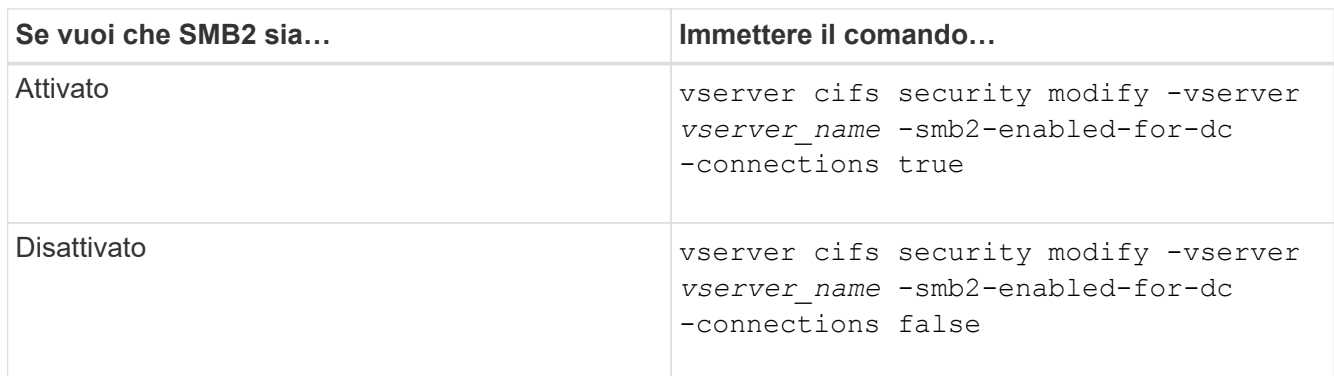

# **Abilitare le connessioni crittografate ai controller di dominio**

A partire da ONTAP 9.8, è possibile specificare che le connessioni ai controller di dominio siano crittografate.

## **A proposito di questa attività**

ONTAP richiede la crittografia per le comunicazioni del controller di dominio (DC) quando -encryption -required-for-dc-connection l'opzione è impostata su true; il valore predefinito è false. Quando l'opzione è impostata, per le connessioni ONTAP-DC verrà utilizzato solo il protocollo SMB3, in quanto la crittografia è supportata solo da SMB3.

Quando sono richieste comunicazioni DC crittografate, il -smb2-enabled-for-dc-connections L'opzione viene ignorata, perché ONTAP negozia solo le connessioni SMB3. Se un controller di dominio non supporta SMB3 e la crittografia, ONTAP non si connetterà con esso.

## **Fase**

1. Abilitare la comunicazione crittografata con il controller di dominio: vserver cifs security modify -vserver *svm\_name* -encryption-required-for-dc-connection true

# **Utilizza sessioni null per accedere allo storage in ambienti non Kerberos**

# **Utilizza sessioni null per accedere alla panoramica dello storage in ambienti non Kerberos**

L'accesso a sessione nulla fornisce le autorizzazioni per le risorse di rete, ad esempio i dati del sistema di storage, e per i servizi basati su client eseguiti nel sistema locale. Una sessione nulla si verifica quando un processo client utilizza l'account "System `s`" per accedere a una risorsa di rete. La configurazione della sessione Null è specifica per l'autenticazione non Kerberos.

# **Modalità con cui il sistema storage fornisce l'accesso alla sessione Null**

Poiché le condivisioni di sessione null non richiedono l'autenticazione, i client che richiedono l'accesso di sessione null devono avere i propri indirizzi IP mappati sul sistema di storage.

Per impostazione predefinita, i client di sessione Null non mappati possono accedere a determinati servizi di sistema ONTAP, ad esempio l'enumerazione delle condivisioni, ma non possono accedere ai dati del sistema di storage.

# (†

ONTAP supporta i valori di impostazione anonimi del Registro di sistema con Windows RestrictAnonymous –restrict-anonymous opzione. Ciò consente di controllare in che misura gli utenti Null non mappati possono visualizzare o accedere alle risorse di sistema. Ad esempio, è possibile disattivare l'enumerazione delle condivisioni e l'accesso alla condivisione IPC (la condivisione named pipe nascosta). Il vserver cifs options modify e. vserver cifs options show le pagine man forniscono ulteriori informazioni su –restrictanonymous opzione.

Se non diversamente configurato, un client che esegue un processo locale che richiede l'accesso al sistema di storage attraverso una sessione Null è membro solo di gruppi non restrittivi, come "Everyone". Per limitare l'accesso a sessioni Null alle risorse del sistema di storage selezionate, è possibile creare un gruppo a cui appartengono tutti i client di sessione Null; la creazione di questo gruppo consente di limitare l'accesso al sistema di storage e di impostare le autorizzazioni delle risorse del sistema di storage che si applicano specificamente ai client di sessione Null.

ONTAP fornisce una sintassi di mappatura in vserver name-mapping Set di comandi per specificare l'indirizzo IP dei client che hanno consentito l'accesso alle risorse del sistema di storage utilizzando una sessione utente nulla. Dopo aver creato un gruppo per utenti Null, è possibile specificare le restrizioni di accesso per le risorse del sistema di storage e le autorizzazioni delle risorse che si applicano solo alle sessioni Null. L'utente nullo viene identificato come accesso anonimo. Gli utenti Null non hanno accesso ad alcuna home directory.

A qualsiasi utente nullo che accede al sistema di storage da un indirizzo IP mappato vengono concesse autorizzazioni utente mappate. Prendere in considerazione le precauzioni appropriate per impedire l'accesso non autorizzato ai sistemi di storage mappati con utenti nulli. Per la massima protezione, posizionare il sistema di storage e tutti i client che richiedono l'accesso al sistema di storage utente nullo su una rete separata, per eliminare la possibilità di indirizzo IP "spoofing".

## **Informazioni correlate**

[Configurazione delle restrizioni di accesso per utenti anonimi](#page-9-0)

# **Concedere agli utenti Null l'accesso alle condivisioni del file system**

È possibile consentire l'accesso alle risorse del sistema di storage da parte di client di sessione Null assegnando un gruppo da utilizzare da parte di client di sessione Null e registrando gli indirizzi IP dei client di sessione Null da aggiungere all'elenco dei client del sistema di storage autorizzati ad accedere ai dati utilizzando sessioni Null.

## **Fasi**

1. Utilizzare vserver name-mapping create Comando per mappare l'utente Null a qualsiasi utente Windows valido, con un qualificatore IP.

Il seguente comando associa l'utente null a user1 con un nome host valido google.com:

vserver name-mapping create –direction win-unix -position 1 –pattern "ANONYMOUS LOGON" –replacement user1 – hostname google.com

Il seguente comando associa l'utente null a user1 con un indirizzo IP valido 10.238.2.54/32:

```
vserver name-mapping create –direction win-unix -position 2 –pattern
"ANONYMOUS LOGON" –replacement user1 –address 10.238.2.54/32
```
2. Utilizzare vserver name-mapping show per confermare la mappatura dei nomi.

```
vserver name-mapping show
Vserver: vs1
Direction: win-unix
Position Hostname IP Address/Mask
-------- -------- ----------------
1 - 10.72.40.83/32 Pattern: anonymous logon
                                    Replacement: user1
```
3. Utilizzare vserver cifs options modify –win-name-for-null-user Comando per assegnare l'appartenenza a Windows all'utente Null.

Questa opzione è applicabile solo quando esiste una mappatura nome valida per l'utente Null.

vserver cifs options modify -win-name-for-null-user user1

4. Utilizzare vserver cifs options show Per confermare la mappatura dell'utente nullo all'utente o al gruppo Windows.

```
vserver cifs options show
Vserver :vs1
Map Null User to Windows User of Group: user1
```
# **Gestire gli alias NetBIOS per i server SMB**

# **Panoramica sulla gestione degli alias NetBIOS per i server SMB**

Gli alias NetBIOS sono nomi alternativi per il server SMB che i client SMB possono utilizzare quando si connettono al server SMB. La configurazione degli alias NetBIOS per un server SMB può essere utile quando si consolidano i dati da altri file server nel server SMB e si desidera che il server SMB risponda ai nomi dei file server originali.

È possibile specificare un elenco di alias NetBIOS quando si crea il server SMB o in qualsiasi momento dopo la creazione del server SMB. È possibile aggiungere o rimuovere alias NetBIOS dall'elenco in qualsiasi momento. È possibile connettersi al server SMB utilizzando uno dei nomi presenti nell'elenco degli alias NetBIOS.

## **Informazioni correlate**

[Visualizzazione di informazioni su connessioni NetBIOS su TCP](#page-94-0)

# <span id="page-87-0"></span>**Aggiungere un elenco di alias NetBIOS al server SMB**

Se si desidera che i client SMB si connettano al server SMB utilizzando un alias, è possibile creare un elenco di alias NetBIOS oppure aggiungere alias NetBIOS a un elenco esistente di alias NetBIOS.

## **A proposito di questa attività**

- Il nome alias NetBIOS può contenere fino a 15 caratteri.
- È possibile configurare fino a 200 alias NetBIOS sul server SMB.
- I seguenti caratteri non sono consentiti:

 $@$  \* ( ) = + [ ] | ; : ", < > / ?

## **Fasi**

1. Aggiungere gli alias NetBIOS:

```
vserver cifs add-netbios-aliases -vserver vserver_name -netbios-aliases
NetBIOS_alias,…
```

```
vserver cifs add-netbios-aliases -vserver vs1 -netbios-aliases
alias 1, alias 2, alias 3
```
- È possibile specificare uno o più alias NetBIOS utilizzando un elenco delimitato da virgole.
- Gli alias NetBIOS specificati vengono aggiunti all'elenco esistente.
- Se l'elenco è vuoto, viene creato un nuovo elenco di alias NetBIOS.
- 2. Verificare che gli alias NetBIOS siano stati aggiunti correttamente: vserver cifs show -vserver vserver name -display-netbios-aliases

vserver cifs show -vserver vs1 -display-netbios-aliases

```
Vserver: vs1
```

```
  Server Name: CIFS_SERVER
NetBIOS Aliases: ALIAS 1, ALIAS 2, ALIAS 3
```
#### **Informazioni correlate**

[Rimozione degli alias NetBIOS dall'elenco degli alias NetBIOS](#page-88-0)

[Visualizzazione dell'elenco degli alias NetBIOS sui server CIFS](#page-89-0)

# <span id="page-88-0"></span>**Rimuovere gli alias NetBIOS dall'elenco degli alias NetBIOS**

Se non sono necessari alias NetBIOS specifici per un server CIFS, è possibile rimuovere tali alias NetBIOS dall'elenco. È inoltre possibile rimuovere tutti gli alias NetBIOS dall'elenco.

#### **A proposito di questa attività**

È possibile rimuovere più alias NetBIOS utilizzando un elenco delimitato da virgole. È possibile rimuovere tutti gli alias NetBIOS su un server CIFS specificando - come valore per -netbios-aliases parametro.

#### **Fasi**

1. Eseguire una delle seguenti operazioni:

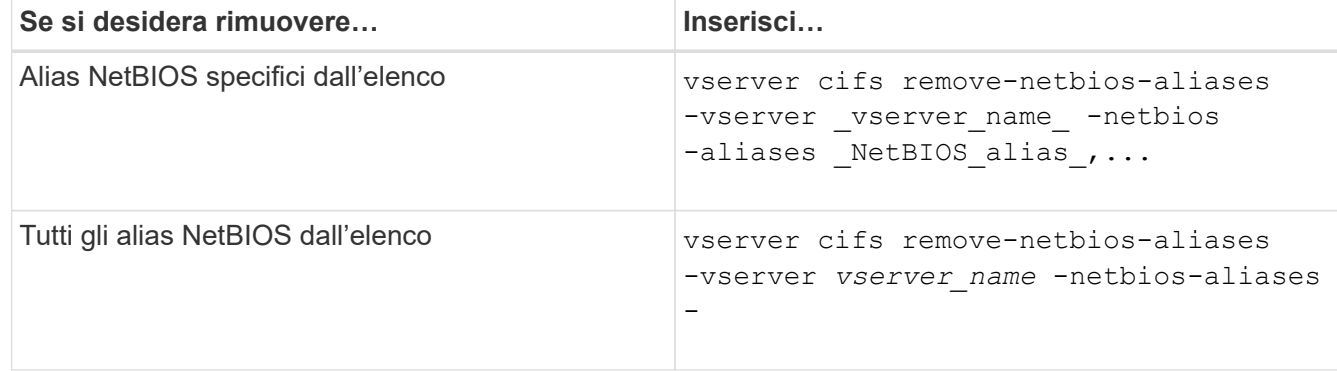

vserver cifs remove-netbios-aliases -vserver vs1 -netbios-aliases alias\_1

2. Verificare che gli alias NetBIOS specificati siano stati rimossi: vserver cifs show -vserver *vserver\_name* -display-netbios-aliases

vserver cifs show -vserver vs1 -display-netbios-aliases

```
Vserver: vs1
           Server Name: CIFS_SERVER
           NetBIOS Aliases: ALIAS_2, ALIAS_3
```
# <span id="page-89-0"></span>**Visualizza l'elenco degli alias NetBIOS sui server CIFS**

È possibile visualizzare l'elenco degli alias NetBIOS. Ciò può essere utile quando si desidera determinare l'elenco di nomi sui quali i client SMB possono stabilire connessioni al server CIFS.

#### **Fase**

1. Eseguire una delle seguenti operazioni:

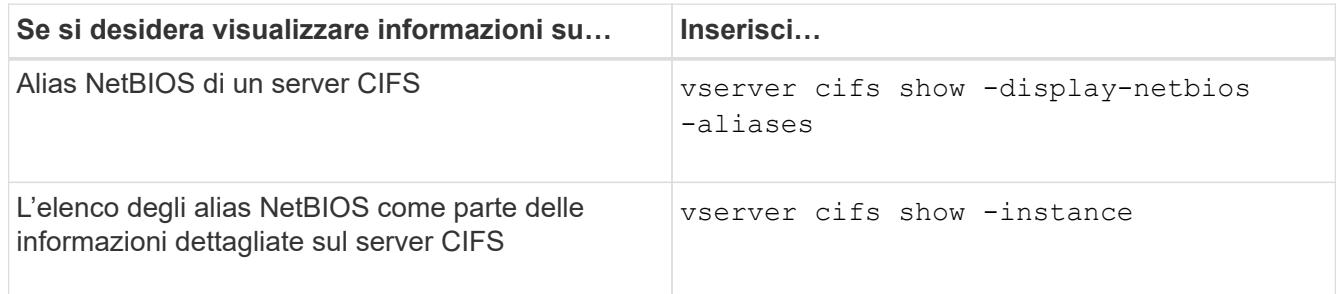

Nell'esempio seguente vengono visualizzate informazioni sugli alias NetBIOS di un server CIFS:

```
vserver cifs show -display-netbios-aliases
```

```
Vserver: vs1
           Server Name: CIFS_SERVER
         NetBIOS Aliases: ALIAS 1, ALIAS 2, ALIAS 3
```
Nell'esempio seguente viene visualizzato l'elenco degli alias NetBIOS come parte delle informazioni dettagliate sul server CIFS:

vserver cifs show -instance

```
  Vserver: vs1
                            CIFS Server NetBIOS Name: CIFS_SERVER
                       NetBIOS Domain/Workgroup Name: EXAMPLE
                         Fully Qualified Domain Name: EXAMPLE.COM
Default Site Used by LIFs Without Site Membership:
                                Authentication Style: domain
                   CIFS Server Administrative Status: up
                             CIFS Server Description:
                             List of NetBIOS Aliases: ALIAS_1, ALIAS_2,
ALIAS_3
```
Per ulteriori informazioni, consulta la pagina man per i comandi.

#### **Informazioni correlate**

[Aggiunta di un elenco di alias NetBIOS al server CIFS](#page-87-0)

# **Determinare se i client SMB sono connessi utilizzando alias NetBIOS**

È possibile determinare se i client SMB sono connessi utilizzando alias NetBIOS e, in tal caso, quale alias NetBIOS viene utilizzato per stabilire la connessione. Ciò può essere utile per la risoluzione dei problemi di connessione.

## **A proposito di questa attività**

È necessario utilizzare -instance Parametro per visualizzare l'alias NetBIOS (se presente) associato a una connessione SMB. Se il nome del server CIFS o un indirizzo IP viene utilizzato per effettuare la connessione SMB, l'output di NetBIOS Name il campo è - (trattino).

#### **Fase**

1. Eseguire l'azione desiderata:

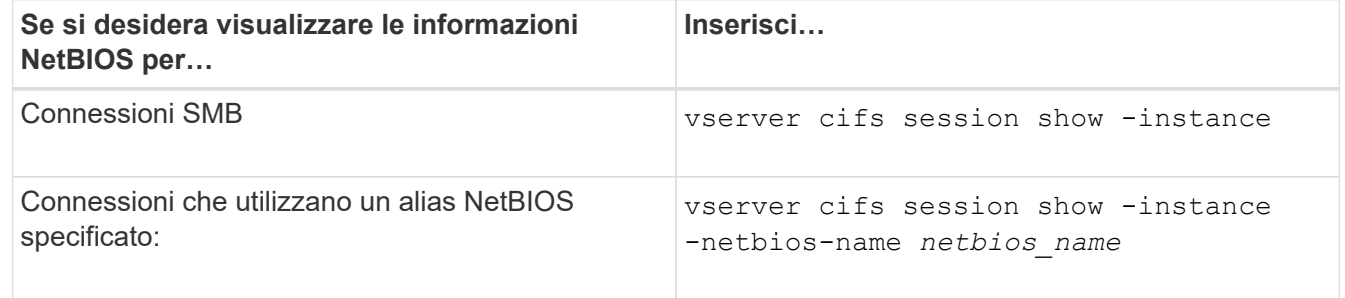

Nell'esempio seguente vengono visualizzate informazioni sull'alias NetBIOS utilizzato per stabilire la connessione SMB con ID sessione 1:

vserver cifs session show -session-id 1 -instance

 Node: node1 Vserver: vs1 Session ID: 1 Connection ID: 127834 Incoming Data LIF IP Address: 10.1.1.25 Workstation: 10.2.2.50 Authentication Mechanism: NTLMv2 Windows User: EXAMPLE\user1 UNIX User: user1 Open Shares: 2 Open Files: 2 Open Other: 0 Connected Time: 1d 1h 10m 5s Idle Time: 22s Protocol Version: SMB3 Continuously Available: No Is Session Signed: true User Authenticated as: domain-user NetBIOS Name: ALIAS1 SMB Encryption Status: Unencrypted

# **Gestire varie attività del server SMB**

# <span id="page-91-0"></span>**Arrestare o avviare il server CIFS**

È possibile arrestare il server CIFS su una SVM, che può essere utile quando si eseguono attività mentre gli utenti non accedono ai dati tramite le condivisioni SMB. È possibile riavviare l'accesso SMB avviando il server CIFS. Arrestando il server CIFS, è anche possibile modificare i protocolli consentiti sulla macchina virtuale di storage (SVM).

## **Fasi**

1. Eseguire una delle seguenti operazioni:

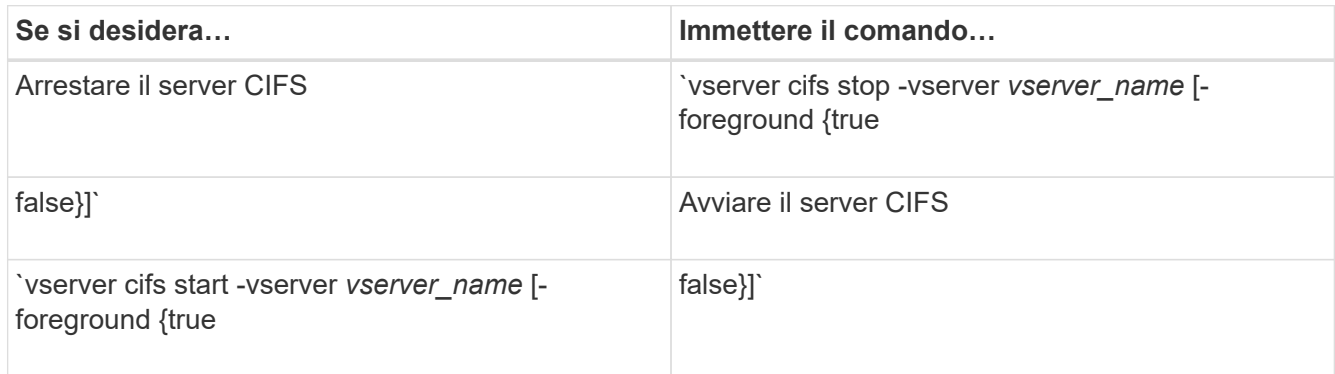

-foreground specifica se il comando deve essere eseguito in primo piano o in background. Se non si inserisce questo parametro, viene impostato su `true`e il comando viene eseguito in primo piano.

2. Verificare che lo stato amministrativo del server CIFS sia corretto utilizzando vserver cifs show comando.

## **Esempio**

I seguenti comandi avviano il server CIFS su SVM vs1:

```
cluster1::> vserver cifs start -vserver vs1
cluster1::> vserver cifs show -vserver vs1
                                              Vserver: vs1
                            CIFS Server NetBIOS Name: VS1
                      NetBIOS Domain/Workgroup Name: DOMAIN
                         Fully Qualified Domain Name: DOMAIN.LOCAL
Default Site Used by LIFs Without Site Membership:
                                Authentication Style: domain
                  CIFS Server Administrative Status: up
```
**Informazioni correlate**

[Visualizzazione delle informazioni sui server rilevati](#page-79-0)

## [Ripristino e riscoperta dei server](#page-80-0)

# **Spostare i server CIFS in diverse unità organizzative**

Il processo di creazione del server CIFS utilizza l'unità organizzativa predefinita (OU) CN=computer durante l'installazione, a meno che non si specifichi un'unità organizzativa diversa. Dopo l'installazione, è possibile spostare i server CIFS in diverse unità organizzative.

## **Fasi**

- 1. Sul server Windows, aprire la struttura **utenti e computer di Active Directory**.
- 2. Individuare l'oggetto Active Directory per la macchina virtuale di storage (SVM).
- 3. Fare clic con il pulsante destro del mouse sull'oggetto e selezionare **Sposta**.
- 4. Selezionare l'unità organizzativa che si desidera associare alla SVM

## **Risultati**

L'oggetto SVM viene posizionato nell'unità organizzativa selezionata.

# **Modificare il dominio DNS dinamico sulla SVM prima di spostare il server SMB**

Se si desidera che il server DNS integrato in Active Directory registri dinamicamente i record DNS del server SMB in DNS quando si sposta il server SMB in un altro dominio, è necessario modificare il DNS dinamico (DDNS) sulla macchina virtuale di storage (SVM) prima di spostare il server SMB.

### **Prima di iniziare**

I servizi dei nomi DNS devono essere modificati sulla SVM per utilizzare il dominio DNS che contiene i record di posizione del servizio per il nuovo dominio che conterrà l'account del computer del server SMB. Se si utilizza un DDNS sicuro, è necessario utilizzare i server dei nomi DNS integrati in Active Directory.

### **A proposito di questa attività**

Sebbene DDNS (se configurato su SVM) aggiunga automaticamente i record DNS per i LIF dei dati al nuovo dominio, i record DNS per il dominio originale non vengono cancellati automaticamente dal server DNS originale. È necessario eliminarli manualmente.

Per completare le modifiche DDNS prima di spostare il server SMB, consultare il seguente argomento:

## ["Configurare i servizi DNS dinamici"](https://docs.netapp.com/us-en/ontap/networking/configure_dynamic_dns_services.html)

# **Aggiungere una SVM a un dominio Active Directory**

È possibile unire una macchina virtuale di storage (SVM) a un dominio Active Directory senza eliminare il server SMB esistente modificando il dominio utilizzando vserver cifs modify comando. È possibile riconnessione al dominio corrente o aggiungerne uno nuovo.

#### **Prima di iniziare**

- La SVM deve già disporre di una configurazione DNS.
- La configurazione DNS per la SVM deve essere in grado di servire il dominio di destinazione.

I server DNS devono contenere i record di posizione del servizio (SRV) per i server LDAP e controller di dominio del dominio.

#### **A proposito di questa attività**

- Lo stato amministrativo del server CIFS deve essere impostato su "dOwn" per procedere con la modifica del dominio Active Directory.
- Se il comando viene completato correttamente, lo stato amministrativo viene automaticamente impostato su "up".
- Quando si unisce un dominio, il completamento di questo comando potrebbe richiedere alcuni minuti.

#### **Fasi**

1. Unire la SVM al dominio del server CIFS: vserver cifs modify -vserver *vserver\_name* -domain *domain\_name* -status-admin down

Per ulteriori informazioni, vedere la pagina man di vserver cifs modify comando. Per riconfigurare il DNS per il nuovo dominio, consultare la pagina man del vserver dns modify comando.

Per creare un account macchina Active Directory per il server SMB, è necessario fornire il nome e la password di un account Windows con privilegi sufficienti per aggiungere computer a ou= *example* ou container all'interno di `*example*`dominio .com.

A partire da ONTAP 9.7, l'amministratore ad può fornire un URI a un file keytab in alternativa a un nome e una password a un account Windows con privilegi. Quando si riceve l'URI, includerlo in -keytab-uri con il vserver cifs comandi.

2. Verificare che il server CIFS si trovi nel dominio Active Directory desiderato: vserver cifs show

## **Esempio**

Nell'esempio seguente, il server SMB "CIFSSERVER1" su SVM vs1 si unisce al dominio example.com utilizzando l'autenticazione keytab:

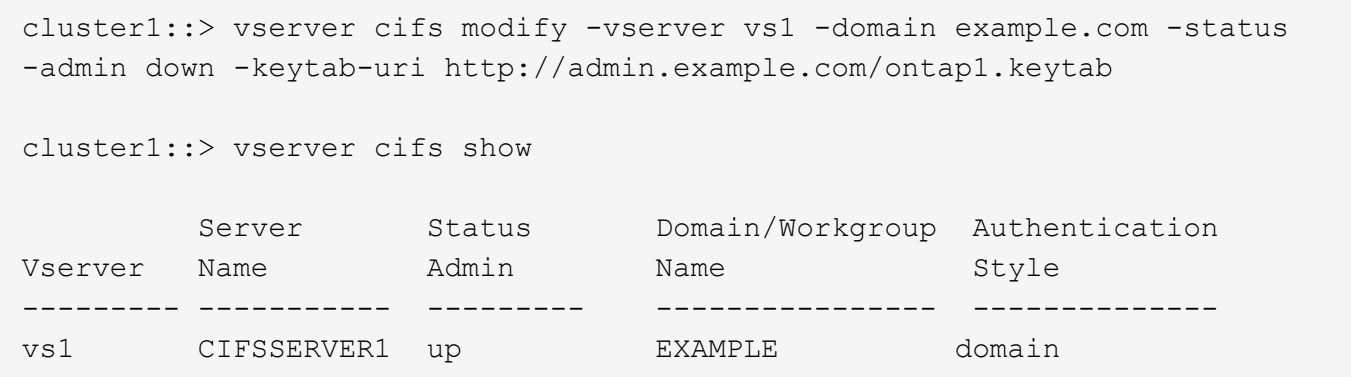

# <span id="page-94-0"></span>**Visualizza informazioni su connessioni NetBIOS su TCP**

È possibile visualizzare informazioni sulle connessioni NetBIOS su TCP (NBT). Ciò può essere utile per la risoluzione dei problemi relativi a NetBIOS.

### **Fase**

1. Utilizzare vserver cifs nbtstat Comando per visualizzare informazioni su NetBIOS su connessioni TCP.

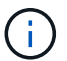

NBNS (NetBIOS name service) su IPv6 non supportato.

## **Esempio**

L'esempio seguente mostra le informazioni sul servizio nome NetBIOS visualizzate per "cluster1":

```
cluster1::> vserver cifs nbtstat
          Vserver: vs1
          Node: cluster1-01
          Interfaces:
                 10.10.10.32
                 10.10.10.33
         Servers:
                17.17.1.2 (active )
         NBT Scope:
               \lceil \rceil  NBT Mode:
                 [h]
         NBT Name NetBIOS Suffix State Time Left Type
         ----------- --------------- ------- --------- -----
       CLUSTER 1 00 wins 57
       CLUSTER 1 20 wins 57
         Vserver: vs1
         Node: cluster1-02
         Interfaces:
               10.10.10.35
         Servers:
               17.17.1.2 (active )
       CLUSTER 1 00 wins 58
       CLUSTER 1 20 wins 58
         4 entries were displayed.
```
# <span id="page-95-0"></span>**Comandi per la gestione dei server SMB**

È necessario conoscere i comandi per la creazione, la visualizzazione, la modifica, l'arresto, l'avvio, Ed eliminazione dei server SMB. Sono inoltre disponibili comandi per reimpostare e riscoprire i server, modificare o reimpostare le password degli account dei computer, pianificare le modifiche per le password degli account dei computer e aggiungere o rimuovere alias NetBIOS.

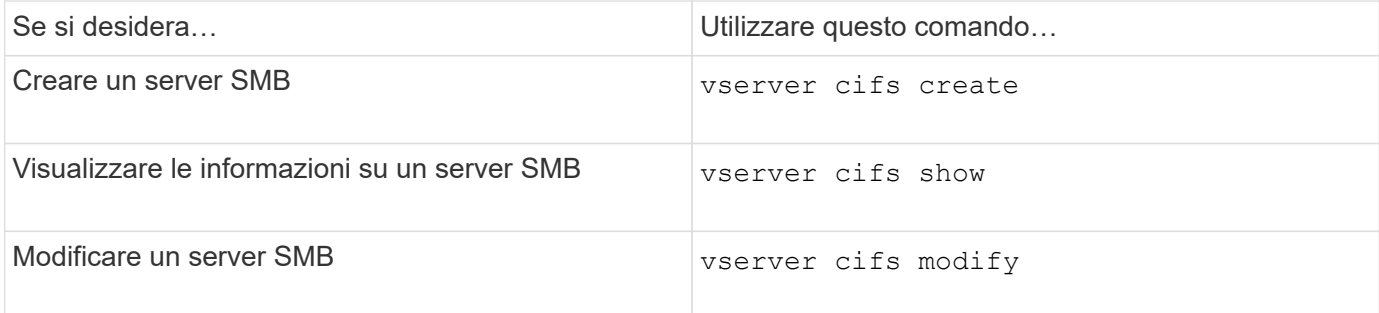

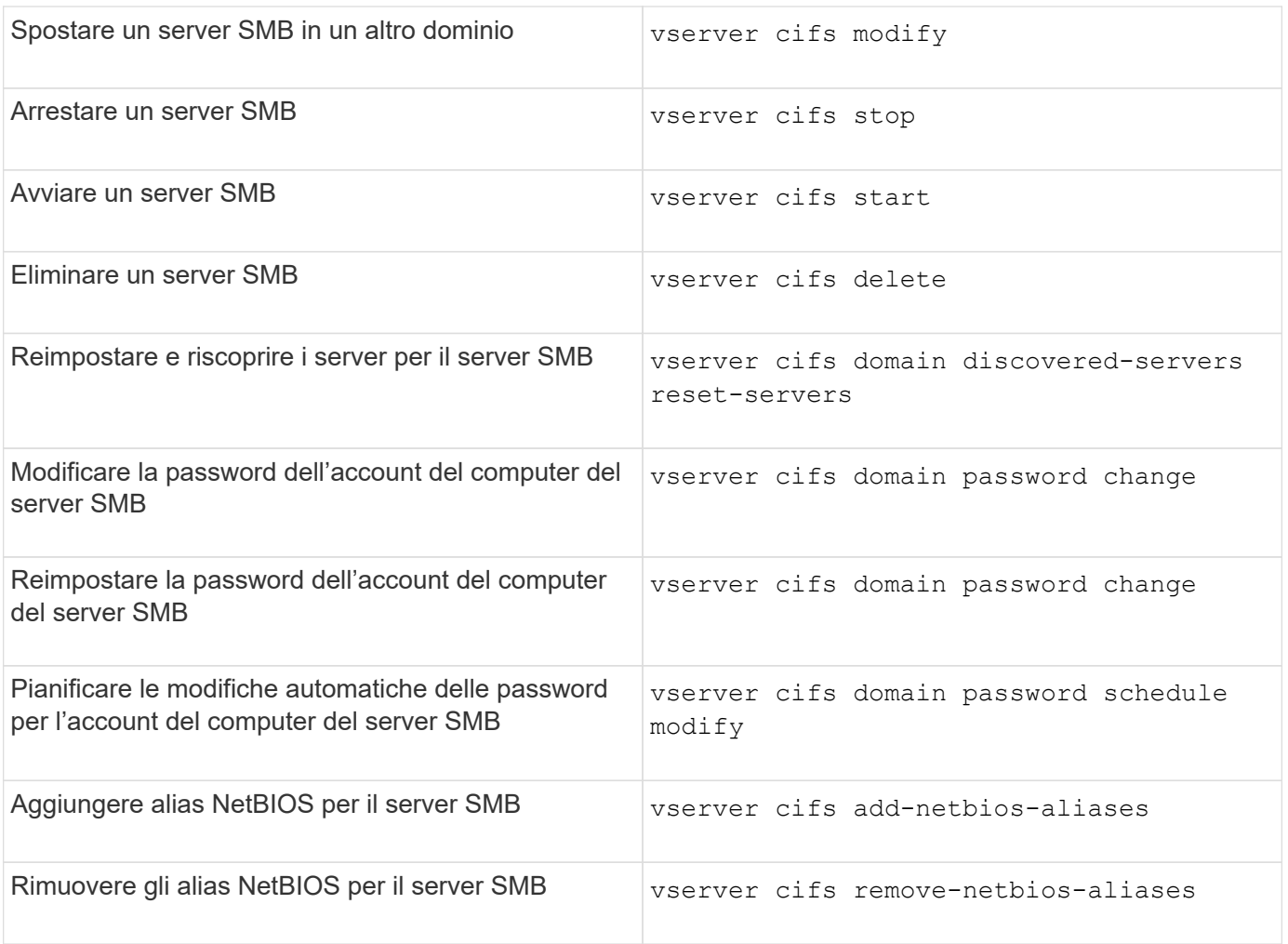

Per ulteriori informazioni, consulta la pagina man relativa a ciascun comando.

## **Informazioni correlate**

["Cosa accade agli utenti e ai gruppi locali quando si eliminano i server SMB"](https://docs.netapp.com/it-it/ontap/smb-admin/local-users-groups-when-deleting-servers-concept.html)

# **Attivare il servizio NetBIOS name**

A partire da ONTAP 9, il servizio nomi NetBIOS (NBNS, a volte chiamato Windows Internet Name Service o WINS) è disattivato per impostazione predefinita. In precedenza, le SVM (Storage Virtual Machine) abilitate per CIFS inviavano trasmissioni di registrazione dei nomi indipendentemente dal fatto che WINS fosse abilitato o meno in una rete. Per limitare tali trasmissioni alle configurazioni in cui è richiesto NBNS, è necessario abilitare NBNS esplicitamente per i nuovi server CIFS.

## **Prima di iniziare**

- Se si utilizza già NBNS e si esegue l'aggiornamento a ONTAP 9, non è necessario completare questa attività. NBNS continuerà a funzionare come prima.
- NBNS è abilitato su UDP (porta 137).
- NBNS su IPv6 non supportato.

#### **Fasi**

1. Impostare il livello di privilegio su Advanced (avanzato).

```
set -privilege advanced
```
2. Abilitare NBNS su un server CIFS.

```
vserver cifs options modify -vserver <vserver name> -is-nbns-enabled
true
```
3. Tornare al livello di privilegio admin.

set -privilege admin

# **Utilizza IPv6 per l'accesso SMB e i servizi SMB**

# **Requisiti per l'utilizzo di IPv6**

Prima di poter utilizzare IPv6 sul server SMB, è necessario sapere quali versioni di ONTAP e SMB lo supportano e quali sono i requisiti di licenza.

## **Requisiti di licenza ONTAP**

Non è richiesta alcuna licenza speciale per IPv6 quando SMB è concesso in licenza. La licenza SMB è inclusa con ["ONTAP uno"](https://docs.netapp.com/us-en/ontap/system-admin/manage-licenses-concept.html#licenses-included-with-ontap-one). Se non si dispone di ONTAP ONE e la licenza non è installata, contattare il rappresentante di vendita.

## **Requisiti di versione del protocollo SMB**

• Per le SVM, ONTAP supporta IPv6 su tutte le versioni del protocollo SMB.

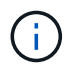

NBNS (NetBIOS name service) su IPv6 non supportato.

# **Supporto per IPv6 con accesso SMB e servizi CIFS**

Se si desidera utilizzare IPv6 sul server CIFS, è necessario conoscere il modo in cui ONTAP supporta IPv6 per l'accesso SMB e la comunicazione di rete per i servizi CIFS.

## **Supporto di client e server Windows**

ONTAP fornisce supporto per server e client Windows che supportano IPv6. Di seguito viene descritto il supporto IPv6 del client e del server Microsoft Windows:

• Windows 7, Windows 8, Windows Server 2008, Windows Server 2012 e versioni successive supportano IPv6 sia per la condivisione di file SMB che per i servizi Active Directory, inclusi i servizi DNS, LDAP, CLDAP e Kerberos.

Se gli indirizzi IPv6 sono configurati, Windows 7 e Windows Server 2008 e versioni successive utilizzano IPv6 per impostazione predefinita per i servizi Active Directory. Sono supportate sia l'autenticazione NTLM che Kerberos su connessioni IPv6.

Tutti i client Windows supportati da ONTAP possono connettersi alle condivisioni SMB utilizzando gli indirizzi IPv6.

Per informazioni aggiornate sui client Windows supportati da ONTAP, vedere la ["Matrice di interoperabilità".](https://mysupport.netapp.com/matrix)

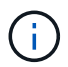

I domini NT non sono supportati per IPv6.

## **Supporto di servizi CIFS aggiuntivi**

Oltre al supporto IPv6 per le condivisioni di file SMB e i servizi Active Directory, ONTAP fornisce il supporto IPv6 per:

- Servizi lato client, tra cui cartelle offline, profili di roaming, reindirizzamento cartelle e versioni precedenti
- Servizi lato server, tra cui home directory dinamiche (funzionalità home directory), symlink e Widelink, BranchCache, offload delle copie ODX, riferimenti automatici dei nodi, E versioni precedenti
- Servizi di gestione dell'accesso ai file, tra cui l'utilizzo di utenti e gruppi locali di Windows per il controllo degli accessi e la gestione dei diritti, l'impostazione delle autorizzazioni dei file e dei criteri di controllo mediante la CLI, il tracciamento della sicurezza, la gestione dei blocchi dei file e il monitoraggio dell'attività SMB
- Audit multiprotocollo NAS
- FPolicy
- Condivisioni continuamente disponibili, protocollo Witness e VSS remoto (utilizzato con configurazioni Hyper-V su SMB)

#### **Supporto del servizio di autenticazione e dei nomi**

IPv6 supporta le comunicazioni con i seguenti name service:

- Controller di dominio
- Server DNS
- Server LDAP
- Server KDC
- Server NIS

## **Modalità di utilizzo di IPv6 da parte dei server CIFS per la connessione a server esterni**

Per creare una configurazione che soddisfi i requisiti, è necessario conoscere il modo in cui i server CIFS utilizzano IPv6 quando si effettua la connessione a server esterni.

• Selezione dell'indirizzo di origine

Se si tenta di connettersi a un server esterno, l'indirizzo di origine selezionato deve essere dello stesso tipo dell'indirizzo di destinazione. Ad esempio, se ci si connette a un indirizzo IPv6, la macchina virtuale di storage (SVM) che ospita il server CIFS deve disporre di una LIF dati o LIF di gestione che abbia un

indirizzo IPv6 da utilizzare come indirizzo di origine. Analogamente, se ci si connette a un indirizzo IPv4, la SVM deve disporre di una LIF dati o LIF di gestione che abbia un indirizzo IPv4 da utilizzare come indirizzo di origine.

- Per i server rilevati dinamicamente utilizzando il DNS, il rilevamento dei server viene eseguito come segue:
	- Se IPv6 è disattivato nel cluster, vengono rilevati solo gli indirizzi dei server IPv4.
	- Se IPv6 è attivato nel cluster, vengono rilevati gli indirizzi dei server IPv4 e IPv6. Entrambi i tipi possono essere utilizzati in base all'idoneità del server a cui appartiene l'indirizzo e alla disponibilità di dati IPv6 o IPv4 o LIF di gestione. Il rilevamento dinamico dei server viene utilizzato per rilevare i controller di dominio e i servizi associati, come LSA, NETLOGON, Kerberos e LDAP.
- Connettività del server DNS

Se SVM utilizza IPv6 durante la connessione a un server DNS, dipende dalla configurazione dei servizi di nomi DNS. Se i servizi DNS sono configurati per l'utilizzo degli indirizzi IPv6, le connessioni vengono effettuate utilizzando IPv6. Se lo si desidera, la configurazione DNS name Services può utilizzare gli indirizzi IPv4 in modo che le connessioni ai server DNS continuino a utilizzare gli indirizzi IPv4. È possibile specificare combinazioni di indirizzi IPv4 e IPv6 durante la configurazione dei servizi dei nomi DNS.

• Connettività al server LDAP

Se SVM utilizza IPv6 durante la connessione a un server LDAP, dipende dalla configurazione del client LDAP. Se il client LDAP è configurato per l'utilizzo degli indirizzi IPv6, le connessioni vengono effettuate utilizzando IPv6. Se lo si desidera, la configurazione del client LDAP può utilizzare gli indirizzi IPv4 in modo che le connessioni ai server LDAP continuino a utilizzare gli indirizzi IPv4. È possibile specificare combinazioni di indirizzi IPv4 e IPv6 durante la configurazione del client LDAP.

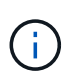

La configurazione del client LDAP viene utilizzata per la configurazione di LDAP per i servizi nome utente, gruppo e netgroup UNIX.

• Connettività del server NIS

La possibilità che SVM utilizzi IPv6 durante la connessione a un server NIS dipende dalla configurazione dei servizi dei nomi NIS. Se i servizi NIS sono configurati per l'utilizzo degli indirizzi IPv6, le connessioni vengono effettuate utilizzando IPv6. Se lo si desidera, la configurazione NIS name Services può utilizzare gli indirizzi IPv4 in modo che le connessioni ai server NIS continuino a utilizzare gli indirizzi IPv4. È possibile specificare combinazioni di indirizzi IPv4 e IPv6 durante la configurazione dei servizi NIS.

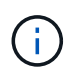

I NIS name service vengono utilizzati per memorizzare e gestire gli oggetti utente, gruppo, netgroup e nome host UNIX.

#### **Informazioni correlate**

[Abilitazione di IPv6 per SMB \(solo amministratori di cluster\)](#page-99-0)

[Monitoraggio e visualizzazione delle informazioni sulle sessioni SMB IPv6](#page-100-0)

## <span id="page-99-0"></span>**Abilitare IPv6 per SMB (solo amministratori di cluster)**

Le reti IPv6 non sono abilitate durante l'installazione del cluster. Per utilizzare IPv6 per SMB, un amministratore del cluster deve abilitare IPv6 al termine della configurazione del cluster. Quando l'amministratore del cluster attiva IPv6, viene attivato per l'intero cluster.

## **Fase**

1. Attiva IPv6: network options ipv6 modify -enabled true

Per ulteriori informazioni sull'attivazione di IPv6 nel cluster e sulla configurazione di LIF IPv6, consultare la *Guida alla gestione di rete*.

IPv6 è attivato. È possibile configurare le LIF dei dati IPv6 per l'accesso SMB.

## **Informazioni correlate**

[Monitoraggio e visualizzazione delle informazioni sulle sessioni SMB IPv6](#page-100-0)

["Gestione della rete"](https://docs.netapp.com/it-it/ontap/networking/networking_reference.html)

# **Disattiva IPv6 per SMB**

Anche se IPv6 è attivato sul cluster utilizzando un'opzione di rete, non è possibile disattivare IPv6 per SMB utilizzando lo stesso comando. Al contrario, ONTAP disattiva IPv6 quando l'amministratore del cluster disattiva l'ultima interfaccia abilitata per IPv6 sul cluster. È necessario comunicare con l'amministratore del cluster in merito alla gestione delle interfacce abilitate per IPv6.

Per ulteriori informazioni sulla disattivazione di IPv6 nel cluster, consultare la *Guida alla gestione di rete*.

**Informazioni correlate**

["Gestione della rete"](https://docs.netapp.com/it-it/ontap/networking/networking_reference.html)

# <span id="page-100-0"></span>**Monitorare e visualizzare informazioni sulle sessioni SMB IPv6**

È possibile monitorare e visualizzare le informazioni sulle sessioni SMB connesse tramite reti IPv6. Queste informazioni sono utili per determinare quali client si connettono utilizzando IPv6 e altre informazioni utili sulle sessioni SMB IPv6.

## **Fase**

1. Eseguire l'azione desiderata:

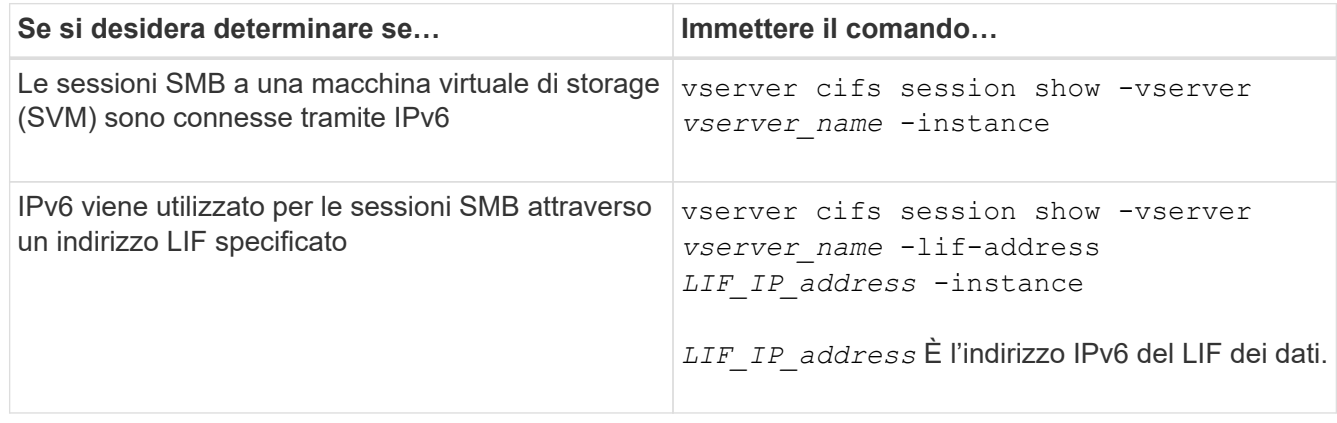

### **Informazioni sul copyright**

Copyright © 2024 NetApp, Inc. Tutti i diritti riservati. Stampato negli Stati Uniti d'America. Nessuna porzione di questo documento soggetta a copyright può essere riprodotta in qualsiasi formato o mezzo (grafico, elettronico o meccanico, inclusi fotocopie, registrazione, nastri o storage in un sistema elettronico) senza previo consenso scritto da parte del detentore del copyright.

Il software derivato dal materiale sottoposto a copyright di NetApp è soggetto alla seguente licenza e dichiarazione di non responsabilità:

IL PRESENTE SOFTWARE VIENE FORNITO DA NETAPP "COSÌ COM'È" E SENZA QUALSIVOGLIA TIPO DI GARANZIA IMPLICITA O ESPRESSA FRA CUI, A TITOLO ESEMPLIFICATIVO E NON ESAUSTIVO, GARANZIE IMPLICITE DI COMMERCIABILITÀ E IDONEITÀ PER UNO SCOPO SPECIFICO, CHE VENGONO DECLINATE DAL PRESENTE DOCUMENTO. NETAPP NON VERRÀ CONSIDERATA RESPONSABILE IN ALCUN CASO PER QUALSIVOGLIA DANNO DIRETTO, INDIRETTO, ACCIDENTALE, SPECIALE, ESEMPLARE E CONSEQUENZIALE (COMPRESI, A TITOLO ESEMPLIFICATIVO E NON ESAUSTIVO, PROCUREMENT O SOSTITUZIONE DI MERCI O SERVIZI, IMPOSSIBILITÀ DI UTILIZZO O PERDITA DI DATI O PROFITTI OPPURE INTERRUZIONE DELL'ATTIVITÀ AZIENDALE) CAUSATO IN QUALSIVOGLIA MODO O IN RELAZIONE A QUALUNQUE TEORIA DI RESPONSABILITÀ, SIA ESSA CONTRATTUALE, RIGOROSA O DOVUTA A INSOLVENZA (COMPRESA LA NEGLIGENZA O ALTRO) INSORTA IN QUALSIASI MODO ATTRAVERSO L'UTILIZZO DEL PRESENTE SOFTWARE ANCHE IN PRESENZA DI UN PREAVVISO CIRCA L'EVENTUALITÀ DI QUESTO TIPO DI DANNI.

NetApp si riserva il diritto di modificare in qualsiasi momento qualunque prodotto descritto nel presente documento senza fornire alcun preavviso. NetApp non si assume alcuna responsabilità circa l'utilizzo dei prodotti o materiali descritti nel presente documento, con l'eccezione di quanto concordato espressamente e per iscritto da NetApp. L'utilizzo o l'acquisto del presente prodotto non comporta il rilascio di una licenza nell'ambito di un qualche diritto di brevetto, marchio commerciale o altro diritto di proprietà intellettuale di NetApp.

Il prodotto descritto in questa guida può essere protetto da uno o più brevetti degli Stati Uniti, esteri o in attesa di approvazione.

LEGENDA PER I DIRITTI SOTTOPOSTI A LIMITAZIONE: l'utilizzo, la duplicazione o la divulgazione da parte degli enti governativi sono soggetti alle limitazioni indicate nel sottoparagrafo (b)(3) della clausola Rights in Technical Data and Computer Software del DFARS 252.227-7013 (FEB 2014) e FAR 52.227-19 (DIC 2007).

I dati contenuti nel presente documento riguardano un articolo commerciale (secondo la definizione data in FAR 2.101) e sono di proprietà di NetApp, Inc. Tutti i dati tecnici e il software NetApp forniti secondo i termini del presente Contratto sono articoli aventi natura commerciale, sviluppati con finanziamenti esclusivamente privati. Il governo statunitense ha una licenza irrevocabile limitata, non esclusiva, non trasferibile, non cedibile, mondiale, per l'utilizzo dei Dati esclusivamente in connessione con e a supporto di un contratto governativo statunitense in base al quale i Dati sono distribuiti. Con la sola esclusione di quanto indicato nel presente documento, i Dati non possono essere utilizzati, divulgati, riprodotti, modificati, visualizzati o mostrati senza la previa approvazione scritta di NetApp, Inc. I diritti di licenza del governo degli Stati Uniti per il Dipartimento della Difesa sono limitati ai diritti identificati nella clausola DFARS 252.227-7015(b) (FEB 2014).

#### **Informazioni sul marchio commerciale**

NETAPP, il logo NETAPP e i marchi elencati alla pagina<http://www.netapp.com/TM> sono marchi di NetApp, Inc. Gli altri nomi di aziende e prodotti potrebbero essere marchi dei rispettivi proprietari.